# KETCindy Command Reference

# KETCindy Project Team

January 27, 2019

## - ver.3.2 -

# **Contents**

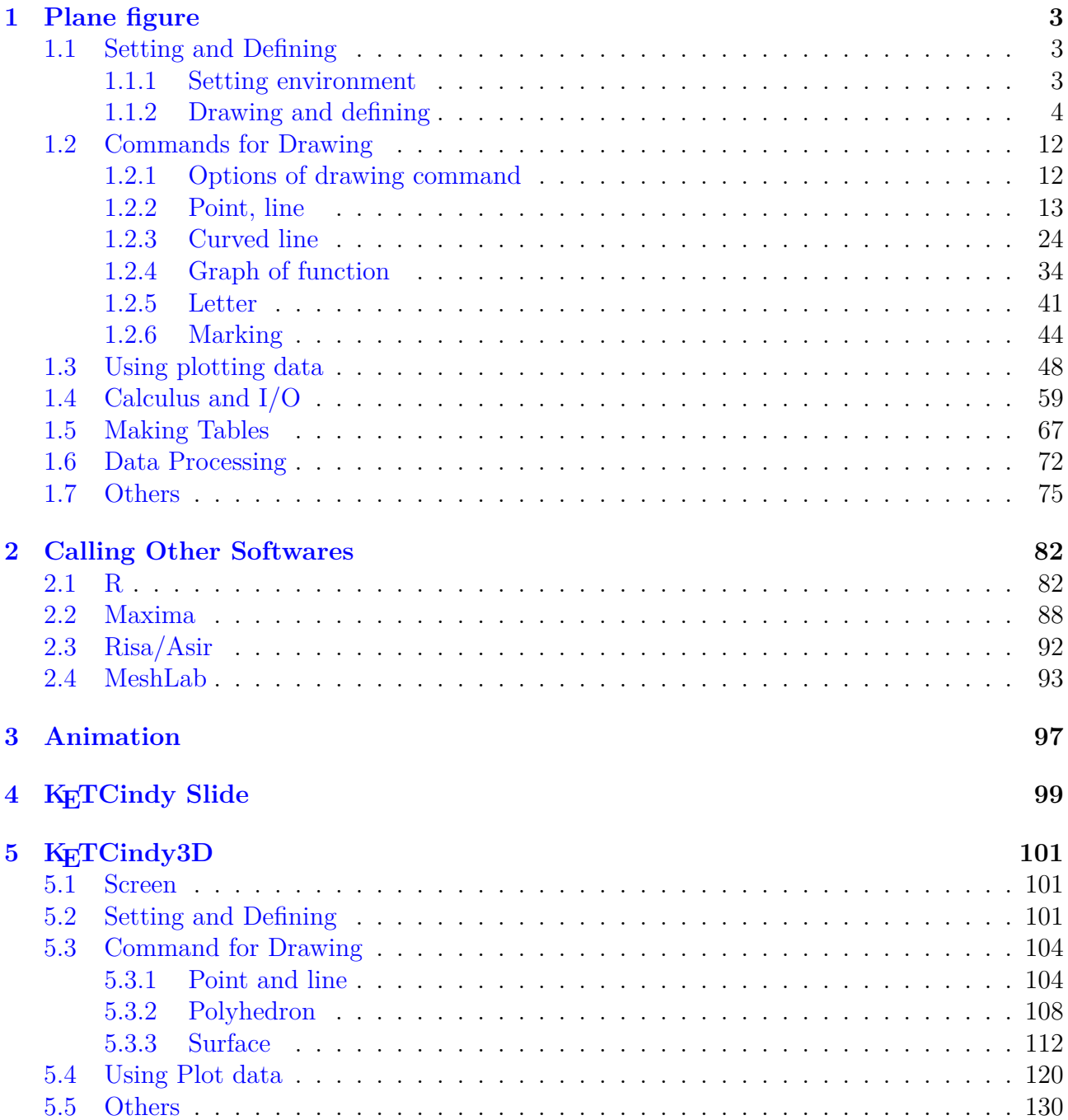

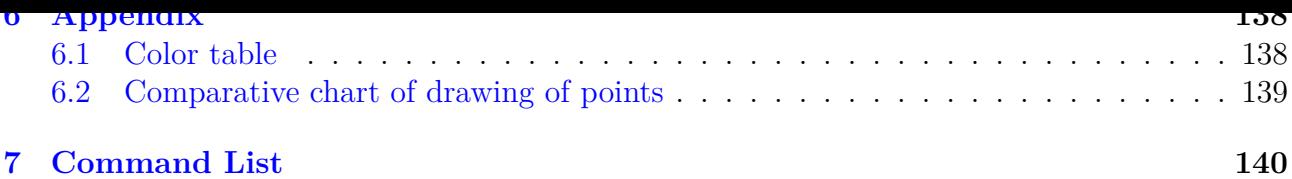

#### **1 Plane figure**

## **1.1 Setting and Defining**

## <span id="page-2-1"></span><span id="page-2-0"></span>**1.1.1 Setting environment**

## **Ketinit**

<span id="page-2-2"></span>**Usage** Ketinit();

**Description** Generic function to initialize KETCindy.

### **Examples**

Ketinit(); The work sub folder is set to "fig" in the folder of the cindy file. Ketinit(""); The work folder is set to the folder of the cindy file.

### **Details**

This function should be written at the first line on Draw slot page. In case of space figure (KeTCindy's 3D-mode), write it in the initialization slot page ketlib.

*⇒*Command List

## **Setfiles**

**Usage** Setfiles(filename)

**Description** Generic function to set the name of texfile.

**Details** Default file name is working Cinderella file name.

### **Examples**

If working Cinderella file name is "triangle.cdy" then default files name are "triangle.tex". By Setfiles("grav"); output files name are "grav.tex".

*⇒*Command List

## **Setparent**

**Usage** Setparent(filename)

**Description** Generic function to set the name of texfile by using the Parent push button.

**Details** There is no default file name when we use the Figpdf() function and the Parent push button, so we have to define the name of output texfile.

### **Examples**

If working Cinderella file name is "triangle.cdy" , by Setparent("grav"); output files name are "triangle.tex" and "grav.tex". PDF name is "grav.pdf".

*⇒*Command List

## **Changework**

**Usage** Changework(name of pass)

**Description** Generic function to change the working directory(folder).

Default working directory is "fig".

*⇒*Command List

## **Addpackage**

**Usage** Addpackage(list of style fies)

**Description** Generic function to add packages of T<sub>E</sub>X to the main file for previewing.

Details Basically, ketpic, ketlayer, amsmath, amssymb, graphicx, color are used.

### **Examples**

Addpackage(["[dvipdfmx]{media9}","[dvipdfmx]{animate}","ketmedia"]);

*⇒*Command List

## **Usegraphics**

Usage Usegraphics<sup>("pict2e")</sup>

**Description** This function changes the graphics package to "pict2e".

**Details** The defaut package is "tpic".

**Examples**

Usegraphics("pict2e");

*⇒*Command List

### **1.1.2 Drawing and defining**

## **Addax**

<span id="page-3-0"></span>**Usage** Addax(1/0);

**Description** Generic function to decide axis are drawn or not.

**Details** If argument is 1, axis are output in the TeX file (default) but there are no axis on the Euclidean view.

### **Examples**

To draw a triangle.

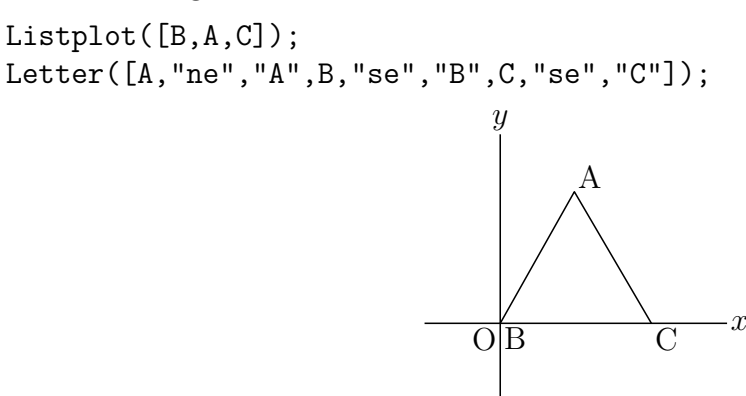

Hide coordinate axes.

```
Addax(0);Listplot([B,A,C,B]);
Letter([A,"ne","A",B,"sw","B",C,"se","C"]);
```
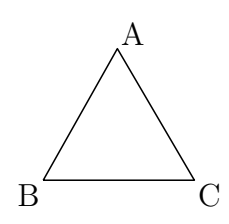

*⇒*Command List

## **Setax**

Usage Setax(a list of parameters);

**Description** Generic function to set the style of axis.

**Details** Parameters are:

- 1. Style of axis ("l" ; line(default), "a" : arrow)
- 2. Name of horizontal ax ( default is x)
- 3. Posion of horizontal name (default is "e")
- 4. Name of horizontal ax ( default is y)
- 5. Posion of horizontal name (default is "n")
- 6. Name of origin (default is O)
- 7. Position of origin (default is "sw")
- 8. Linestyle
- 9. Color of axes
- 10. Color of labels

### **Examples**

```
Setax(["a","","","","","","nw"]);
Setax(["","","","","","","","do","red"]);
Setax([7,"nw"]);
Setax(["a","\theta","","x","w"]);
```
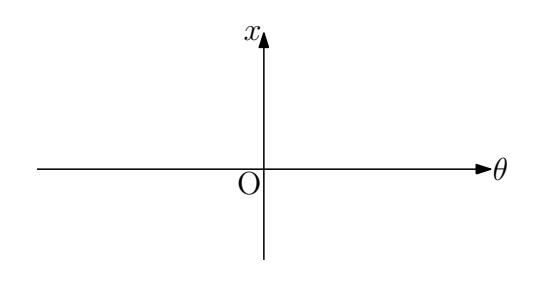

*⇒*Command List

**Drwxy**

**Usage** Drwxy(), Drwxy(options)

**Description** Generic function to draw axis in the T<sub>E</sub>X figure.

### **Details**

By default the axes are drawn last. Use this function when axis should be drawn in the middle of commands. There are no axis on the Euclidean view.

```
Options is a list of ["Origin=", "Xrng=", "Yrng="].
```
### **Examples**

To draw a point in the void mode.

```
Setax([7,"se"]);
Setpt(8);
Pointdata("1",[[-pi,0]],["Inside=0"]);
Drwxy();
Plotdata("1","sin(x)","x",["dr","Num=300"]);
Pointdata("2",[[pi,0]],["Inside=0"]);
```
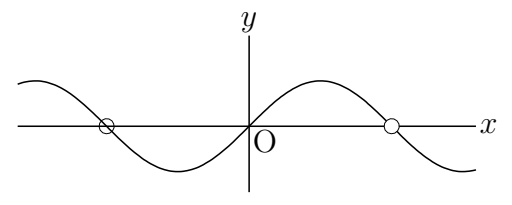

*⇒*Command List

## **Definecolor**

**Usage** Definecolor(name of a color,colorcode)

**Description** Generic function to define the name of colorcode in the T<sub>E</sub>X figure.

### **Examples**

```
Definecolor("darkmaz",[0.8,0,0.8]);
Setcolor("darkmaz");
```
*⇒*Command List

## **Setcolor**

**Usage** Setcolor(color,options)

**Description** Generic function to set the color of figures and characters in the TEX figure.

### **Examples**

```
Setcolor([1,0,0]);
Circledata([A,D],["Rng=[0,pi/3]"]);
Arrowhead(E,[-1,0.8],[2,1]);
Setcolor("red",opacity);
          opacity is real number from 0 to 1
```
**Remark** You can also use color option in each command of drawing.

Circledata([A,D],["Rng=[0,pi/3]","Color=[1,0,0]"]); Arrowhead(E,[-1,0.8],[2,1],"Color=[1,0,0]");

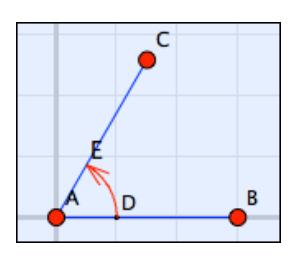

Refer to Color table on Appendix.

*⇒*Command List

## **Deffun**

Usage Deffun(name of a function, a list of commands);

**Description** Generic function to define a function common to both Cindyscript and R.

### **Examples**

 $f(x) = \frac{1}{2}$  $x^2 + 1$ 

Deffun("f(x)",["regional(y)","y=1/(x^2+1)","y"]); Plotdata("1","f(x)","x");

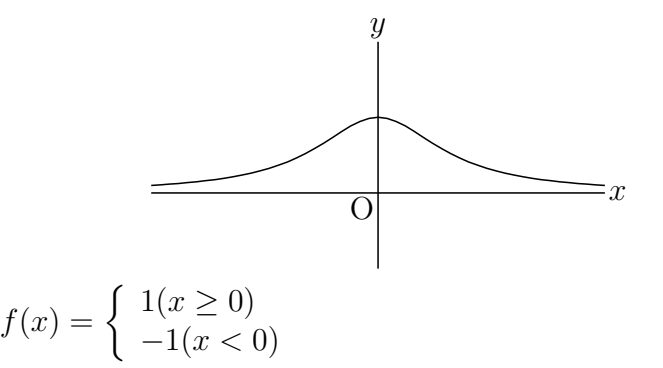

Deffun("f(x)",["regional(y)","if(x>=0,y=1,y=-1)","y"]); Plotdata("1","f(x)","x",["Dis=1","Num=100"]);

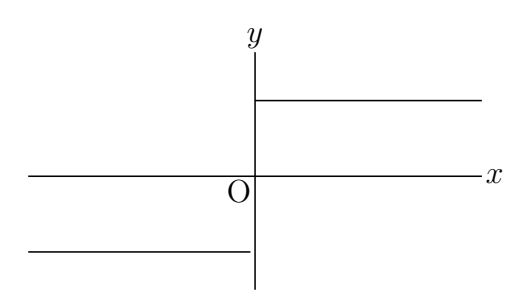

"If" command can be nesting.

Deffun("f(x)",["regional y","if(x>1,y=1,if(x>-1,y=x,y=-1))","y"]);

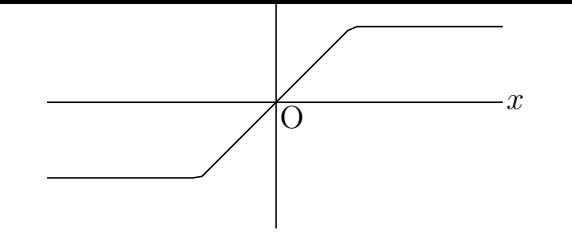

*⇒*Command List

## **Defvar**

**Usage** Defvar([name,value,...]);

**Description** Generic function to define variables common to both Cindyscript and R.

## **Examples**

Defvar( $["const",3]$ ); //const=3; Defvar( $["a", 3, "b", 1]$ );  $//a=3;b=1;$ 

*⇒*Command List

## **Fontsize**

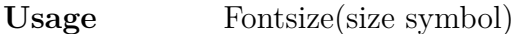

**Description** Generic function to define the font size in the TEX figure.

**Details** The symbol is "t", "ss", "f", "s", "n", "la", "La", "LA", "h", "H".

### **Examples**

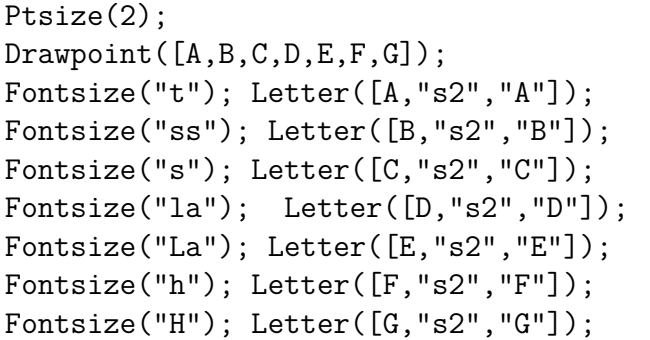

# $\dot{A}$   $\dot{B}$   $\dot{C}$   $\dot{D}$   $\dot{E}$   $\dot{F}$   $\dot{G}$

*⇒*Command List

## **Ptsize**

**Usage** Ptsize(ratio);

**Description** Generic funtion to set the size of points.

**Details** This function is same as Setpt().

### *⇒*Command List

## **Setpt**

**Usage** Setpt(ratio);

**Description** Generic funtion to set the size of points.

**Details** "ratio" is the ratio from the standard size. Size can be change as a option of "Pointdata".

### **Examples**

Pointdata("1",A,["Size=1"]); Pointdata("2",B,["Size=2"]); Pointdata("3",C,["Size=3"]); Pointdata("4",D,["Size=4"]);

Pointsize  $1 \t 2 \t 3 \t 4$ 

*⇒*Command List

## **Setarrow**

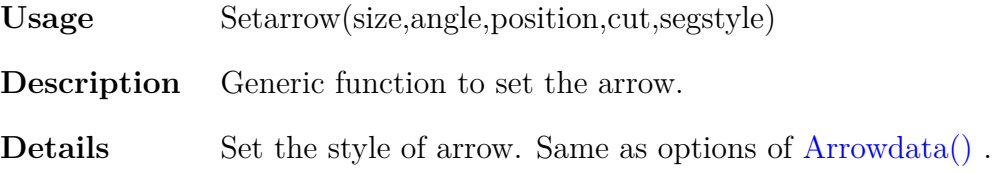

*⇒*Command List

## **Setmarklen**

Usage Setmarklen(real number)

**Description** Generic function to set the length of tickmarks on the axsis.

**Details** Set the length of tickmarks on the axsis when we use the functions Htickmark() and Vtickmark().

*⇒*C[ommand List](#page-46-0)

## **Setorigin**

**Usage** Setorigin(coordinate)

**Description** Generic function to set or transtate the coordinate of apparent origin.

#### **Examples**

```
Setorigin([3,2]);
if A is identification name of some point, Setorigin(A);
```
**Remark** Coordinate system is not changed as the following examples.

### **Examples**

The coordinate of apparent origin is (3*,* 2) but we use the original coordinate system in the script.

```
Setorigin([3,2]);
Listplot([A,B,C,A]);
Ptsize(3);
Drawpoint([1,1]);
Letter([[1,1],"s2","P"]);
```
Left figure is Euclidean view, right figure is the result of T<sub>E</sub>X.

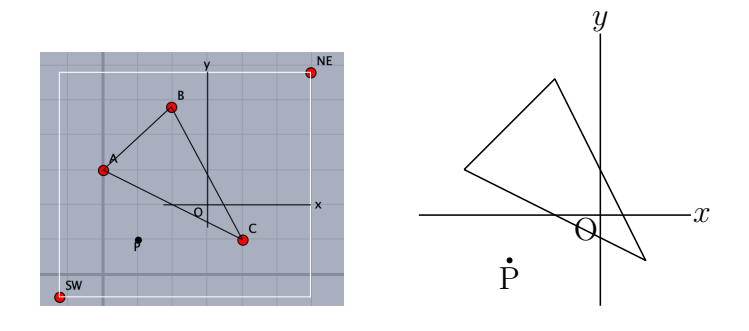

*⇒*Command List

## **Setpen**

Usage Setpen(real number)

**Description** Generic function to set the thickness of lines.

*⇒*Command List

## **Setscaling**

Usage Setscaling(scale)

**Description** Generic function to set the scale of vertical direction. Argument is real number or list. If it is a real number, vertical scaling. If the list [a, b], scaling a in the horizontal direction and b in the vertical direction.

### **Examples**

```
Setscaling(0.5);
Plotdata("1","-2*x<sup>-2+10*x"</sup>,"x");
p1=[5/2,0]; p2=[5/2,25/2]; p3=[0,25/2];
Listplot(``1",[p1,p2,p3],["da"]);
Expr([[5,0],"s2w","5",p3,"w2","\frac{25}{2}",p1,"s4","\frac{5}{2}"]);
```
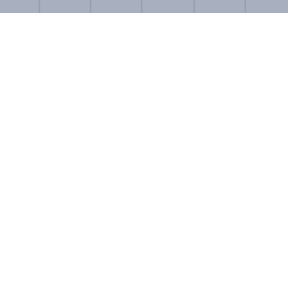

*⇒*Command List

## **Setunitlen**

**Usage** Setunitlen(scale);

**Description** Generic function to set the scale of unit length. (default is 1cm) It is recommended to put this function to the beginning of a script.

### **Examples**

Setunitlen("8mm");

*⇒*Command List

## **Setwindow**

Usage Setwindow(range of x, range of y);

**Description** Generic function to set a output area on a Euclidean view.

**Details** A output area is normally specified by a rectangle with SW and NE as diagonal two vertices. (i.e range of x is [XMIN,XMAX] and range of y is [YMIN,YMAX]) By dragging these two vertices on a Euclidean view, we can change the output area. This command is used to set the window manually and fix it.

### **Examples**

Setwindow([-5,5],[-1,3]);

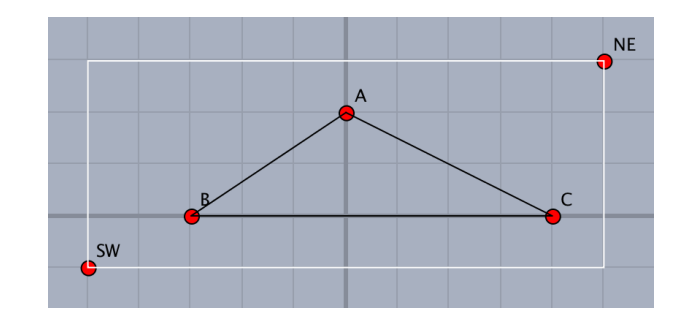

*⇒*Command List

#### **1.2 Commands for Drawing**

### **1.2.1 Options of drawing command**

## **Options of drawing command**

<span id="page-11-1"></span><span id="page-11-0"></span>Line type

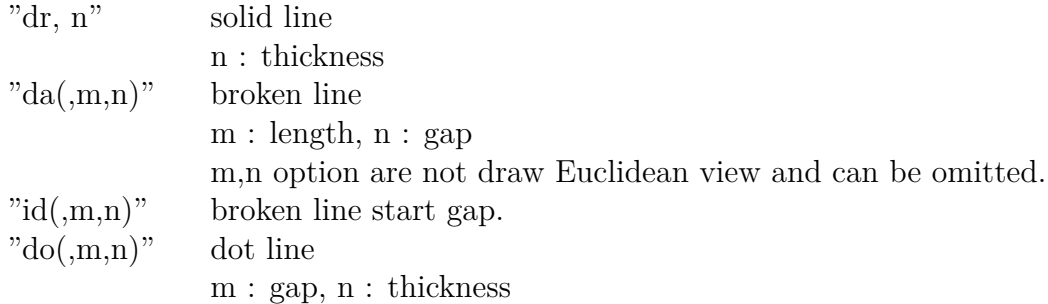

### Color

"Color=col" : col: RGB or CMYK or color name

### Num

"Num=n" : Number of divisions of plotting data

### Example

```
Plotdata("1","x^2","x",["Color=red","do,2,3","Num=100"]);
```
### Output

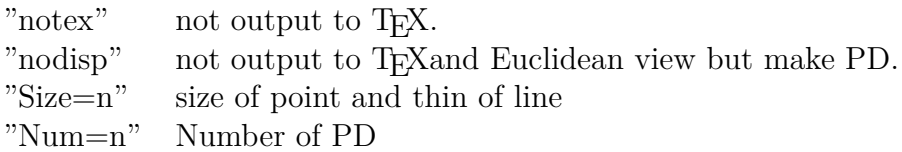

### Direction

The direction is represented by e(east : right), w(west: left), n(north : upper), s(south:lower) and c(center). The distance from the specified position can also be given as a numerical value. For example, "e2" and "e3" are placed twice and three times of the slightly unit distance away from "e", respectively.

$$
w\frac{n}{s}e
$$

Others

In addition, there are options specific to each function.

*⇒*Command List

#### **1.2.2 Point, line**

## **Pointdata**

<span id="page-12-0"></span>**Usage** Pointdata(name, point list, options) **Description** Generic function to make a point data. **Detailse** Options are "Size=", "Color=", "Inside=","notex/nodisp".

## **Examples**

```
Pointdata("1", [[1,2],[-2,3]]); // make 2 points (1,2),(-2,3)Pointdata("2",[A, B]); // A and B are draw by drawing tool.
Pointdata("3", A, ["size=4"]); // size of point A is 4.
Pointdata("4",[A, B],["Inside=0"]); // white circles
Pointdata("5", [[3,4], [5,6]], ["notex"]); //not draw in the T<sub>E</sub>Xfile.
Pointdata("6", [[3,4], [5,6]], ["nodisp"]); //not draw T<sub>E</sub>Xfile and Euclidean view.
```
Draw node of tree.

```
Ptsize(3);
Pointdata("1",[[1,2],[3,4],[5,2]]);
Listplot("1",[[0,0],[1,2],[3,4],[5,2],[4,0]]);
Listplot("2",[[1,2],[2,0]]);
Listplot("3",[[5,2],[6,0]]);
```
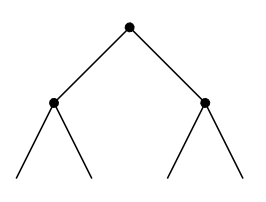

**Remark** Comparative chart of drawing of points

*⇒*Command List

## **[Putpoint](#page-138-0)**

Usage Putpoint(name of point, A, B);

**Description** Generic function to put a point.

**Details** Put a point at A. If there already exists a point at A, it is put at B.

## **Examples**

Putpoint("P", $[1,1]$ ); // P is fixed point. Putpoint("P", $[1,1]$ , $[P.x,P.y]$ ); // for a movable point.

**Remark** Comparative chart of drawing of points

*⇒*Command List

## **[Putintersect](#page-138-0)**

- Usage Putintersect hame of point, PD1 ,PD2, [Number] )
- **Description** Generic function to make a intersection point of two curves.
- **Details** PD1 and PD2 are plotting data names of two curves. Only one intersection point exists inside the drawing range, we have the point. If there exist many intersection points inside the drawing range then we have the list of coordinates for the points and the message:"Choose point number" on the console. The "Number" argument is this point number. We have to use the function Pointdata() when we need the figure of points in the output T<sub>E</sub>Xfile.

### **Examples**

In the following example We have three intersection points for a cubic curve and a line.

```
x
                                                   y
                                                  \OmegaPlotdata("1","x<sup>-</sup>3-4*x","x",["Num=200"]);
Plotdata("2","1/2*x+1","x");
Putintersect("P","gr1","gr2",1);
Putintersect("Q","gr1","gr2",2);
Putintersect("R","gr1","gr2",3);
Pointdata("1",[P,Q,R],["size=4"]);
```
If there exist no such points, we have the message:"No intersect point" on the console.

*⇒*Command List

## **PutonCurve**

**Usage** PutonCurve(name of point, PD, options);

**Description** Generic function to put a point on the curve.

**Details** Put a point on the curve of PD.

### **Examples**

Paramplot("1","[2\*cos(t)^3,2\*sin(t)^3]","t=[0,2\*pi]"); PutonCurve("P","gp1",[-1,1]);

This Point P on the asteroid can be move along the curve on the Euclidean view.

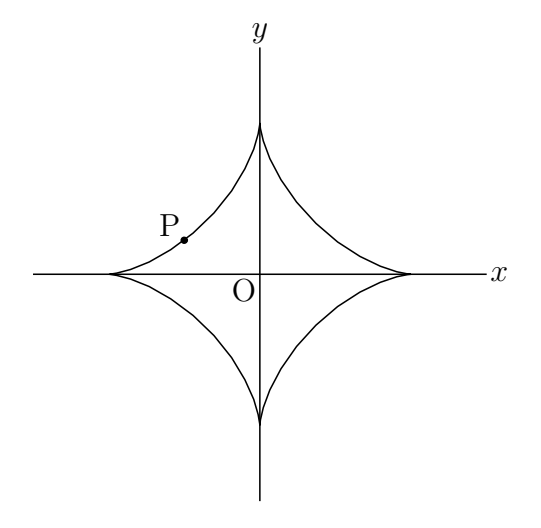

*⇒*Command List

#### **PutonLine**

**Usage** PutonLine(name of point, A, B);

**Description** Generic function to put a point on the line.

**Details** Put a point on the straight line through the two points A and B.

### **Examples**

PutonLine("P",A,B);

*⇒*Command List

## **PutonSeg**

Usage PutonSeg(name of point, A, B);

**Description** Generic function to put a point on the segment.

**Details** Put a point on the line segment AB.

### **Examples**

PutonSeg("P",A,B);

*⇒*Command List

## **Reflectpoint**

**Usage** Reflectpoint(a point, center or axis of symmetry);

**Description** Generic function do return the reflect point.

### **Examples**

C.xy=Reflectpoint(A,B); D.xy=Reflectpoint(A,[[2,3]]); E.xy=Reflectpoint([-1,1],[[1,0]]); F.xy=Reflectpoint(A,[C,E]); Lineplot([C,E],["do"]);

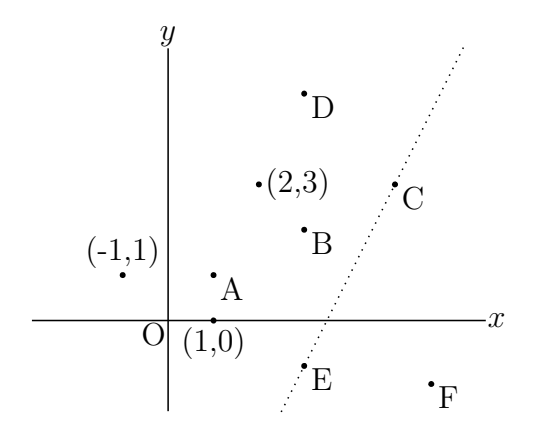

*⇒*Command List

**Rotatepoint**

Usage Rotatepoint(point, angle(degree), center);

**Description** Generic function to rotate a point.

## **Examples**

```
C.xy=Rotatepoint(A,2*pi/3,B);
Dxy = Rotatepoint((5,2),pi/3,B);E. xy = Rotatepoint([3,0], -pi/4, A);
```
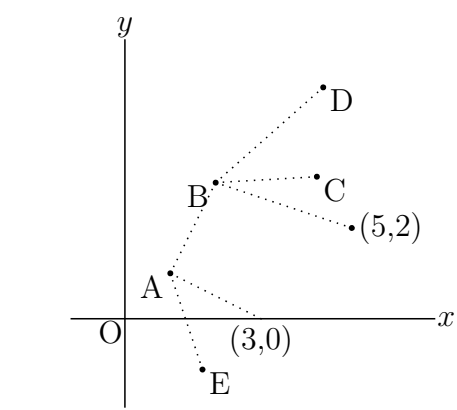

*⇒*Command List

## **Scalepoint**

**Usage** Scalepoint(point, scale, center):

**Description** Generic function to scale a point.

### **Examples**

```
D.xy=Scalepoint(A,[3,2],[0,0]);
E.xy=Scalepoint(A,[3,2],B);
F.xy=Scalepoint(A,C.xy,[0,0]);
Arrowdata("1",[[0,0],C]);
Pointdata("1",[A,B,C,D,E,F],["size=2"]);
Letter([A,"e2","A("+A.x+","+A.y+")"]);
Letter([B,"e2","B("+B.x+","+B.y+")"]);
Letter([C,"e2","C("+C.x+","+C.y+")"]);
Letter([D,"e2","D("+D.x+","+D.y+")"]);
Letter([E,"e2","E("+E.x+","+E.y+")"]);
Letter([F,"e2","F("+F.x+","+F.y+")"]);
```
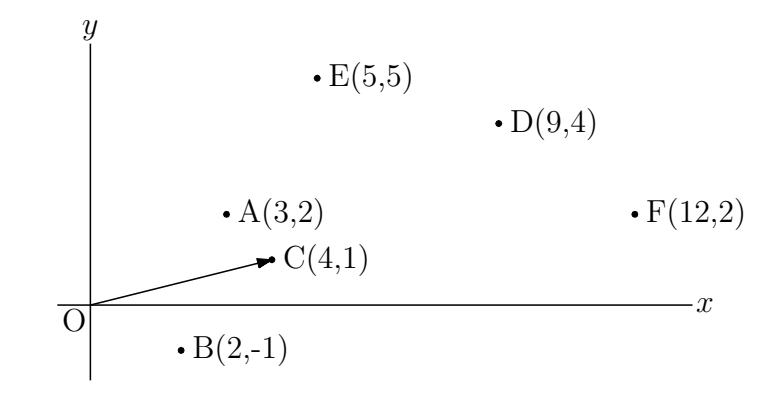

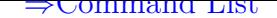

## **Translatepoint**

Usage Translatepoint(point, vector);

**Description** Generic function to translate a point.

### **Examples**

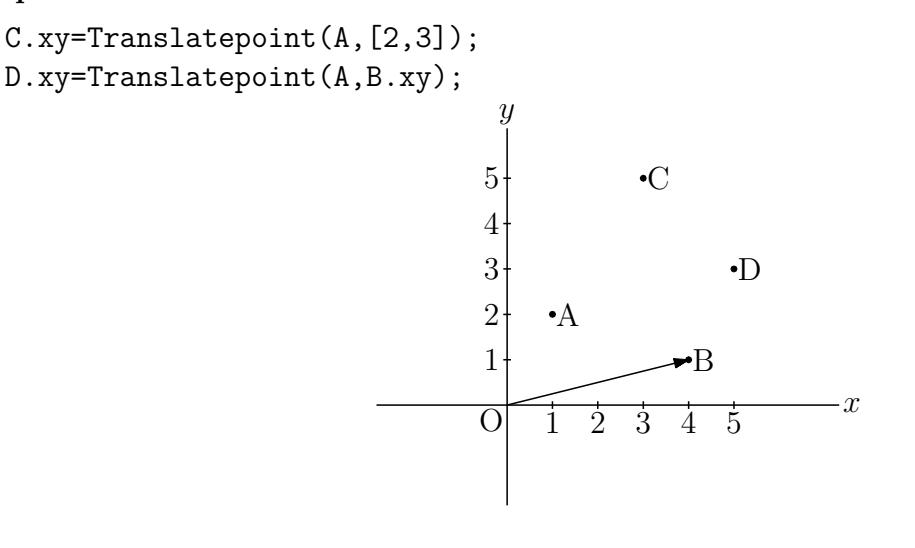

*⇒*Command List

### **Setarrow**

**Usage** Setarrow([arrowsize,angle,position,cut,linestyle]);

**Description** Generic function to set styles of arrows.

**Details** Defaults are arrowsize(1),angle(18),position(1),cut(1),linestyle("dr"). -1 means to unchange the default.

**Examples** Setsarrow([-1,30,-1,0.2]);

*⇒*Command List

## **Arrowdata**

Usage Arrowdata(name, starting point, ending point), options)

**Description** draw an arrow line between two points.

Options : arrowhead size, arrowhead angle,position,cut position,line type,line color,trimming. All options do not always reflect on Euclidean view.

### **Examples**

Arrowdata("1",[A,B]); Arrowdata("2",[[1,0],[2,3]],[2]); Arrowdata("3",[[2,0],[3,3]],[3,45]); Arrowdata("4",[[3,0],[4,3]],[3,1,0.5]); Arrowdata("5",[[4,0],[5,3]],[3,1,1,0.5]); Arrowdata("6",[[5,0],[6,3]],[3,1,1,1]); Arrowdata("7",[[6,0],[7,3]],[3,"dr,2"]); Arrowdata("8",[[7,0],[8,3]],[3,1,1,0.5,"Color=red"]);

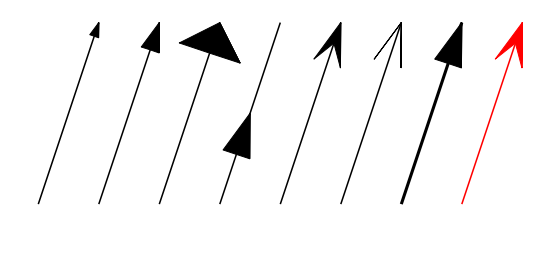

A B Circledata("1",[A,A.xy+[0.5,0]]); Circledata("2",[B,B.xy+[0.7,0]]); Arrowdata([A,B],["Cutend=[0.5,0.7]"]); Letter([A,"c","A",B,"c","B"]);

*⇒*Command List

## **Arrowhead**

**Usage** Arrowhead(point, direction , options) , Arrowhead(point, P[D, options\)](#page-139-0)

**Description** draw an arrowhead with specified direction at a designated point. Options are: arrowhead size, arrowhead angle,position,shape,position.

### **Examples**

When A is in the position

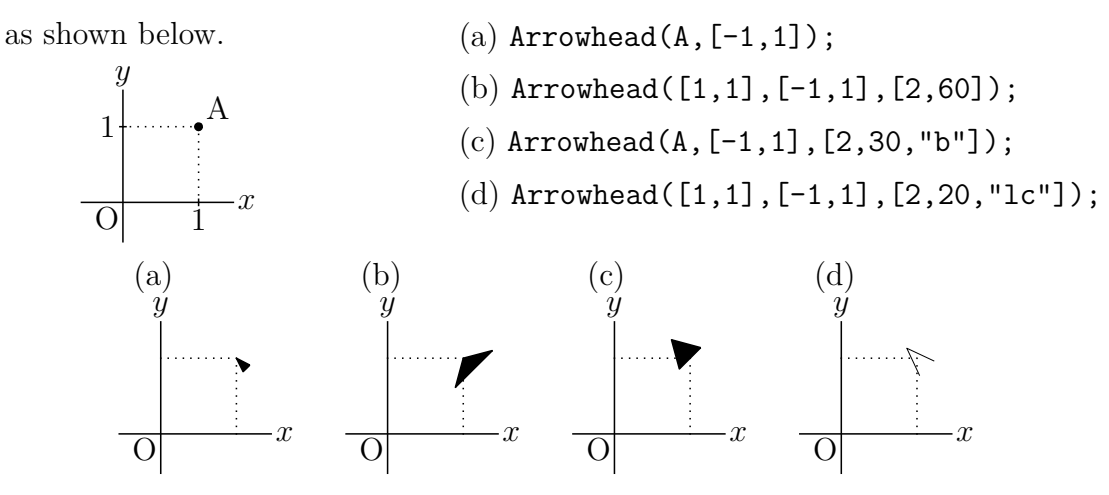

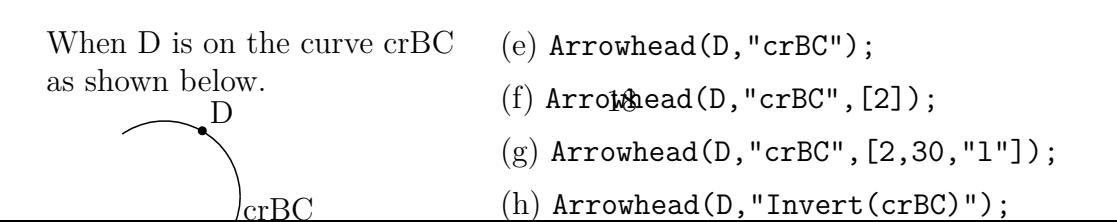

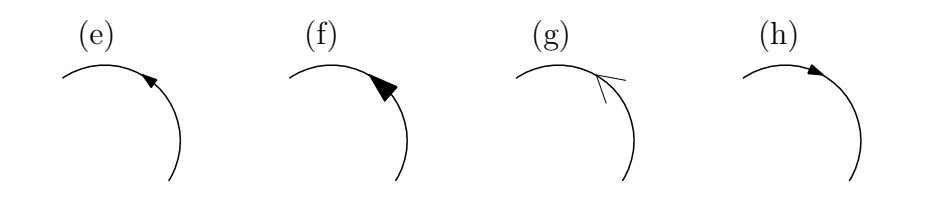

*⇒*Command List

## **Lineplot**

**Usage** Lineplot(name, [A, B], options)

**Description** Draw the straight line through the two points A, B.

Details The list of two points is given by the coordinates or the geometric elements. If the list of points is given by geometric elements, "name" can be omitted. options : "+" means drawing a half straight line. Both the line type and  $"+'"$  can be specified as a list.

### **Example**

Draw a straight line connecting the coordinates.

Lineplot("1",[[0,0],[1,2]]);

Draw the two points A, B in the Cinderella main screen and draw a straight line AB.

Lineplot([A,B]);

Some examples of options.

Lineplot( $[A, B]$ ,  $["dr, 0.5", "+"]$ ); // Draw a half line with A as the end point.

Lineplot( $[C, D]$ ,  $["dr, 2"]$ ); // Draw the straight line CD with double thickness.

Lineplot( $[E, F]$ ,  $["da"]$ ); // Draw the straight line EF as a broken line.

Lineplot( $[G,H]$ ,  $["do"]$ ); // Draw the straight line GH as a dotted line.

The results are shown in order from the top left of the next figure.

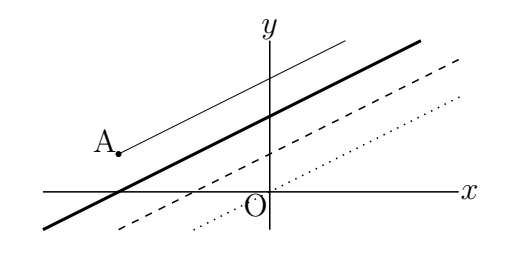

*⇒*Command List

## **Listplot**

**Usage** Listplot(name, a list of points, options)

**Description** Connect points by line segments.

**Details** The list of two points is given by the names of the coordinates or the geometric elements.

If the list of points is given by geometric element names, the name of the plotting data can be omitted.

## **Example1** Line style

Listplot([A,B]); Listplot([C,D],["dr,2"]); Listplot([E,F],["da"]); Listplot([G,H],["da,3,1"]); Listplot([K,L],["da,1,3"]); Listplot([M,N],["do"]); Listplot([O,P],["do,3"]); Listplot([Q,R],["do,3,3"]);

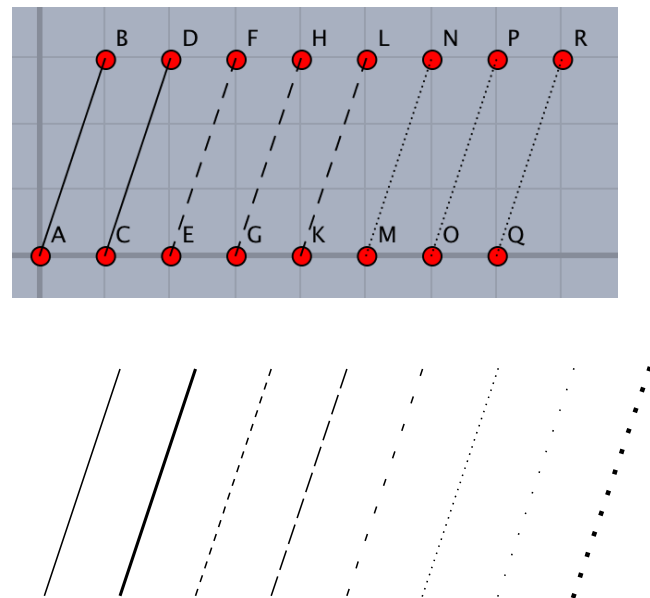

**Example2** Draw a triangle.

Draw the triangle ABC or simply creating 3 points A, B, C with the Euclidean view.

 $Addax(0);$ Listplot([A,B,C,A]);

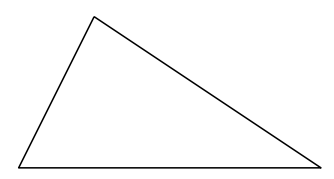

The position of the points can be specified by coordinates. In this case "name" is necessary.

```
Listplot("1",[[0,0],[2,0],[1,2],[0,0]]);
```
**Example3** Expansion of finite Fourier series

$$
\frac{\pi}{2} + \sum_{n=0}^{30} \frac{1 - (-1)^n}{n} \sin nx
$$

The plotting data is a list of the coordinates of points. Therefore, define the function in Cindyscript as follows, create plotting data pd and pass it as argument.

```
f(x):=(s = pi/2;repeat(30, n, s=s+(1-(-1)^n)/n*sin(n*x)););
pd=apply(0..200,t,
  x=-2*pi+t*4*pi/200;
  [x,f(x)];
);
Listplot("1",pd);
Expr([[-2*pi,-0.5],"s","-2\pi",[-pi,-0.5],"s","-\pi",[pi,-0.5],"s",
  "\pi",[2*pi,-0.5],"s","2\pi",[0,pi],"w2","\pi"]);
                                    π
                                      y
```
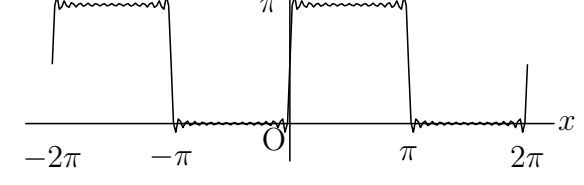

There is a limit on the length of the list, so it is impossible to use a long list or to use it many times. For example, in the Shellpinski gasket using Turtle Graphics, the next size is possible, but in the growth model of plants there are many branches so it can not be a big figure. We devise a script and divide it into lists of about 200.

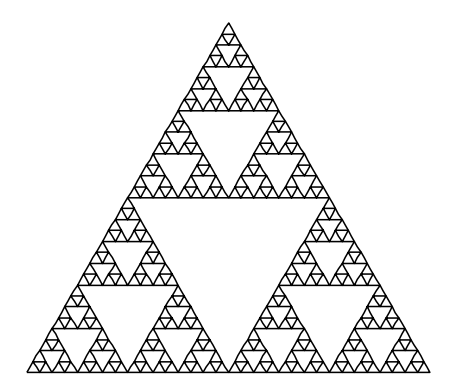

*⇒*Command List

#### **Mksegments**

**Usage** Mksegments()

**Description** Create plotting data of all geometric segments.

**Details** All the line segments drawn by the "Add line segment" tool in the Euclidean view are used as plotting data as they are. For example, if the line segment AB is created, plotting data sgAB is created. After that, if you change the identification name of point B (for example to Q) in the inspector of the Euclidean view, the plotting data name is also changed. Even if the line segmen has already been drawn, it can be changed.

### **Example** Examples of geometric progression

Draw a figure of a geometric progression that makes triangles by connecting the midpoints of each edge of a triangle one after another. First draw the triangle ABC with the "Add line segment" tool in the Euclidean view. Take the midpoint of each edge with the "Add midpoint" tool in the Euclidean view and connect the midpoints with the "Add line segment" tool in the Euclidean view. Repeat this process. If you write Mksegments();, you can obtain the data of the figure at the completion of drawing, without writing Listplot ([A, B, C]);.

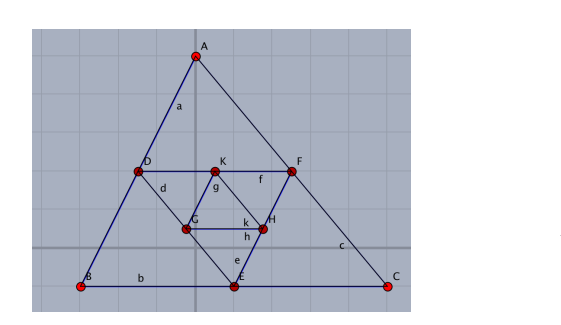

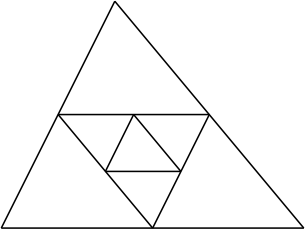

*⇒*Command List

## **Framedata**

**Usage** Framedata(name,expr,options)

**Description** Generic function to draw a rectangle.

**Details** expr type1 : [center,lx,ly] : lx and ly are a half of the horizontal and vertical length.

expr type  $2: [p1, p2]$ : if p1 and p2 are name of point, 1st argument can be omitted.

options : usual options and "center"/"corner" (type2).

If "center", p1 is center, p2 is apex of rectangle. (Default)

If "corner", p1 and p2 are diagonal point of rectangle.

### **Examples**

```
Framedata("1"); // same as Framedata([SW,NE], ["corner"]);
Framedata("2",[[0,0],2,2]);
Framedata("3", [A, 1.5, 1.2]); // left figure
Framedata([B, C]); // center figure
Framedata([D, E], ["corner"]); // right figure
```
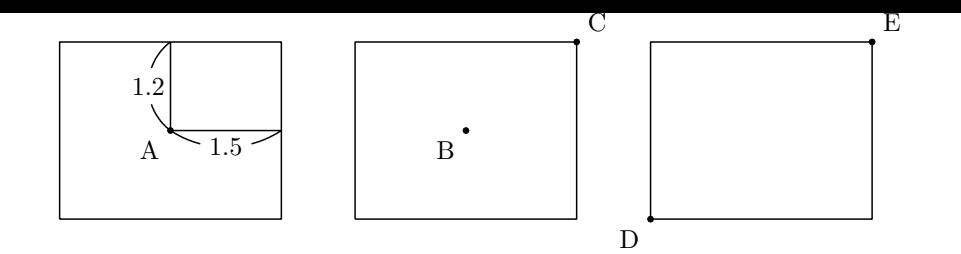

**Reference** Ovaldata.

*⇒*Command List

## **Polygonplot**

**Usage** Polygonplot(name, point list, integer, options)

**Description** Generic function to draw a polygon inscribed inside the circle.

**Details** If the point list is [A,B] then the center is A and the radius is AB for the circle. Corresponding circle is not drawing. Two points A,B allowed to be coordinates.

option : If A and B are geometric point , make geometric apex by "Geo=y".

## **Examples**

```
Addax(0);
Polygonplot("1",[[-4,1],[-4,3]],7);
Polygonplot("2",[A,B],7);
Polygonplot("3",[C,D],7,["Geo=y"]);
```
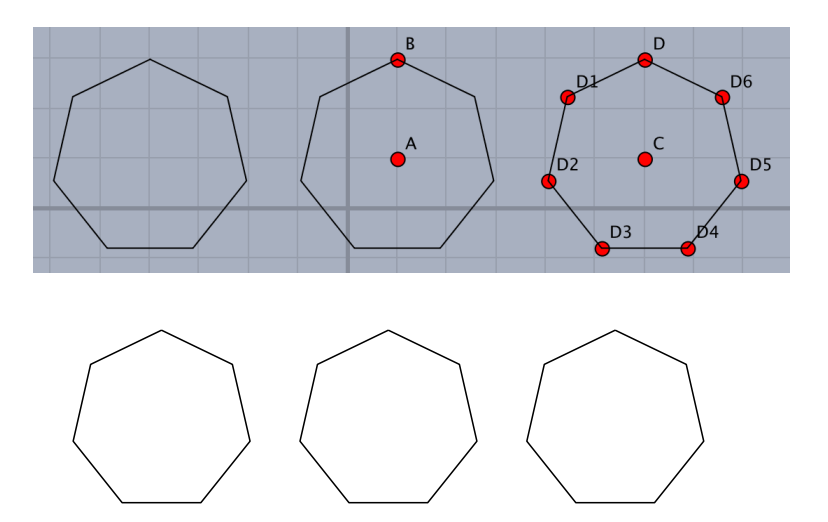

We can draw the regular polygon whose one side is the line segment AB.

```
n=5;
pti=[complex(A),complex(B)];
th=2*pi/n;
repeat(n-2,s,
  z1=pti_s;
  z2=pti (s+1);
  z=z2+(z2-z1)*(cos(th)+i*sin(th));
```

```
pti=append(pti,z);
);
pt=apply(pti,gauss(#));
pt=append(pt,A.xy);
Listplot("1",pt);
```
pti is the list of complex numbers correspond to each vertex, pt is the list of coordinates of vertexes.

*⇒*Command List

### **1.2.3 Curved line**

### **Bezier**

<span id="page-23-0"></span>Usage Bezier(name,nodes of curve, control points, options)

**Description** Draw a bezier curve.

For each interval, control points are given in two lists for 3rd-order and one list for 2ndorder Bezier curve.

You can specify the number of division among nodes (default value is 10).

### **Examples**

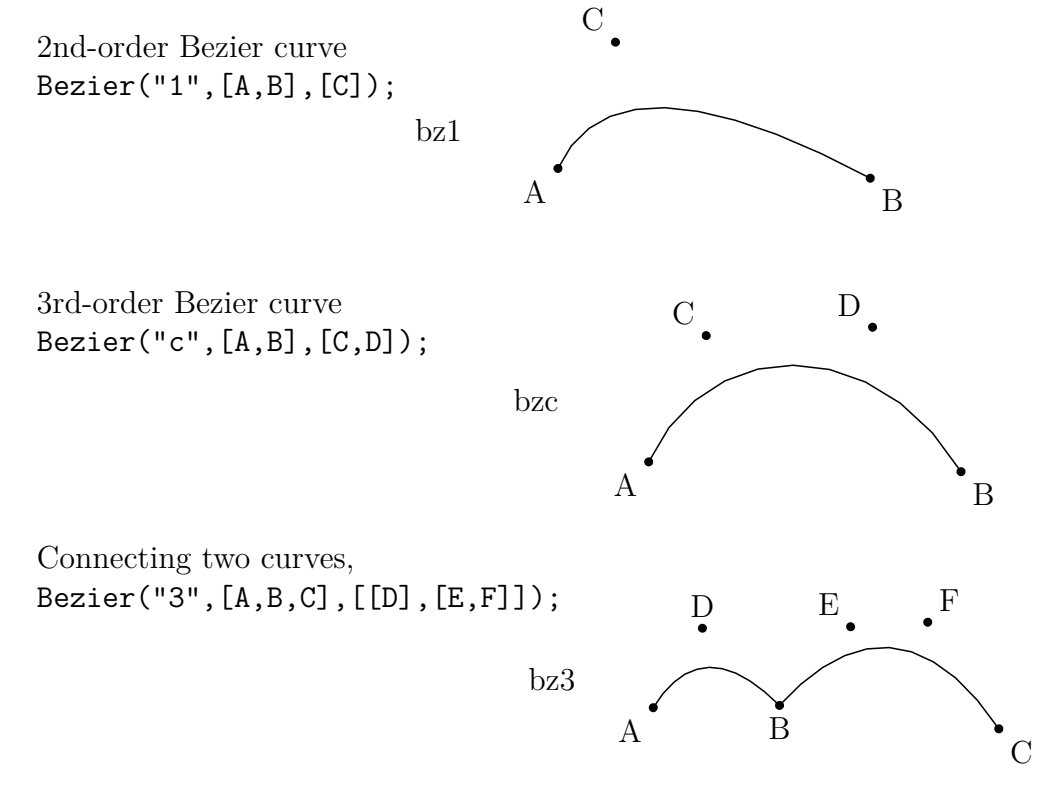

Taking D,B,E on a straight line, it connects smoothly. Bezier("S",[A,B,C],[[D],[E,F]]);

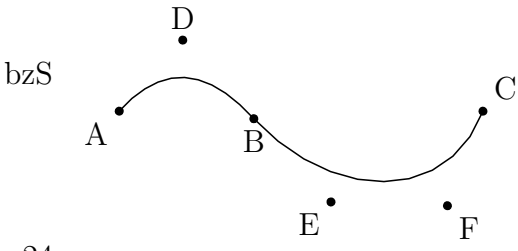

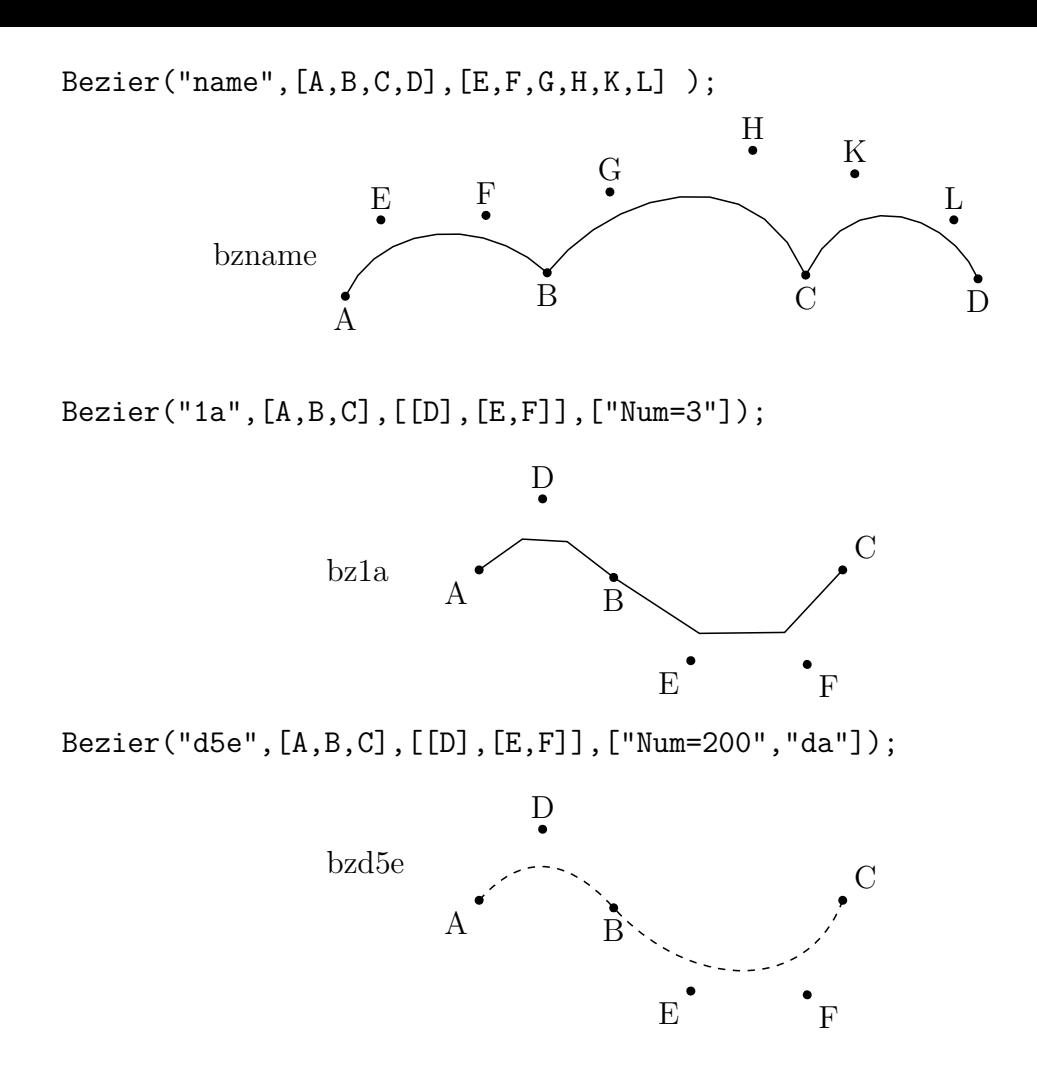

Bezier("1",[A,B,C,D],[E,F,G,H,K,L],["Num=[2,3,4]"]);

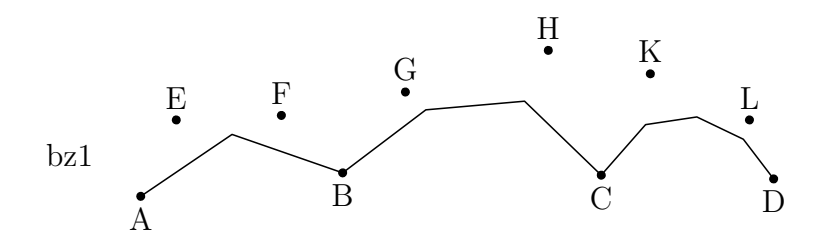

*⇒*Command List

## **Beziersmooth**

Usage Beziersmooth(name, a list of nodes, options);

**Description** Generic function to draw a smooth Bézier curve.

**Details** Control points are added to keep smoothness.

### **Examples**

```
Beziersmooth("1",[A,B,C,D]);
```
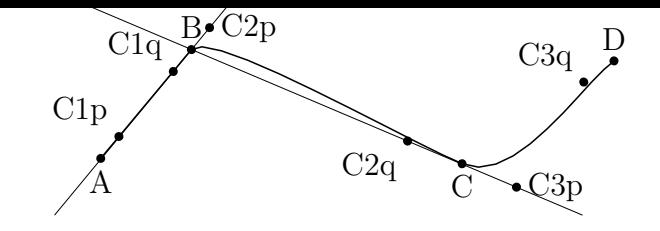

**Remark** Control points are movable.

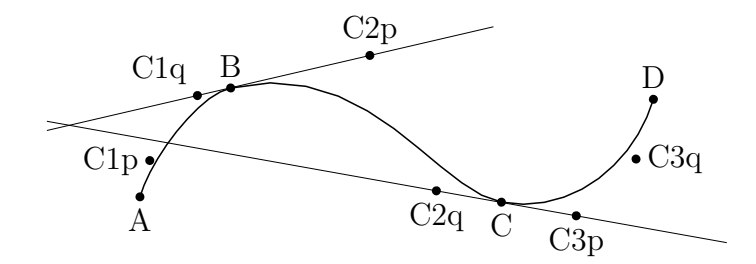

*⇒*Command List

## **Beziersym**

- Usage Beziersym(name, a list of nodes, options);
- **Description** Generic function to draw a smooth Bézier curve.

**Details** Control points are added to be symmetric with respect to each node.

**Examples**

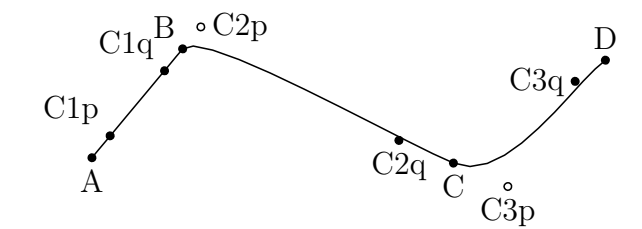

**Remark** Some control points are movable.

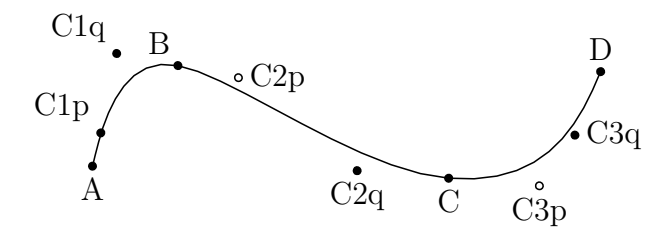

*⇒*Command List

## **Mkbeziercrv**

**Usage** Mkbeziercrv(name, [nodes, control points], options)

**Description** Draw some Bézier curves.

**Details** In the case of a single Bézier curve, [ ] outside the list can be omitted. Mkbeziercrv(name, [nodes, control points], options) is same as Bezier(name, [nodes, control points], options).  $Mk$ beziercrv("n", $[[A,B,C],[[D], [E,F]]])$  is same as Bezier("n", $[A,B,C]$ , [[D],[E,F]]). The name of the plotting data is "bz".

### **Example1**

Mkbeziercrv("5", [[[A,B,C], [[D], [E,F]]], [[G,H,K,L], [[M], [N,O], [P]]]]);

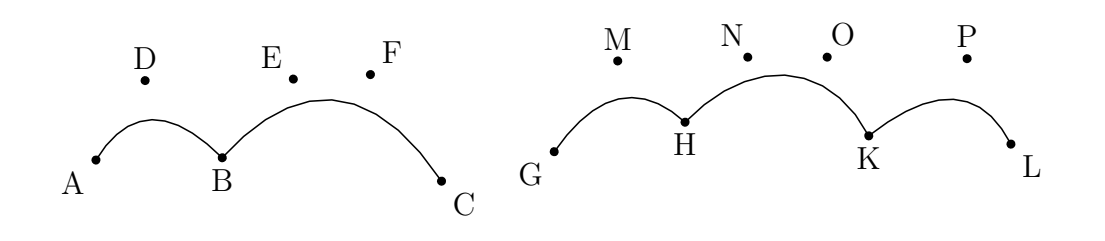

*⇒*Command List

## **Mkbezierptcrv**

Usage Mkbezierptcrv(a list of points, options)

**Description** Draw a Bézier curve.

**Details** Arrange the control points automatically. After that, move the nodes and the control points and correct the Bézier curve to what you want to draw.

In the case of multiple curves, [ ptlist1, ptlist2.... ]

The name is automatically attached in order from A.

The options are as follows:

"Deg=..." You can specify the degree (Default is 3rd order).

"Num=..." You can specify the partition number (the partition point number *−* 1) for each section (Default is 10).

### **Example**

Mkbezierptcrv([A,B,C]);

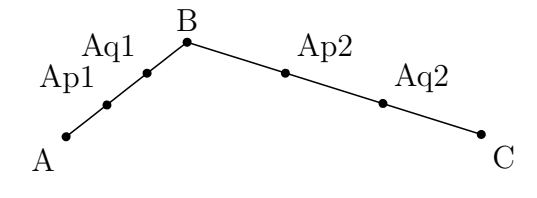

After that, move the nodes and the control points and correct the Bézier curve to what you want to draw.

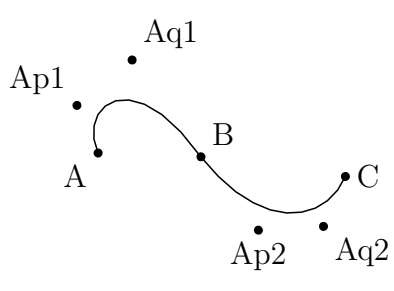

Mkbezierptcrv([A,B,C],["Deg=2"]); If  $Deg = 2$ , it is the Bézier curve of 2nd order. One control point can be set for each section.

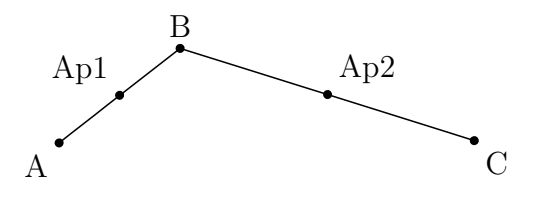

In the case of multiple curves, [ ptlist1, ptlist2.... ] Mkbezierptcrv([[A,B,C],[D,E,F,G]]);

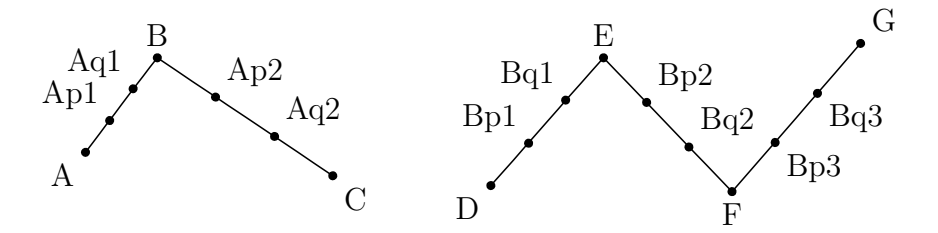

*⇒*Command List

## **Bspline**

Usage Bspline(name ,list of control points, options)

**Description** Draw second degree B-spline curve.

**Details** Though not displayed, nodal points are calculated automatically.

### **Examples**

Bspline("1",[A,B,C,D,E]);(=Bezier("1",[A,(B+C)/2,(C+D)/2,E],[B,C,D]);) The name becomes bzb1 instead of bz1. Endpoints can be moved instead of control points.

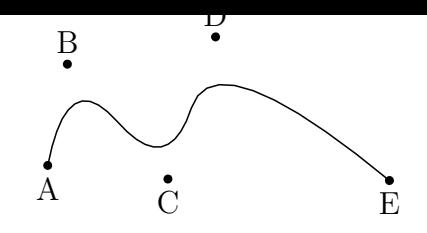

### Bspline("1",[A,B,C,D,A]);

The generated curve becomes closed when the first component of the list is the same as the last one.

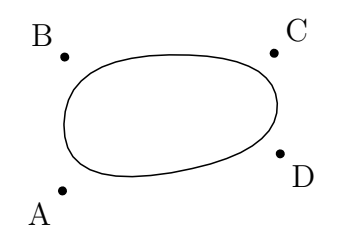

*⇒*Command List

## **CRspline**

**Usage** CRspline(name, list of node points, options)

**Description** Draw single Catmull-Rom spline curve.

**Details** Only node points are free and control points cannot be moved. Extra options is :

"size->" specifies the thickness of line on the Euclidean view.

### **Examples**

CRspline("1",[A,B,C,D]);

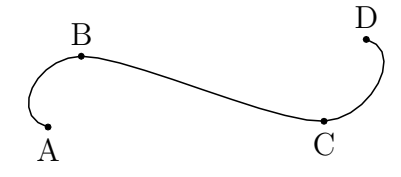

*⇒*Command List

## **Ospline**

**Usage** Ospline(name, a list of control points, options);

**Description** Generic function to draw a spline curve of Oshima.

### **Examples**

Ospline("1",[A,B,C,D,E]); Ospline("1",[A,B,C,D,A]);

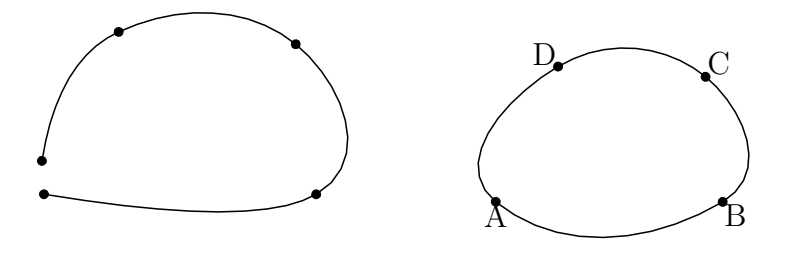

**Reference** Bspline.

*⇒*Command List

## **Circledata**

**Usage** Circledata(name, list, options)

**Description** Draw a circle or polygon.

**Details** The list consists of the central point and some point on the circle. It is also permitted that three points on the circle are given in the list. The name can be omitted when the central point and a point on the circle are given with the names of their geometric components.

Options :

"Rng= $[\theta_1, \theta_2]$ " specifies the range of argument in which the circle is drawn. "Num=number of division" specifies the number of dividing points used to draw circle. When this number is small, the corresponding polygon is drawn.

## **Examples**

The circle with center [0,0] or A and radius 2 ( draw A by drawing tool)

Circledata("1",[[0,0],[2,0]]); Circledata("1",[A,A+[2,0]]);

The circle with center A and radius AB

Circledata([A,B]);

The circle which passes through three points A, B, and C

Circledata([A,B,C]);

When we use Circledata( $[A, B, C]$ ), the central point of the circle can be drawn by the following command.

Pointdata("1",[crABCcenter]);

When we add options "dr, 2", "da", "do", the following figures are generated respectively.

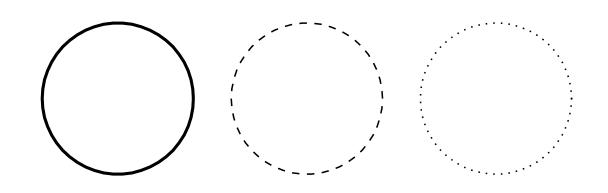

The circular arc with center A, radius AB, and the range of argument [ 0*,* 3  $\blacksquare$ 

Circledata([A,B],["Rng=[0,pi/3]"]);

The sector.

Draw A, B , C by drawing tool.

th=arctan2(B-A); C.xy=Rotatepoint(B,pi/3,A); Circledata([A,B],[Assign("Rng=[th,th+pi/3]","th",th)]); Listplot([B,A,C]); Letter([A,"s","A",B,"e","B",C,"nw","C"]);

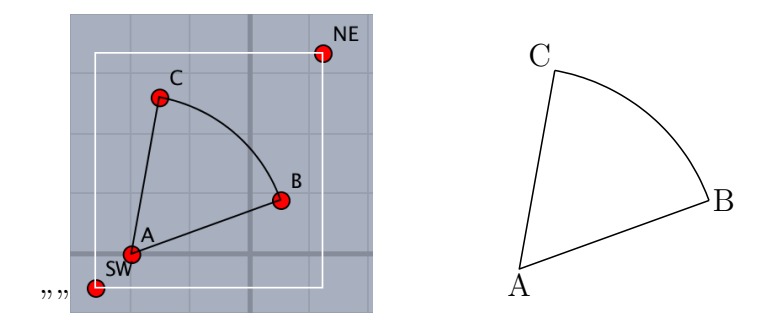

The circle with center A and radius AB, together with the inscribed equilateral hexagon (left figure)

```
Circledata("1",[A,B]);
Circledata("2",[A,B],["Num=6"]);
```
The position of vertices can be changed via the option "Rng=". (right figure)

Circledata("2",[A,B],["Num=6","Rng=[pi/6,13/6\*pi]"]);

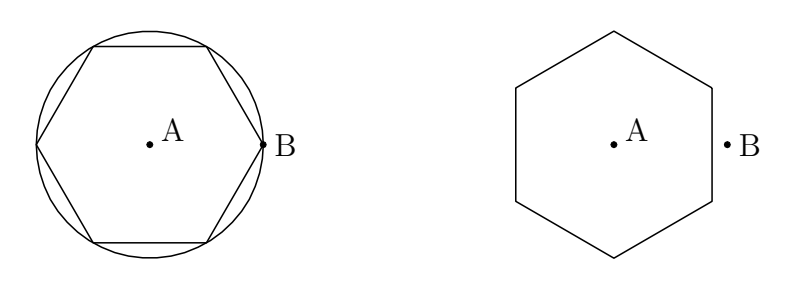

*⇒*Command List

## **Mkcircles**

**Usage** Mkcircles()

**Description** Create plotting data of all geometric circles.

**Details** All circles drawn by the "add circle" tool (any one of three types) in the Euclidean view are used as plotting data as they are. For example, if you create a circle with the center A and the point on the circumference as B, the plotting data **crAB** is created. After that, if you change the identification name of point B (for example to Q) in the inspector of the Euclidean view, the geometric point name is also changed. Even if the circle has already been drawn, it can be changed.

*⇒*Command List

## **Ellipseplot**

Usage Ellipseplot(name, [F1,F2,A/a], range, options)

<span id="page-31-0"></span>**Description** Generic function to draw ellipse.

### **Examples**

F1,F2 are focus points, A is a point on the ellipse, a is the length F1-A-F2. Default of the range is [-5,5].

### **Examples**

Ellipseplot("1", [A,B,4]); //sum of distance from Focus is 4. Ellipseplot("1", $[A, B, C]$ ," $[0, pi]$ "); //half of ellipse.

Now draw tangent and normal. Draw figures by draw tool on Euclidean view. Put point D on tangent and E on normal.

```
Ellipseplot("1",[A,B,C]);
Lineplot([C,D]);
Lineplot([C,E]);
Arrowdata([A,C]);
Arrowdata([C,B]);
Anglemark([A,C,B]);
Expr([A,"s2","F_1",B,"s2","F_2"]);
```
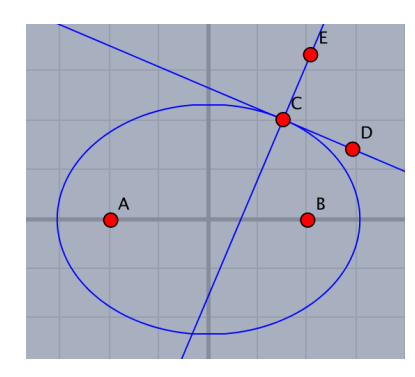

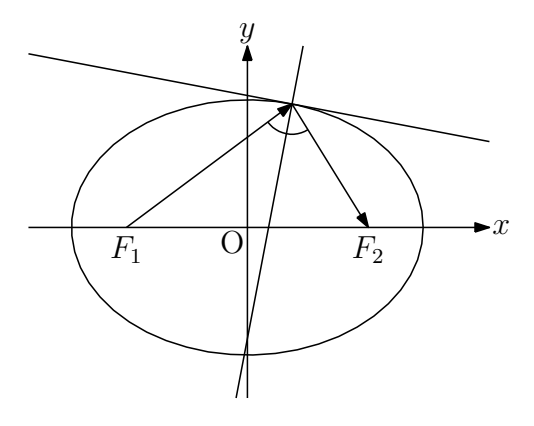

Now draw point D and E on ellipse.

```
Ellipseplot("1",[A,B,C]);
Listplot([A,C,B]);
Listplot([A,D,B]);
Listplot([A,E,B]);
Expr([A,"s2","F_1",B,"s2","F_2"]);
```
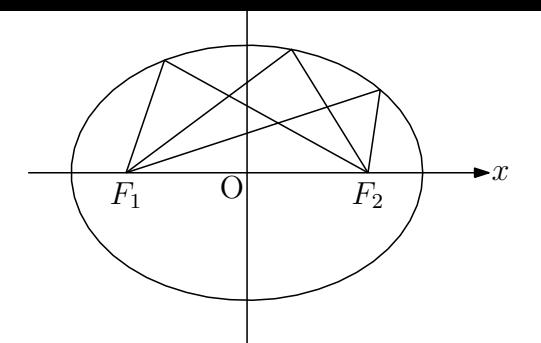

*⇒*Command List

## **Hyperbolaplot**

**Usage** Hyperbolaplot(name,[F1,F2,A], range, options)

**Description** Generic function to draw a hyperbola.

**Details** Option is as usual except "Asy=line style". This option is for drawing asymptotes.

**Reference** Ellipseplot and Parabolaplot.

### **Examples**

Hyperbol[aplot\("1",](#page-31-0)[A,[B,C\]\);](#page-32-0) Hyperbolaplot("1",[A,B,2]); Hyperbolaplot("1",[A,B,C],["Asy=do"]);

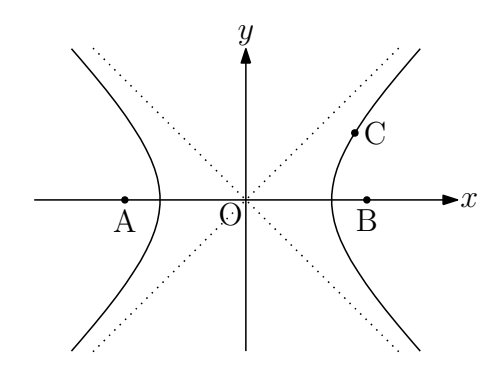

*⇒*Command List

## **Parabolaplot**

Usage Parabolaplot(name, [A, B, C], range, options);

<span id="page-32-0"></span>**Description** Generic function to draws a parabola.

**Details** A is the focus point, BC is the directrix. Default of the range is [*−*5*,* 5].

### **Examples**

Parabolaplot("1",[A,B,C]); Parabolaplot("1", [A,B,C], "[-4,4]"); //range is  $[-4,4]$ Parabolaplot("1",  $[0,1]$ ,  $[-1,-1]$ ,  $[1,-1]]$ ); // coordinate

Area enclosed by parabola and tangent

```
Parabolaplot("1",[A,B,C]);
Putoncurve("D", "gr1para");
Putoncurve("E","gr1para");
Tangentplot("1","gr1para","x="+D.x);
Tangentplot("2","gr1para","x="+E.x);
pts=Intersectcurves("lntn1","lntn2");
Listplot("1",[E,pts_1,D]);
Hatchdata("1",["ii"],[["gr1para","s"],["sg1","n"]]);
                                                   x
                                      y
                                     \overline{\Theta}
```
*⇒*Command List

## **Ovaldata**

**Usage** Ovaldata(name, [A, B], options);

**Description** Generic function to draw a rectangle with rounded corners.

**Details** A is the center, B is a diagonal point.

option : ratio of the roundness ( default is 0.2) .

### **Examples**

Ovaldata("1", [A,B]); Ovaldata("2", [C,D],[0]); Ovaldata("3", [E,F],[1,"dr,3"]); Ovaldata("4", [G,H],[1.5,"da"]);

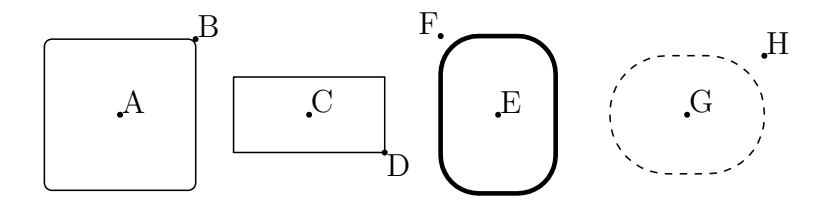

*⇒*Command List

### **1.2.4 Graph of function**

## **Plotdata**

<span id="page-33-0"></span>**Usage** Plotdata(name, function, variable and range, options)

**Description** Generic function to draw the graph of function.

**Details** Options : next options and usual options.

"Dis=real number": discontinuity

"Exc=list of real numbers": exclusion points

"Exc=function": exclude the zero points of the function

## **Examples**

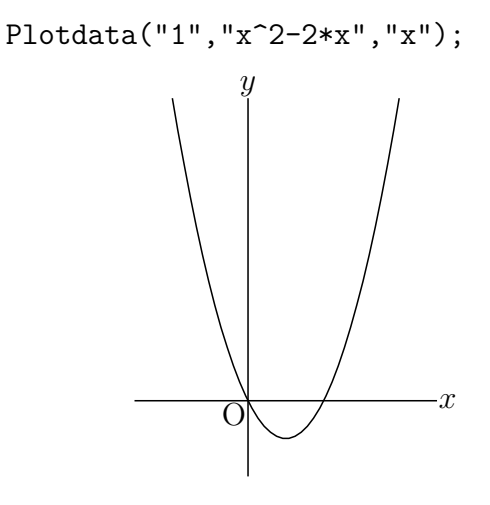

Draw in red.

Plotdata("1","x^2-2\*x","x",["Color=[1,0,0]"]);

Plotdata("3","2\*sin(2\*x-pi/4)","x=[0,2\*pi]");

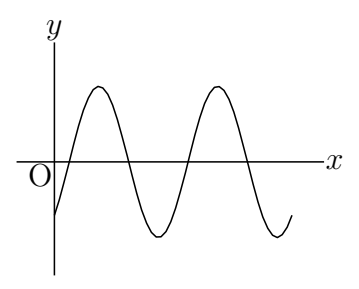

Plotdata("1","sin(x)","x",["do"]); Plotdata("2","sin(x)+1","x",["da"]); Plotdata("3","sin(x)+2","x",["dr,2"]); Plotdata("4","sin(x)+3","x");

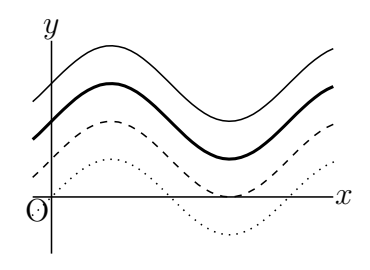

Draw smoothly by "Num=n" option. Left figure: "Num=50"(default), Right figure: "Num=200"

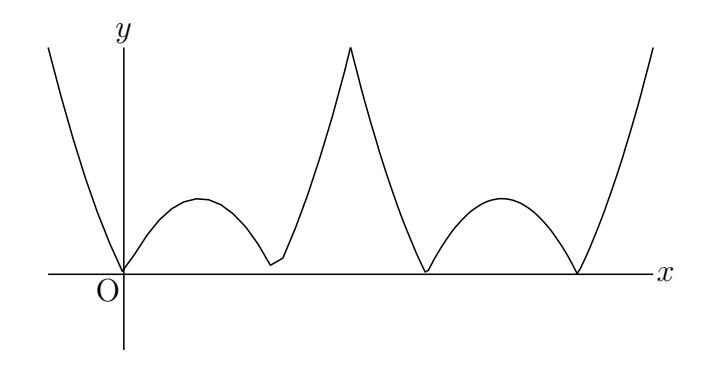

Draw discontinuity accurately by "Dis" option.

```
Plotdata("1","tan(x)","x",["Num=200"]); // left figure
Plotdata("1","tan(x)","x",["Num=200","Dis=50"]); // right figure
                         x
               y
              \overline{Q}x
                                            y
                                          \overline{O}
```
Draw floor function.

```
Plotdata("1","floor(x)","x",["Num=100","Dis=0.9"]);
Drwxy();
repeat(7, s, start \rightarrow -2,Pointdata(text(s+3),[s+1,s],["Inside=0","Size=3"]);
);
```
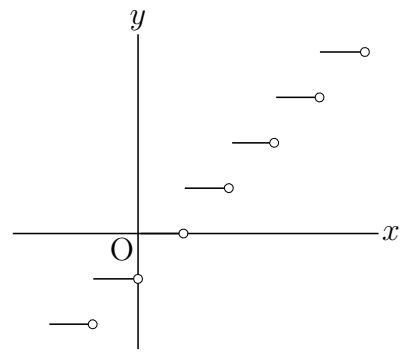

Assign a value to the letter "b".

```
repeat(50,t,
 cb=t/5-5;
 Plotdata(text(t),Assign("b*x-b^2","b",cb),"x");
);
```
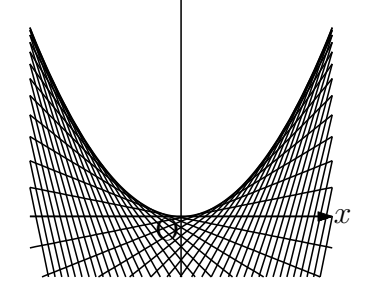

*⇒*Command List

# **Implicitplot**

Usage Implicitylot(name,functionstring, range of x, range of y, opti[ons\);](#page-139-0)

Usage Generic function to draw the graph of a implicit function.

### **Examples**

Implicitplot("1","x<sup>-2</sup>-x\*y+2\*y<sup>-2=4"</sup>,"x=[-3,3]","y=[-2,2]");

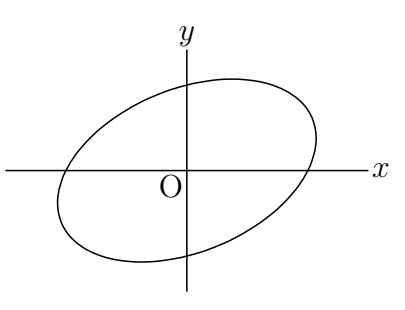

Implicitplot("1","x^2+2\*y^2=4","x=[-2,2]","y=[-2,2]"); Hatchdata("1",["i"],[["imp1"]]);

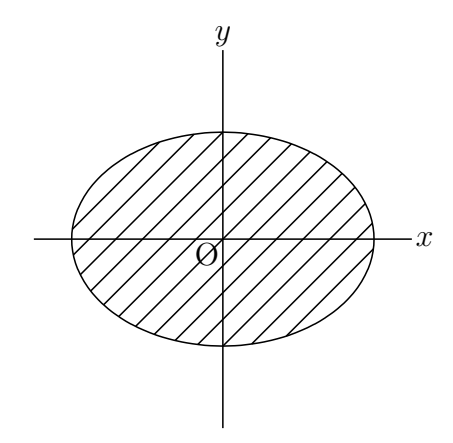

*⇒*Command List

# **Deqplot**

**Usage** Deqplot(name, expression, names of variations, options)

**Description** Draw the solution curve of a differential equation.

**Details** The differential equation and its initial conditions should be specified as arguments.

#### **Examples**

The solution curve of the equation  $y'' = -y$  with initial conditions  $y(0) = 1, y'(0) = 0$ Deqplot("1","y``=-y","x",0, [1,0]);

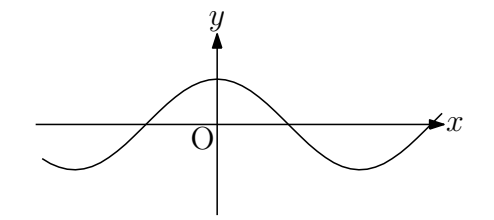

**Remark** Derivative symbol y is a backquate, not a single quote.

The solution curve of the equation  $y' = y * (1 - y)$  with initial condition  $y(0) = 0.5$ Deqplot("2","y`=y\*(1-y)","x",0, 0.5,["Num=100"]);

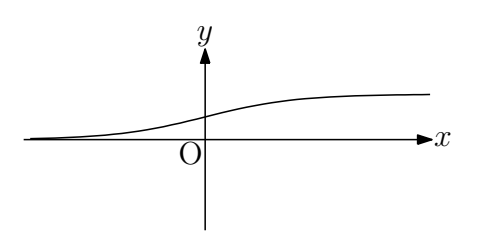

The solution curve of the equation  $[x, y]' = [x(1-y), 0.3y(x-1)]$  of variable *t* with initial conditions  $x(0) = 1, y(0) = 0.5$ 

Deqplot("3","[x,y]`=[x\*(1-y),0.3\*y\*(x-1)]","t=[0,20]",[1,0.5],["Num=200"]);

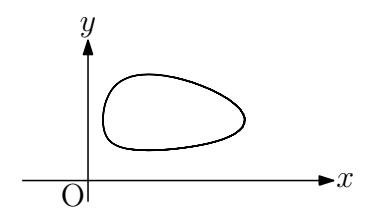

*⇒*Command List

# **Paramplot**

**Usage** Paramaplot(name, expression, variable and domain, options[\);](#page-139-0)

**Description** Generic function to draw a curve of parametric representation.

#### **Examples**

Draw a cycloid curve.

```
Paramplot("1", "[t-sin(t), 1-cos(t)]", "t=[0,2*pi]");
```
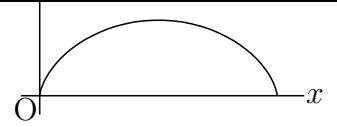

Draw ellipses with options.

```
Paramplot("1","[2*cos(t)-5,sin(t)]","t=[0,2*pi]");
Paramplot("2","[2*cos(t),sin(t)]","t=[0,2*pi]",["dr,2"]);
Paramplot("3","[2*cos(t)+5,sin(t)]","t=[0,2*pi]",["da"]);
Paramplot("4","[2*cos(t)+10,sin(t)]","t=[0,2*pi]",["do"]);
```
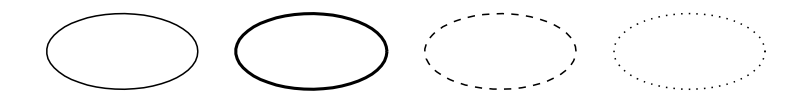

*⇒*Command List

# **Polarplot**

**Usage** Polarplot(name, expression, variable and domain, options);

**Description** This function draws a curve of polar equation.

Examples To draw a cardioid.

```
Polarplot("1","2*(1+cos(t))","t=[0,2*pi]",["Num=200"]);
```
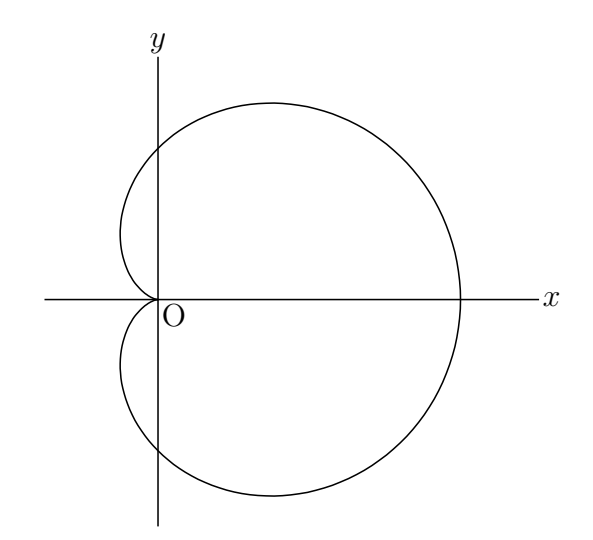

*⇒*Command List

# **Periodfun**

**Usage** Periodfun(defL,repeat,options)

**Description** Function to draw the graph of a periodic function.

**Details** defL is a list of fun(str),interval,division number.

The options are "Con=n/do, Color=name" for discontinuous parts.

ex. "Con=do,Color=red" , " Con=n". Default is broken line and draw.

Repeat count is a count number or a list of count numbers of left side and right side.

The return value are a list of function in Maxima format and the period.

**Remark** The functions should be defined on the symmetrical interval [-a,a].

#### **Examples**

```
defL=["0",[-1,0],1,"1",[0,1],1];
Periodfun(defL, 2, ["dr, 2"]);
memory[-5..5,x,[x,text(x)]);memori=flatten(remove(memori,[[0,"0"]]));
Htickmark(memori);
Vtickmark([1,"1"]);
                        1
                         y
```
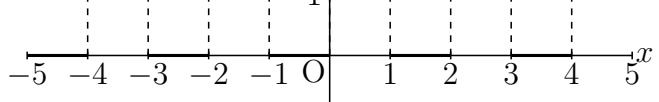

defL=["0",[-1,0],1,"x^2",[0,1],50]; Periodfun(defL, 2, ["Con=n","dr,2"]); memori=apply( $-5..5,x$ , [x, text(x)]); memori=flatten(remove(memori,[[0,"0"]])); Htickmark(memori); Vtickmark([1,"1"]); *y*

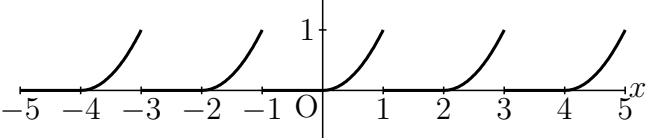

*⇒*Command List

### **Fourierseries**

**Usage** Fourierseries(name,coeff,period,terms)

**Description** Function to draw the graph of a fourier series.

### **Details**  $a_0$

$$
+\sum_{n=1}^{\infty} (a_n \cos nx + b_n \sin nx)
$$

coeff is a list of  $[a_0, a_n, b_n]$ . Each element are string. term is a number of terms.

#### **Examples**

Fourierseries("1", $['1/2", "0", "(1-(-1)^n)/(pi*n)"]$ , 2,6, $['Num=200"]$ );

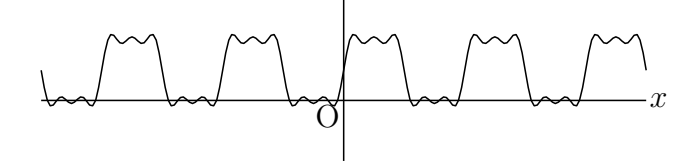

*⇒*Command List

# **Tangentplot**

**Usage** Tangentplot(name,PD, pointinfo, options);

**Description** Generic funtion to draw a tangent line of a plotting data.

**Details** The pointinfo is one of "x=xvalue", "y=yvalue", [point, parameter]. The option "nth" is used to set the number when plotting data has multi intersects.

#### **Examples**

```
Plotdata(`"1","x^2","x")
Tangentplot("1","gr1","x=2");
Tangentplot("2","gr1","y=1",["Color=red"]);
Tangentplot("3","gr1","y=1",[2,"Color=blue"])
```
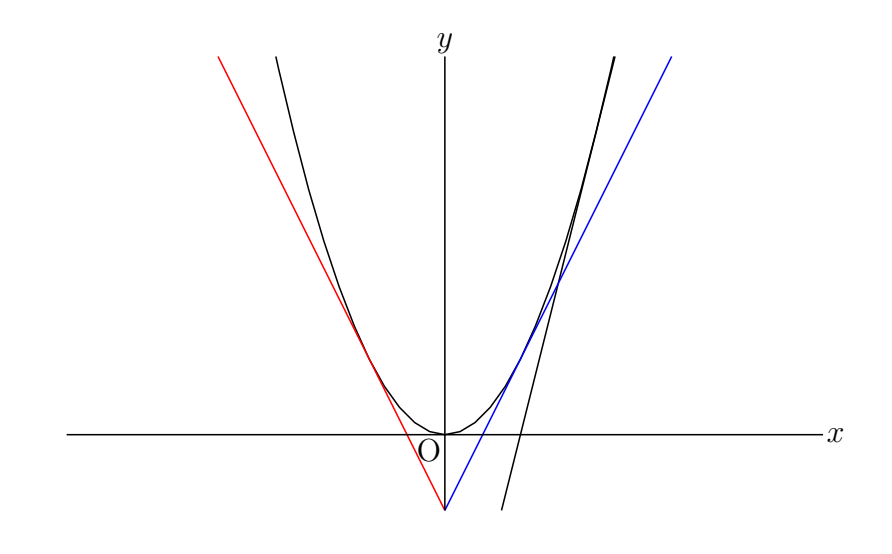

**Reference** Derivative.

*⇒*Command List

#### **1.2.5 Letter**

### **Letter**

**Usage** Letter([position, direction, string],options)

**Description** Display the string.

**Details** Write the string at the position specified by position (or coordinates) and direction.

The position (or coordinates) can also be specified by the geometric point name. The direction is "e", "w", "n", "s", "c". The distance from the specified position can also be given as a numerical value. For example, "e2" and "e3" are placed twice and three times of the slightly unit distance away from "e", respectively. Multiple strings can be passed in the form of a list.

**Remark** The derivative symbol *'* uses  $\frac{6}{3}$  *'*  $\frac{6}{3}$  (single quart) in mathematical mode (interleaved with two  $\$  s). Option is size of font. For example, ["size=32"]

#### **Example**

Letter( $[[2,1]$ , "se", "P"]); // Display P in the southeast of the coordinates  $(2, 1)$ . Letter( $[C, "c", "C"]$ ); // Display C with the point C as the center. Letter( $[A, "sw", "A", E, "s", "\$   $f(x)=\frac{1}{4} x^2 \$ ");

//Display A in the southwest of point A and  $f(x) = \frac{1}{4}x^2$  in the south of the point E.

*⇒*Command List

### **Letterrot**

Usage Letterrot([pos, dir, move, string])

**Description** Rotate a string and display it.

**Details** At the position of the coordinates, rotate to the direction specified by the direction vector and write the string.

The third argument is a minute movement amount and can be abbreviated.

#### **Example**

```
Letterrot(C,B-A,"t2n5","AB");
```
It is also possible to write as follows, abbreviated for the amount of movement.

```
Letterrot(C,B-A,"AB");
```
**Reference** Exprrot.

*⇒*Command List

#### **Expr**

**Usage** Expr([pos, dir, string]);

**Description** Generic function to write an expression in T<sub>E</sub>Xstyle.

**Details** pos: position dir : direction(e,w,s,n,ne,nw,se,sw,c) string : expression

Also see Letter

#### **Examples**

```
Expr([[-3,3],"e","f(x)=\frac{1}{4}x^2"]);
Expr([[3,1.5],"s2e2","f'(x)=\frac{1}{2}x",[2,0],"s","2",[0,1],"w","1"]);
```
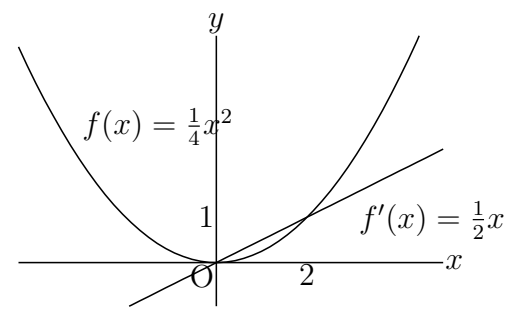

Arrowdata(Q,P); Expr([Q,"ne2","\displaystyle\int\_a^b \log x\,dx="  $+text(L.x*(log(L.x)-1)-G.x*(log(G.x)-1))$ ;

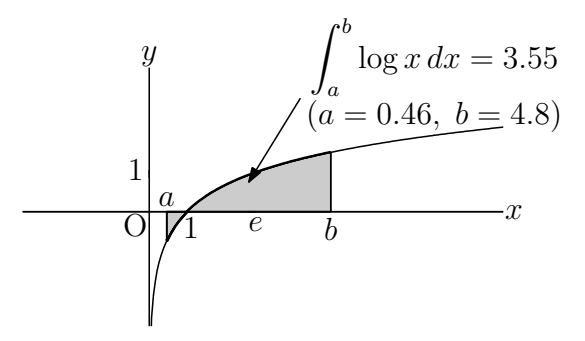

*⇒*Command List

## **Exprrot**

Usage Exprrot( $[pos, dir, [move (optional)], string);$ 

**Description** Generic function to write a rotated expression in T<sub>E</sub>Xstyle.

**Details** pos : position : coordinate or name dir : direction vector : coordinate or name move: "t":tangent, "n":normal string : expression

### **Examples**

Exprrot(C,B-A,"\frac{2}{3}"); Exprrot([3,2],[2,-1],"t0n1","\sqrt{3}");

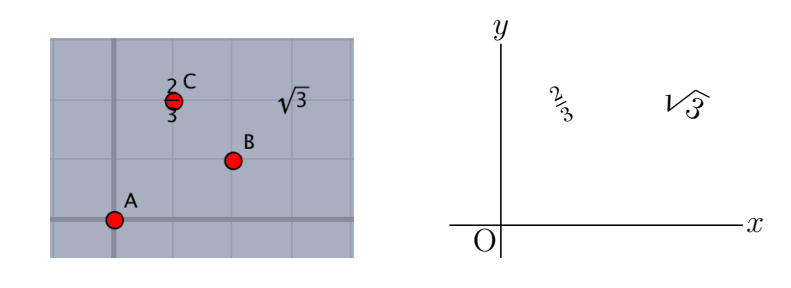

*⇒*Command List

#### **1.2.6 Marking**

# **Anglemark**

**Usage** Anglemark( a list of points, options);

**Description** draw an angle mark with an arc at the angle determined by [A,B,C]

Options :

numerical value size of mark (default is 1)

draw text "Expr=n, str" or "Let=n, str"

#### **Examples**

draw an angle mark at interior angles of a triangle, write characters.

```
Listplot([A,B,C,A]);
Letter([A,"n1","A",B,"w1","B",C,"e1","C"]);
Anglemark([B,A,C]);
Anglemark([C,B,A],["Expr=\theta"]);
Anglemark([A,C,B],[2,"dr,3","Expr=2,\alpha"]);
```
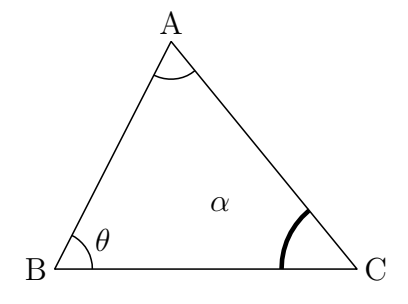

draw *◦* at interior angles of a triangle.

```
Listplot([A,B,C,A]);
Letter([A,"n1","A",B,"w1","B",C,"e1","C"]);
Anglemark([C,B,A],["Expr=\circ","nodisp"]);
```
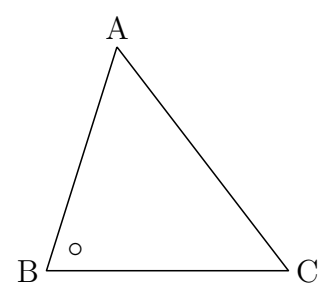

Remark You can draw an angle mark with a parallelogram. Refer to Paramark .

*⇒*Command List

#### **Paramark**

**Usage** Paramark([A, B, C], options);

**Description** Generic function to draw an angle mark with a parallelogram at the angle determined by [A,B,C].

Options : numerical value size of mark (default is 1) and usual options.

Examples Draw an angle mark at interior angles of a triangle, write characters.

Listplot([A,B,C,A]); Paramark( $[A,B,C]$ ); Paramark( $[C, A, B]$ ,  $[3, "Expr=\alpha]$ pha"]); Paramark([B,C,A],["dr,2","Expr=2,\theta"]);

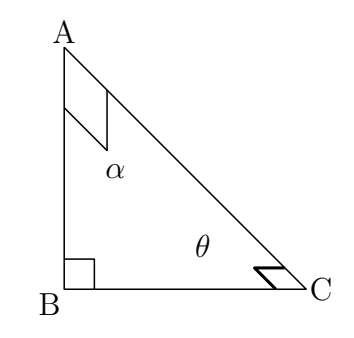

**Reference** Anglemark.

*⇒*Command List

### **Bowdata**

Usage Bowdata(a list of points, options);

**Description** draw the shape of bow connecting two points in the list counterclockwise

**Details** Options :

curvature (default is 1)

size of the blank space in the middle of bow

expression located at the blank space "Expr=expressions"

The location of expressions can be modified via "Expr=tn, expressions" where t specifies the movement in the direction of segment and n specifies that of normal direction. Both positive and negative numbers are permitted. line type "dr,n", "da,m,n", "do,m,n"

#### **Examples**

draw the shapes of bow along with the edges of triangle ABC and add marks.

```
Listplot([A,B,C,A]);
Letter([A,"n1","A",B,"w1","B",C,"e1","C"]);
Bowdata([A,B]);
Bowdata([B,C],[1,"Expr=t0n3,a"]);
Bowdata([C,A],[2,1.2,"Expr=10","da"]);
```
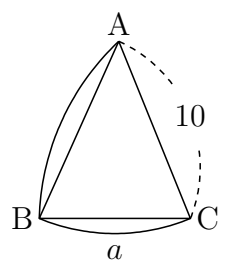

Expressions can be displayed in rotated manner via "Exprrot=tn,expressions" though the Euclidean view does not correspond to this modification. Adding  $\mathbf r$  to  $\mathbf t$  results in the turning round.

#### **Examples**

```
Bowdata([B,A],[1,1,"Exprrot=a"]);
Bowdata([D,C],[1,1,"Exprrot=t3n0,a"]);
Bowdata([F,E],[1,1,"Exprrot=t-3n0,a"]);
Bowdata([H,G],[1,1,"Exprrot=t0n3,a"]);
Bowdata([L,K],[1,1,"Exprrot=t0n0r,a"]);
Bowdata([N,M],[1,1,"Exprrot=t3n0r,a"]);
```
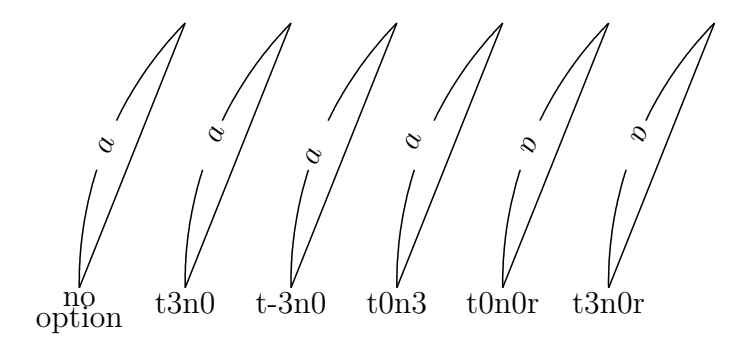

*⇒*Command List

# **Drawsegmark**

**Usage** Drawsegmark(name, list, options) or Segmark(name, list, op[tions\)](#page-139-0)

**Description** Add a mark to a segment.

**Details** Add a mark to the segment determined by the end points specified in the list. Four kinds of marks can be used. Extra options : "Type=n"  $(n=1,2,3,4)$  specifies the kind of mark.

"Width=" specifies the distance between two segments of the mark (in case when *n* = 2).

### **Examples**

```
Listplot([A,B,C,D,A]);
Segmark("1",[A,B],["Type=1"]);
Segmark("2",[B,C],["Type=2","Width=1.5"]); //width of two lines
Segmark("3",[C,D],["Type=3"]);
Segmark("4",[D,A],["Type=4"]);
```
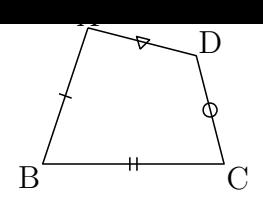

*⇒*Command List

# **Htickmark**

**Usage** Htickmark([x-coord,[direction(optional)],expression,...]);

**Description** Generic function to tick on the horizontal axis.

**Details** Default of direction is "s1". Minor adjustments are not displayed on the Euclidean view, you have to check the results on the PDF file. The length of tickmarks can be set by the function Setmarklen().

#### **Examples**

Htickmark([1,"1",2[,"n1","2",3,](#page-8-0)"se","3",4,"4"]);

$$
\begin{array}{c|cc}\ny & 2 & x \\
\hline\n0 & 1 & 34\n\end{array}
$$

ticks=apply(-5..5,x,[x,text(x)]); // ticks is  $[$  [-5,"5"],...,[5,"5"]] ticks=remove(ticks, $[0, "0"]$ ); // $[0, "0"]$  is removed ticks=flatten(ticks);  $//$  ticks becomes  $[-5, "5", ..., 5, "5"]$ Htickmark(ticks);

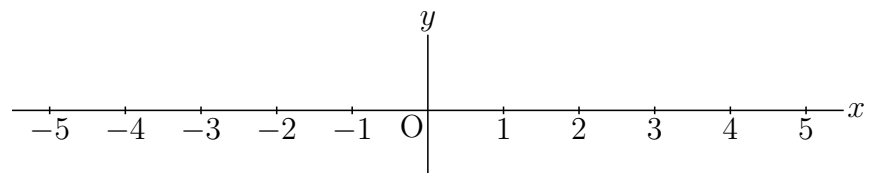

**Reference** Vtickmark.

*⇒*Command List

# **Vtickmark**

- **Usage** Vtickmark([y-coord,[direction(optional)],expression,...]);
- **Description** Generic function to tick on the vertical axis.
- **Details** Default of direction is "w1".

#### **Examples**

Vtickmark([1,"1",2,"2"]);

**Reference** Htickmark.

*⇒*Command List

#### **Rulerscale**

Usage Rulerscale(starting point, horizontal marks, vertical marks);

**Description** Generic functio to put ruler marks.

**Details** The marks are give as a list.

["r",a,b,c,d] to put marks from a to b with intervals c, scales d.

# ["f",n1,"str",n2,"str", ] to put marks as the same format as Htickmark.

### **Examples1**

Listplot("1",[[2,1],[9,1]]); Rulerscale([2,1],["r",2,9,1,10],[]); 20 30 40 50 60 70 80 90 *x y* O

#### **Examples2**

Framedata("1",[A,B],["corner"]); Rulerscale(A,["r",0,5,1],["f",1,"d1",3,"d2"]);

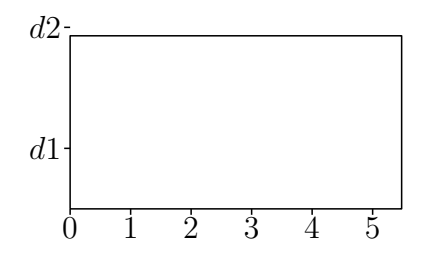

*⇒*Command List

# **1.3 Using plotting data**

# **Changestyle**

**Usage** Changestyle(list of PD, options)

**Description** Change the option for drawing.

**Details** Change the option for drawing several shapes altogether.

#### **Examples**

Draw segment AB and Circle AB with broken line on the Euclidean view and keep them from being drawn on T<sub>E</sub>X final output.

```
Listplot([A,B]);
Circledata([A,B]);
Changestyle(["sgAB","crAB"],["da","notex"]);
```
*⇒*Command List

#### **AddGraph**

**Usage** AddGraph(name,List of PD,options)

**Description** Manipulate more than one PD all together.

- **Remark** PD name should be passed as a character string, for example, pass "cr1" for PD name cr1.
- **Examples** After manipulating PDs of a circle and a point on the circle by AddGraph, you can translate or rotate them together.

```
Setpt(3);
Circledata("1",[[0,1],[0,0]]);
Pointdata("1",[0,0]);
AddGraph("1",["[pt1]","cr1"],["nodisp"]);
nn=32;
forall(1..nn,
  t=2*pi/nn*#;
  Rotatedata(text(#), "ad1", -t, [[0,1], "nodisp"]);Translatedata(text(#),"rt"+text(#),[t,0],["dr,0.3"]);
);
                                                                x
                       y
                      \overline{O}
```
*⇒*Command List

# **Invert**

**Usage** Invert(PD)

**Description** Rearrange plotting data in the reverse order.

#### **Examples**

See the examples in Shade

*⇒*Command List

### **Joincrvs**

**Usage** Joincrvs(name, list of PDs, options)

**Description** Create a plotting data of one curve by connecting a list of plotting data of adjacent curves.

**Details** The list of curves is specified in the adjacent order. Options is line type.

#### **Examples**

Draw the closed curve obtained from the line segment  $y = x \left(-\sqrt{2} \le x \le \sqrt{2}\right)$  and the half circle, and paint the interior of the closed curve using the yellow color. Put the point A at the origin and the point B in the appropriate place. Plotdata("1","x","x=[-sqrt(2),sqrt(2)]"); B.xy=[sqrt(2),sqrt(2)]; Circledata("2",[A,B],["Rng=[pi/4,pi/4\*5]"]); Joincrvs("1",["gr1","cr2"]); Shade(["join1"],["Color=yellow"]);

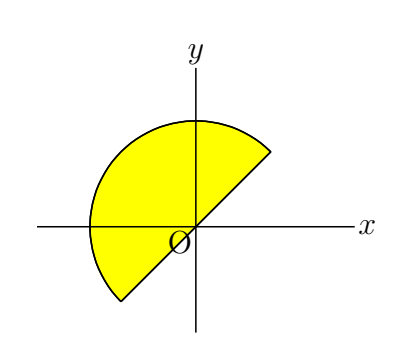

*⇒*Command List

### **Partcrv**

**Usage** Partcrv(name, A, B, PD, options)

- **Description** Generic function to make a piece of curve from the PD between the points A and B.
- **Details** The order of two points A, B must be same as the direction of the curve. Options are "dr, n", "da,m,n" or "do,m,n"

#### **Examples**

In the following example We draw a parabola with dotted line and draw a piece of curve with real line.

```
Plotdata("1","x<sup>-2"</sup>,"x",["do"]);
Partcrv("1", [0,0], [1,1], "gr1");
```
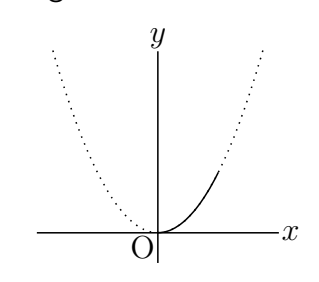

In the next example we draw a piece of circle with real line. The direction of a circle is counterclockwise direction.

```
Circledata([A,B], ["do"]);
Plotdata("1","x^2","x",["do"]);
tmp=Intersectcrvs("crAB","gr1");
P.xy=tmp_1;
```

```
Q.xy=tmp_2;
Partcrv("1", P, Q, "crAB");
Partcrv("2", Q, P, "crAB");
```
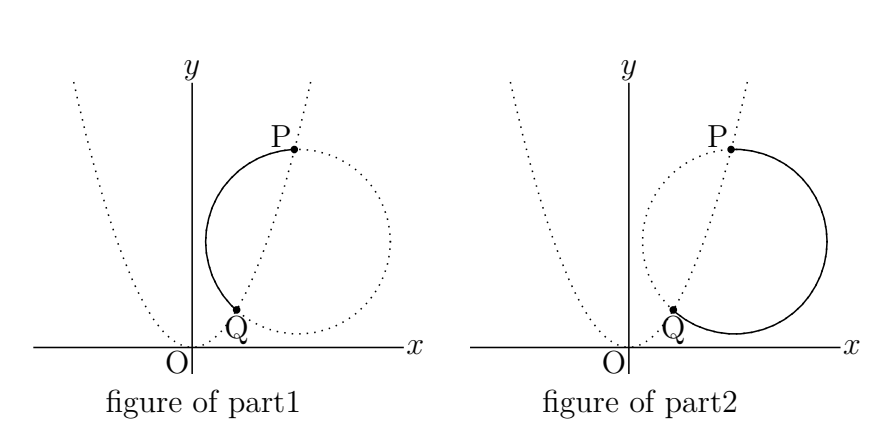

In the last example we draw the pice of parabola: $y = x^2$  which is cut off by the circle. Circledata("1",[[0,2],[0,0]],["da"]); Plotdata("1","x<sup>^</sup>2","x",["do"]); tmp=Intersectcrvs("cr1","gr1"); Partcrv("2",tmp 2,tmp 1,"gr1",["dr,2"]);

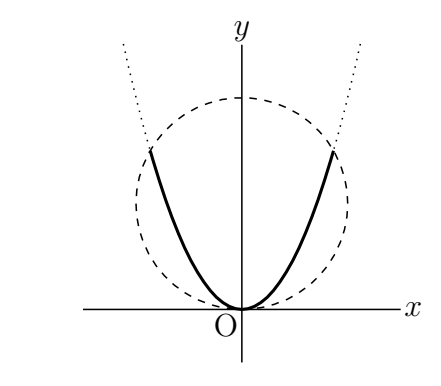

*⇒*Command List

# **Enclosing**

**Usage** Enclosing(name, a list of plotdata, options);

**Description** This function makes a closed curve form the list of plotdata.

**Details** Options are:

near point from start position : Set in case where the first curve and the last curve have multi intersects.

"dr","da", "do","`notex","nodisp","Color= " : as usual.

### **Examples**

```
Plotdata("1","x<sup>-2"</sup>,"x");
Lineplot("1",[[0,0],[1,0]]);
Lineplot("2",[[2,0],[2,1]]);
Enclosing("1",["Invert(gr1)","ln1","ln2"],["nodisp"]);
Shade(["en1"],["Color=red"]);
```
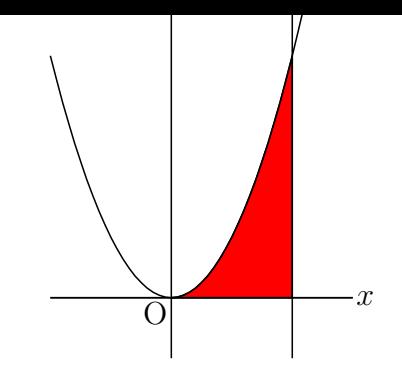

RemarkThe followings have the opposite direction.

```
Enclosing("1",["ln1","ln2","Invert(gr1)"]);
Enclosing("1",["gr1","Invert(ln2)","Invert(ln1)"]);
```
*⇒*Command List

# **Hatchdata**

Usage Hatchdata(name, a list of "i" or "o", a list of a list of PD, [options\)](#page-139-0)

**Description** Generic function to draw hatch lines in the close curve.

**Details** Options are: angle(degree,  $45$ ), interval(ratio, 1) of hatches, "Max=(default:20)" maximum of the number of hatches. "No=pointlist" not executed when any point is selected "File=y/m/n(default:n)" whether to make data file or not "Check=pointlist" data file updated if any point is changed

### **Examples**

Circledata([A,B],["dr"]); Hatchdata("1",["i"],[["crAB"]],["dr,0.7"]);

Circledata([A,B],["dr"]); Paramplot("1","[4\*cos(t),2\*sin(t)]","t=[0,2\*pi]"); Paramplot("2","[2\*cos(t),4\*sin(t)]","t=[0,2\*pi]"); Hatchdata("1",["ioi"],[["crAB"],["gp1"],["gp2"]],["dr,0.7"]); Hatchdata("2",["iio"],[["crAB"],["gp1"],["gp2"]],["dr,0.7"]);

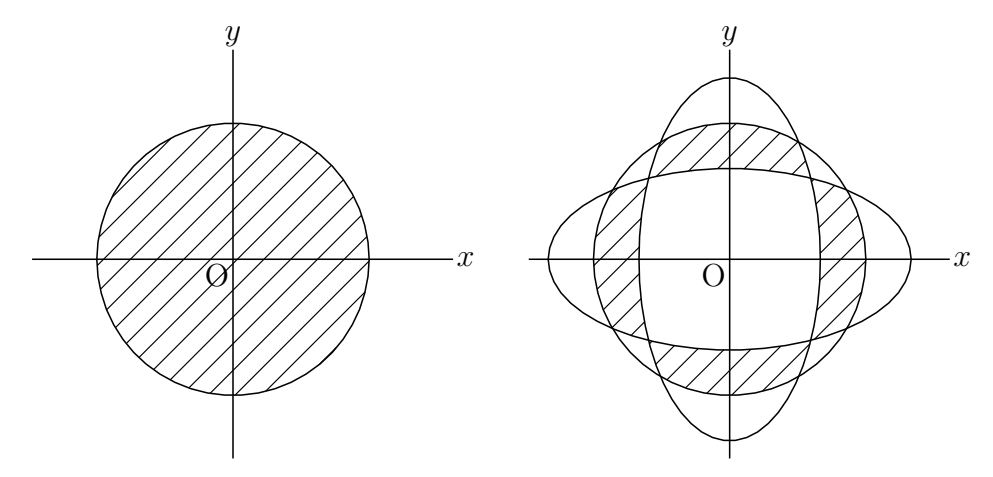

```
Plotdata("1","2*sin(x)","x=[-pi,3*pi]",["Num=100"]);
Listplot([A,B]);
Listplot([A,C]);
Hatchdata("1",["ii"],[["sgAB","n"],["gr1","s"]],["dr,0.7"]);
Hatchdata("2",["ii"],[["sgAC","s"],["gr1","n"]],["dr,0.7"]);
```
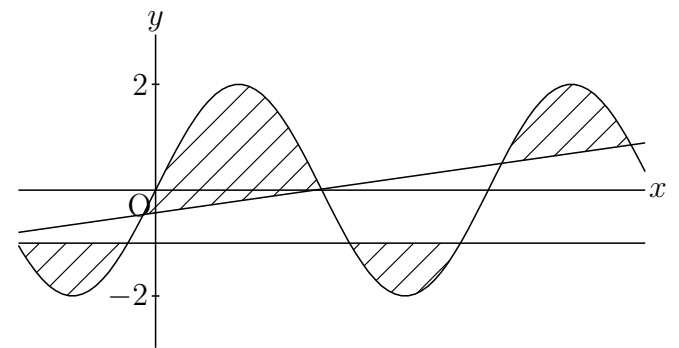

Plotdata("1","2\*sin(x)","x=[-pi,3\*pi]",["Num=100"]); Listplot([A,B]);

Listplot([A,C]);

Hatchdata("1",["iio"],[["sgAB","s"],["sgAC","n"],["gr1","n"]]);

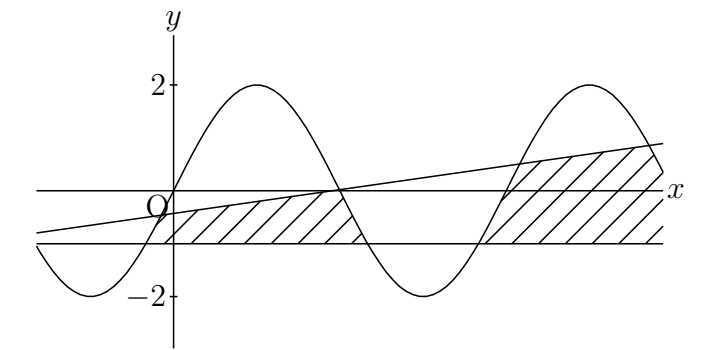

```
\text{Deffun}("f(x)",["regional(y)", "y=x^3-2*x", "y"]);Plotdata("1","f(x)","x",["Num=100"]);
Putoncurve("A","gr1");
coef=Derivative("f(x)","x",A.x);
Defvar(["coef",coef]);
Deffun("g(x)",["regional(y)","y=coef*(x-A.x)+A.y","y"]);
Plotdata("2","g(x)","x",["Num=1"]);
if(!Ptselected(), // if any point is not selected
  Enclosing("1",["gr2","Invert(gr1)"],[A,"nodisp"]);
 Hatchdata("1",["i"],[["en1"]]);
);
```
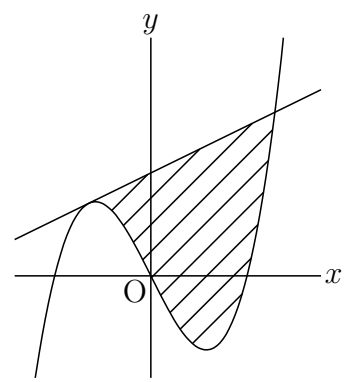

Circledata([A,B]); Hatchdata("1",["i"],[["crAB"]]); Hatchdata("2",["i"],[["crAB"]],[-40,2]);// angle = *−*40*◦ ,* interval = *×*2| Hatchdata("3",["i"],[["crAB"]],["dr,0.5"]); Hatchdata("4",["i"],[["crAB"]],[-45,2,"dr,0.5"]);

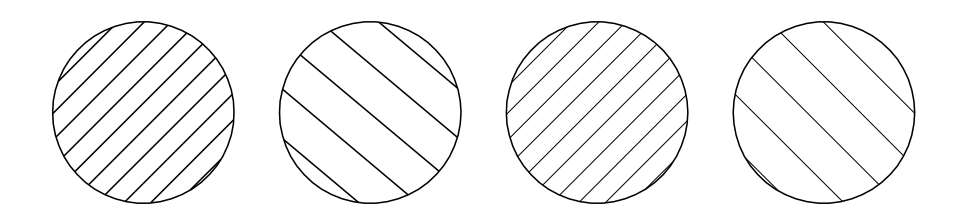

Lineplot("1",[A,B]);// name of this data is ln1 Lineplot("2",[A,C]); Hatchdata("5",["iii"],[["crAB"],["ln1","n"],["ln2","n"]]); Hatchdata("6",["ioo"],[["crAB"],["ln1","n"],["ln2","n"]]);

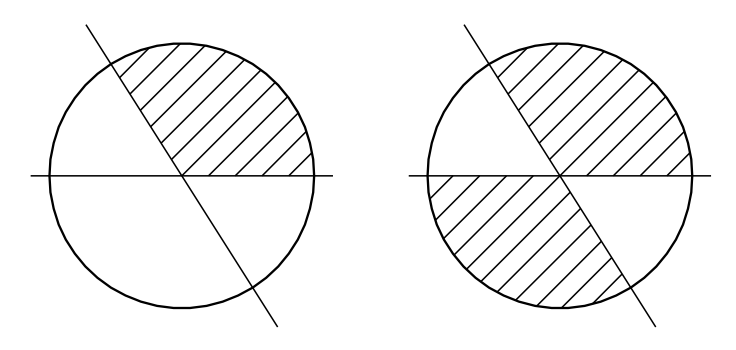

Circledata([A,B],["nodisp"]); Hatchdata("7",["i"],[["crAB"]]); Circledata([A,B],["da"]); Hatchdata("8",["i"],[["crAB"]]);

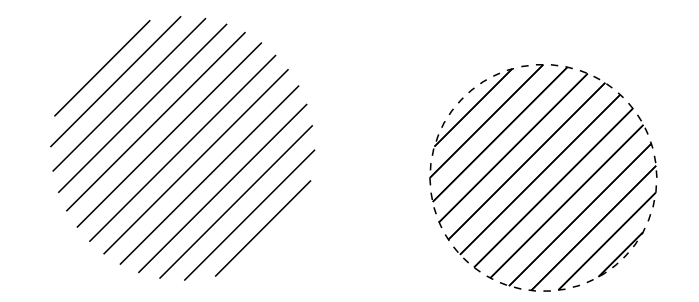

*⇒*Command List

# **Dotfilldata**

**Usage** Dotfilldata(name, list of the dotted sides "i" or "o", list of P[D, option\)](#page-139-0)

**Description** Fill a domain with dots.

**Details** R is called to generate the data. Arguments are the same as Hatchdata. Option is the density of dots from 0.1 to 0.8 (default is 0.3).

#### **Examples**

A pie chart

After making closed curve via Partcrv() and Enclosing(), the surrounded region is filled with dots.

```
r=3;
p0=r*[\cos(p1/2),\sin(p1/2)];
p1=r*[cos(-pi/6), sin(-pi/6)];p2=r*[cos(-3*pi/4),sin(-3*pi/4)];
Circledata("1",[[0,0],[r,0]]);
Listplot("1",[[0,0],p0]);
Listplot("2",[[0,0],p1]);
Listplot("3",[[0,0],p2]);
Partcrv("1", p1, p0, "cr1");
Enclosing("1",["sg2","part1","Invert(sg1)"],[[0,0]]);
Partcrv("2",p2,p1,"cr1");
Enclosing("2",["sg3","part2","Invert(sg2)"],[[0,0]]);
Dotfilldata("1",["i"],[["en1"]]);
Dotfilldata("2",["i"],[["en2"]],[0.1]);
```
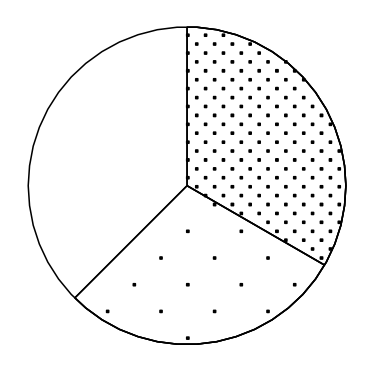

*⇒*Command List

# **Shade**

**Usage** Shade(("name"),list of PD, options);

**Description** This function fills a domain surrounded by a closed curve.

### **Details**

If "Invert" is used in some PD, Enclosing is used, if not, Joincrvs is used as default. The options are use of enclosing "Enc=y/n") and color.

### **Examples**

Setax([7,"nw"]); Plotdata("1","2\*sin(x)","x",["Num=100"]); Lineplot("1",[[0,1],[1,1]]); Shade(["ln1","Invert(gr1)"],[[2.5,1],"Color=0.2\*[0,0,0,1]"]); *x y*  $\overline{O}$ 

```
Plotdata("1","x^2-1","x=[-3,3]");
Plotdata("2","x<sup>2</sup>/2","x=[-3,3]");
Shade("1",["gr2","Invert(gr1)"],[[-1.5,1],"Color=[1,0,0]","alpha->0.4"]);
                                                      x
                                          y
                                         \overline{O}
```

```
r1=2;
r2=1.5;
Circledata("1",[A,A+[r1,0]]);
Circledata("2",[A,A+[r2,0]]);
Listplot("1",[A+[r1,0],A+[r2,0]],["nodisp"]);
Shade(["cr1","sg1","Invert(cr2)","Invert(sg1)"],["Enc=n","Color=green"]);
```
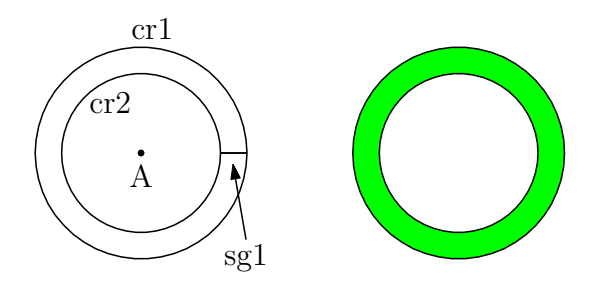

**Reference** Joincrvs.

*⇒*Command List

# **Reflectdata**

Usage Reflectdata(name, PD, center or axis of symmetry, options);

**Description** Generic function to draw a reflective curve.

**Details** axis of symmetry is defined as a list of 2 points.

### **Examples**

```
Circledata([A,B]);
Reflectdata("1","crAB",[C]);
Reflectdata("2","crAB",[[-1,2]],["dr,2"]);
Reflectdata("3","crAB",[D,E],["da"]);
```
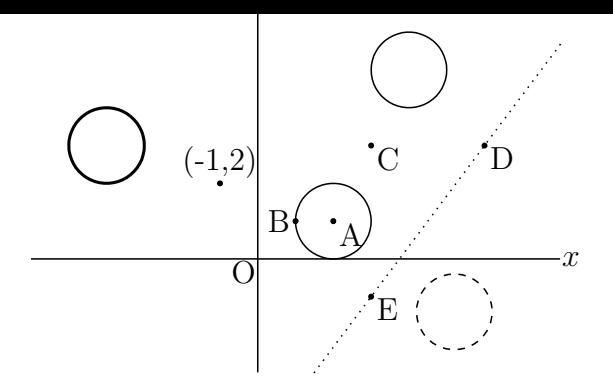

*⇒*Command List

# **Rotatedata**

**Usage** Rotatedata(name, (a list of )PD, angle(degree), options);

**Description** Generic function to rotate plotting data.

**Details** Options are center, and as usual. The default of center is [0,0].

### **Examples**

```
Circledata([A,B]);
Rotatedata("1","crAB",pi/2,[C]);
Rotatedata("2","crAB",pi/3,[[1,5],"dr,2"]);
Rotatedata("3","crAB",-pi/3,[D,"da"]);
```
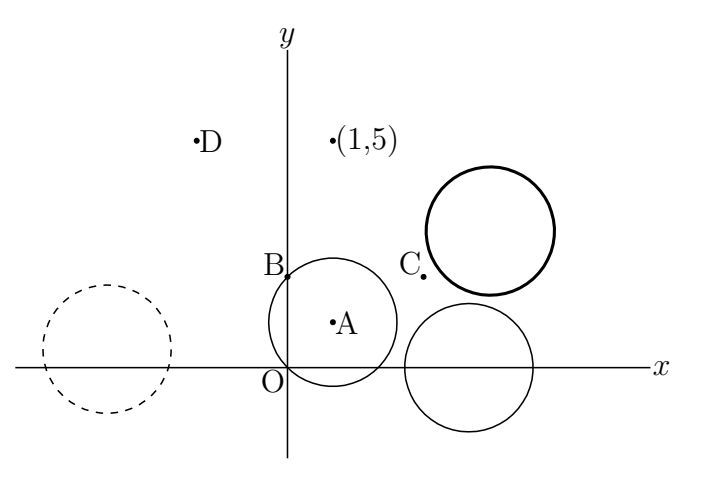

*⇒*Command List

# **Scaledata**

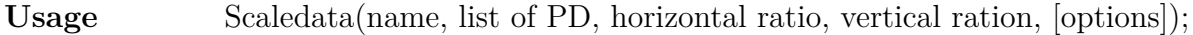

**Description** Generic function to scale plotting data.

**Details** Options are Center, and as usual. The default of center is [0,0].

#### **Examples**

```
Circledata([A,B]);
Scaledata("1","crAB",3,2,[[0,0]]);
Scaledata("2","crAB",3,2,[C,"dr,2"]);
Scaledata("3","crAB",D.x,D.y,[[0,0],"da"]);
                         B(\cdot A)\overline{C}x
                        y
                      O
```
*⇒*Command List

# **Translatedata**

Usage Translatedata(name, list of PD, vector, options);

**Description** Generic function to translate plotting data.

**Details** Options are Center, and as usual. The default of center is [0,0].

### **Examples**

Circledata([A,B]); Translatedata("1","crAB",[2,3]); Translatedata("2","crAB",C,["dr,2"]); Translatedata("3","crAB",D,["da"]);

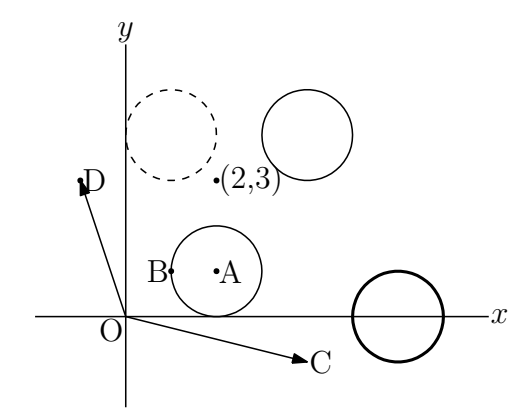

*⇒*Command List

#### **1.4 Calculus and I/O**

# **Derivative**

#### **Usage**

Derivative(function(string), variable(string), value); Derivative(PD(string), pointinfo, ([nth of intersects]));

**Description** Generic funtion to find the derivative of a function or a plotting data.

**Details** The pointinfo is one of "x=xvalue", "y=yvalue", [point, parameter]. The option of nth is used to set the number when plotting data has multi intersects.

#### **Examples**

```
Deffun("f(x)",["regional(y)","y=x^3-4*x","y"]);
coef=Derivative("f(x)","x",A.x);
A.y=f(A.x);B.y = \text{coeff}*(B.x-A.x) + A.y;Plotdata("1","f(x)","x",["Num=200"]);
Lineplot([A,B]);
Letter([A,"ne","A"]);
```
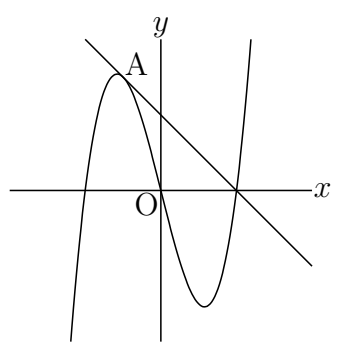

**Reference** Tangentplot.

*⇒*Command List

# **Integrate**

#### **Usage**

Integrate(function or name of PD, "varname=range", [options]);

**Description** Generic funtion to find the value of numerical integration.

**Details** Oshima's Bezier formula is used.

#### **Examples**

```
f(x):=x^3-2*x^2+2;val=Integrate("f(x)", "x=[0,3]");println(val); // 8.25 will be displyed.
plotting data("1","x^3-2*x^2+2","x");
println(Integrate("gr1",[0,3]));
```
*⇒*Command List

#### **Inversefun**

Usage Inversefun(function(string), range, value);

**Description** Generic function to find the value of the inverse function.

**Details** The value is found in the range.

#### **Examples**

 $x=Inversefun("sin(x)", "x=[0,pi/2]',0.5);$ The value of x is 0*.*5236.

*⇒*Command List

# **Crossprod**

Usage Crossprod(vec1, vec2);

**Description** Generic function to return the cross product of 2 vectors.

**Details** The vectors are a list with length 3 or 2.

#### **Examples**

 $v=Crossprod([1,0,0], [1,1,1])$ ; // The result is  $v=[0,-1,1].$ 

*⇒*Command List

## **Dotprod**

Usage Dotprod(vec1, vec2);

**Description** Generic function to return the dot product of 2 vectors.

#### **Examples**

 $v = Dotprod([1,2,3], [1,-1,1])$ ; // The result is  $v=2$ .

*⇒*Command List

# **Findarea**

**Usage** Findarea(plotting data( or string of pd ));

**Description** Generic function to return the area enclosed with a close curve.

**Details** Oshima's Bézier formula is used.

#### **Examples**

```
Paramplot("1","[3*cos(t),2*sin(t)]","t=[0,2*pi]");
area=Findarea("gp1");
println(Sprintf(area,6)); // The result is 18.849536.
```
*⇒*Command List

# **Findlength**

**Usage** Findlength(plotting data( or string of pd )); **Description** Generic function to return the length of a curve. **Details** Oshima's Bézier formula is used. **Examples** Circledata("1",[[0,0],[2,0]]);

len=Findlength("cr1"); println(Sprintf(len,6));  $//$  The result is 12.558097.

*⇒*Command List

## **Intersectcurves**

Usage Intersectcrvs(plotting data1(string), plotting data2(string));

**Description** Generic funtion to return a list of intersects of 2 plotting data.

### **Examples**

```
Plotdata("1", "sin(x)", "x", ["Num=100"]);
Circledata([A, B]);
tmp=Intersectcrvs("gr1","crAB");
pP=tmp_1;pQ=tmp_2;
```
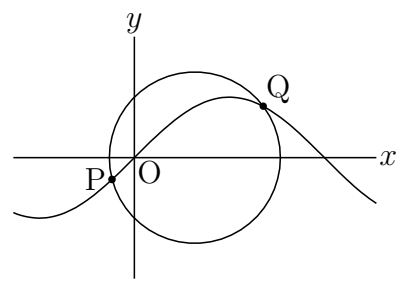

*⇒*Command List

# **IntersectcurvesPp**

Usage IntersectcrvsPp(plotting data1(string), plotting data2(string[\)\);](#page-139-0)

**Description** Generic funtion to return a list of intersects with parameters of 2 plotting data.

**Details** Parameters are positons of the intersect.

*⇒*Command List

# **Nearestpt**

Usage Nearestpt(plotting data1, plotting data2);

**Description** Generic funtion to return the nearest point with the parameter and the distance.

#### **Examples**

```
Plotdata("1", "x<sup>2+2"</sup>, "x=[-2,2]");
Plotdata("2", "-(x-2)^2+1","x=[0,4]");
plist=Nearestpt("gr1","gr2");
Listplot("1",plist_1,plist_3);
pB=plist_3;
```
**Remark** The returned list is  $[[0.4, 2.16], 31, [1.58, 0.82], 20.73, 1.78]$ .

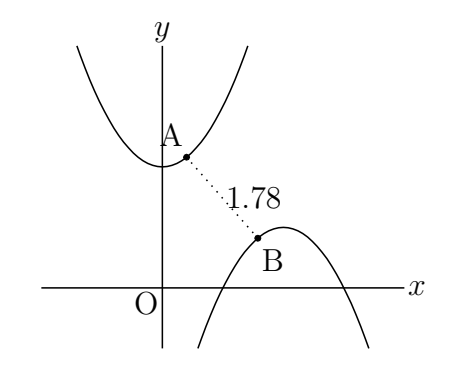

*⇒*Command List

# **Nearestptcrv**

Usage Nearestptcrv(point1, PD);

**Description** Generic funtion to return the nearest point on the PD from the point1.

### **Examples**

```
Plotdata("1", "x^2", "x");
tmp=Nearestptcrv(A, "gr1"); //Tjhe coordnates will be returned.
Putpoint("B",tmp);
Listplot([A,B],["do"]);
```
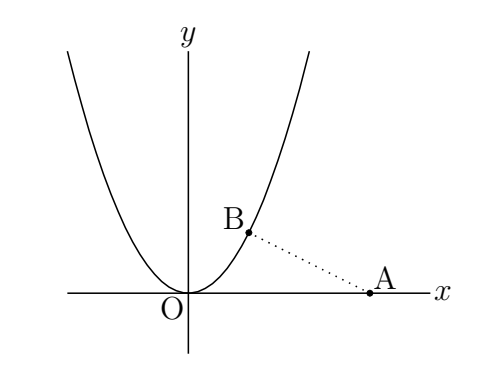

**Remark** The return value is  $[0.4, 2.16], 31, [1.58, 0.82], 20.73, 1.78]$ .

*⇒*Command List

# **Numptcrv**

Usage Numptcrv (PD)

**Description** Generic function to return the number of PD.

**Details** This is the same as length(PD).

### **Examples**

```
Compare the order of PD, Implicit() and Paramplot(). ( on Euclidean view )
Slider("A-C-B",[0,-2],[6,-2]);
Implicitplot("1","x^2+4*y^2=4","x=[-2,2]","y=[-2,2]",["do"]);
Paramplot("1","[2*cos(t)+5,sin(t)]","t=[0,2*pi]",["do","Num=140"]);
println([Numptcrv(imp1),Numptcrv(gp1)]); //display number of PD on console
n = floor(C.x*2);repeat(n,s,start->0,
  t = s * 10 + 1;draw(imp1_t,color->hue(s/10));
  draw(gp1 t, color->hue(s/10)););
```
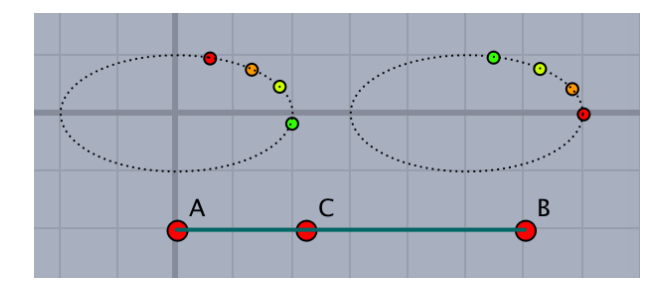

*⇒*Command List

## **Paramoncurve**

**Usage** Paramoncurve(point, PD)

**Description** Generic function to return the parameter value of the point on the curve.

**Details** The integer part is the number of the segment on which the point lies, the fractional part is the position on the segment.

### **Examples**

Listplot([A,B,C,A]); Putonseg("D",[B,C]); tmp=Paramoncurve(D,"sgABCA"); println(tmp); // for example display 2.35 on console.

*⇒*Command List

### **Pointoncurve**

Usage Pointoncry(parameter value, plotting data);

**Description** Generic function to return the point which has the parameter value

### **Examples**

```
Circledata("1",[[0,0],[2,0]],["Num=5","Rng=[0,pi]"]);
tmp=Pointoncurve(4.5,"cr1");
Pointdata("1", tmp, ["Size=3"]);
Letter(tmp,"nw","A");
```
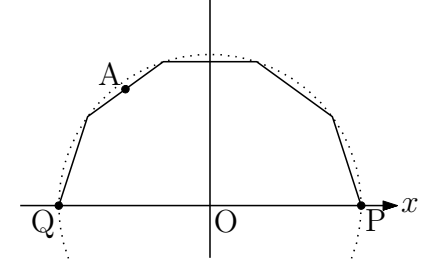

*⇒*Command List

**Ptcrv**

Usage Ptcrv(n,PD);

**Description** Returns n-th point from PD.

**Details** Same as PD\_n of Cindyscript.

#### **Examples**

```
Circledata([O,P],["do","Num=100","notex"]);
Scaledata("1","crOP",4/3,1);
F.xy=[-sqrt(7),0];
A=Ptcrv(9,sc1);
B=Ptcrv(16, sc1);Listplot("1",[A,F,B],["da"]);
Partcrv("1",A,B,"sc1",["dr,3"]);
Shade(["part1","sg1"],0.1);
Arrowhead(B,"sc1",[1.5]);
Letter([A,"ne","A",B,"ne","B",F,"s2","F"]);
```
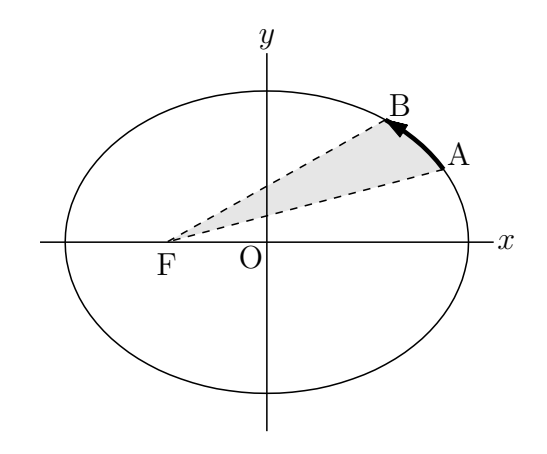

*⇒*Command List

# **Ptstart, Ptend**

**Usage** Ptstart(PD) , Ptend(PD)

**Description** Returns start point and end point of PD. respectively.

**Details** It returns coodinates of point.

**Examples** Gets the points at both ends of the graph with limited domain and draw the line segments.

```
Deffun("f(x)",["regional(y)","y=x^2","y"]);
Plotdata("1","f(x)","x",["do"]);
Plotdata("2","f(x)","x=[-1,2]");
Lineplot("1",[Ptstart(gr2),Ptend(gr2)],["do"]);
Listplot("1", [Ptstart(gr2), Ptend(gr2)]);
Letter([A,"w2","A",B,"e2","B"]);
```
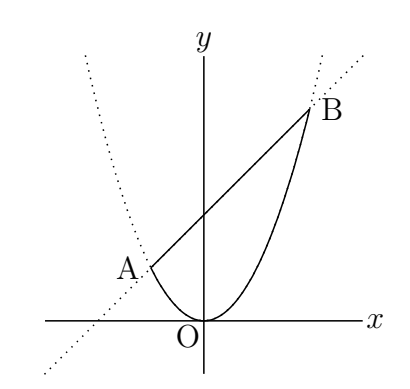

*⇒*Command List

# **Readcsv**

Usage Readcsv(path,filename,option)

**Description** read an external data file in csv format. The return value is a list of the data.

**Details** The first argument sets a path to the current working folder where the data file is (the default is fig). If you put the data file in fig folder, the pathname can be omitted. Otherwise a full pathname is required.

option: By the argument "Flat=y", you can flatten a list of the data (the default is  $"Flat=n"$ ).

Examples Examples can be found in the command Boxplot().

*⇒*Command List

# **Readlines**

Usage Readlines(path,filename,option)

**Description** read a text file line by line. The return value is a list of strings.

**Details** The first argument sets a path to the current working folder where the data file is (the default is fig). If you put the data file in fig folder, the pathname can be omitted. Otherwise a full pathname is required.

option: By the argument "Flat=y", you can flatten a list of the data (the default is  $"Flat=n"$ ).

*⇒*Command List

# **ReadOutData**

Usage ReadOutdata(mename);

**Description** Generic function to read external data of KETCindy format.

**Details** If the data is outside the working directory, add the path name as the first argument. For example,

```
ReadOutdata("/datafolder","file.txt");
```
KETCindy format data is next style.

```
variable name//
start // : start of list
[ , , ] , ... / / : coordinates (2 or 3 dimension)
....
end// : end of list
start// : start of next list
....
end//
variable name//
start//
…
end////
```
**Reference** WriteOutData.

*⇒*Command List

# **WriteOutData**

<span id="page-65-0"></span>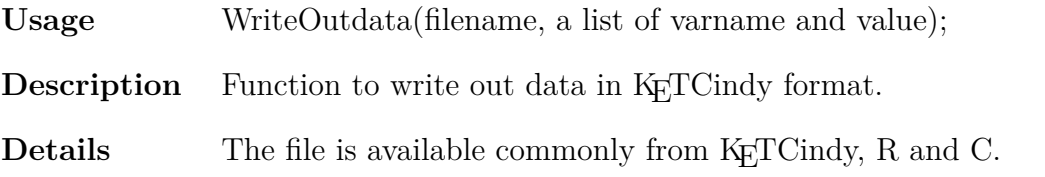

### **Examples**

Write out the plotting data of the parabola and the circle.

```
Plotdata("1", "x<sup>^</sup>2","x");
Circledata("1",[[0,0],[1,0]]);
WriteOutData("figdata.txt",["gr1",gr1,"cr1",cr1]);
```
The written data is as follows.

```
gr1//start// [[-2.68843,7.22765],[-2.51807,6.34067],,[-2.00698,4.02798]]//
\lbrack [[-1.83662,3.37318], [-1.66626,2.77642], , [-1.15518,1.33443]]//
         and so on
[[5.82965,33.98479]]//
end//
```
cr1// start// [[1,0],[0.99211,0.12533],[0.96858,0.24869],,[0.80902,0.58779]]// and so on  $[0.87631, -0.48175], [0.92978, -0.36812],$ ,  $[1,0]]//$ end////

**Reference** See ReadOutData.

*⇒*Command List

## **Extractdata**

**Usage** Extractdata(dataname,options);

**Description** Function to add properties to a data.

**Details** The default properties are ["dr"].

**Examples**

ReadOutData("figdata.txt"); Extractdata("gr1",["da"]);

**Reference** See WriteOutData and ReadOutData.

*⇒*Command List

# **1.5 Making [Tables](#page-65-0)**

### **Tabledata**

Usage Tabledata("",a list of widths, a list of height,a list of removals, [options]);

**Descritption** Table function to draw rules of a table.

**Details** The lower left is the origin. The options are "Rng=y/n"(if "n", command setwindow is not executed) and as usual. The unit of length is 1/10 of the grid of Euclidean view. The default is 1mm. Control points are put on the row and column. The names are  $r0,r1,...$  and  $c0,c1,...$ The points are movable.

**Remark** See Tabledatalight

### **Examples**

xL=[20,20,20,20]; yL=[10,10,10,10,10]; Tabledata("",xL,yL,[]);

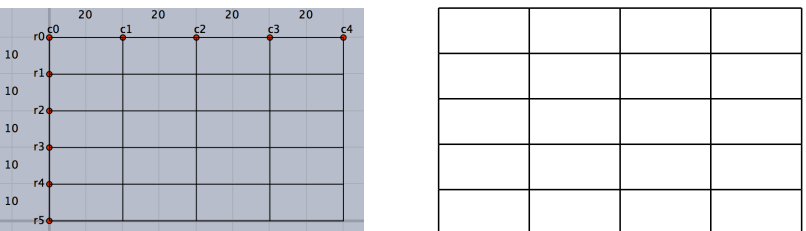

```
Rmv=["r1c0c1","c3r0r1","c3r3r5","r4c2c4"];
Tabledata("",xL,yL,Rmv);
```
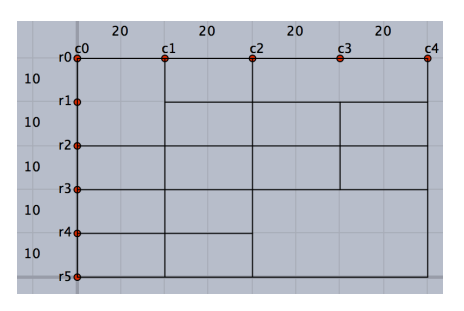

*⇒*Command List

# **Tabledatalight**

Usage Tabledata("",a list of widths, a list of height,a list of removals, [options]);

**Description** Table function to make a table without geometric points.

**Details** interval option decides to put names par each interval.

### **Examples**

xL=[20,20,20,20]; yL=[10,10,10,10,10]; Tabledatalight("",xL,yL,[],[2]);

*⇒*Command List

# **Changetablestyle**

**Usage** ChangeTablestyle(a list of Rules, [changed style]);

**Description** Table function to change line styles of rules.

### **Examples**

Tabledatalight("",[10,20,10,20],[10,10,10],[]); ChangeTablestyle(["r1c0c4"],["da"]); ChangeTablestyle(["r2c0c2","c1r0r3"],["nodisp"]);

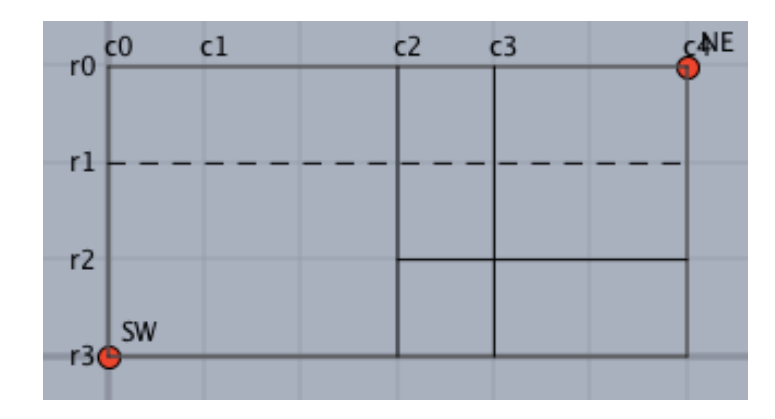

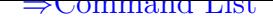

# **Findcell**

**Usage** Findcell(grid name of upper left, grid name of lower right);

**Description** Table function to return the information of a cell.

**Details** The grid name is, for example, "c0r1". The result is a list of center, half of width, half of height.

### **Examples**

```
Tabledatalight("",[10,20,10,20],[10,10,10],[]);
tmp=Findcell("c2r0","c3r1"); The return is [[3.5,2.5],0.5,0.5].
tmp = Findcell("c0r1", "c2r3"); The return is [[1.5,1],1.5,1].
```
*⇒*Command List

# **Putcell**

**Usage** Putcell(grid name of upper left, grid name of lower right, po[stion, a string\);](#page-139-0)

**Description** Table function to put a string at the cell.

**Details** The position is one of c, r, 1, t, b (center, right, left, top, bottom). Minute movements can be added.

#### **Examples**

```
xL = apply(1..5,20);yL=apply(1..2,20);
rL=["c2r2r3","c5r2r3"];
Tabledatalight("",xL,yL,rL);
Putcell("c0r0","c1r1","c","A");
Putcell("c1r0","c3r1","l2","B");
Putcell("c0r1","c2r2","rt","C");
Putcell("c3r1","c5r2","lb","D");
```
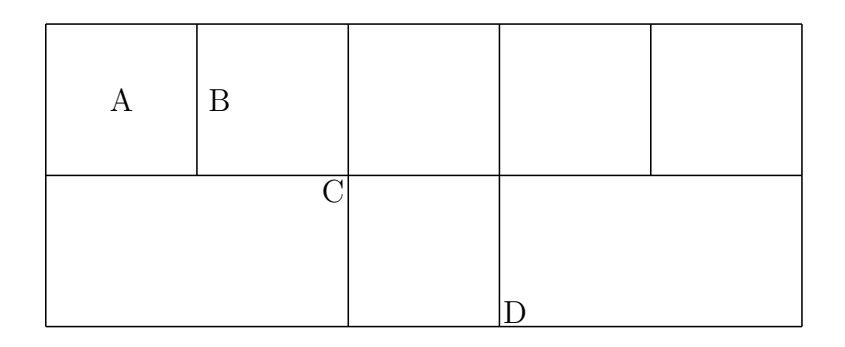

*⇒*Command List

# **PutcoL**

**Usage** PutcoL (column number, position, a list of strings);

**Description** Table function to put strings to a column.

**Details** The position is as Putcell. It's unnecessary to enclose with double quotes in case of numbers. Null string is available.

**Reference** Putrow.

*⇒*Command List

# **PutcoLexpr**

**Usage** PutcoLexpr (column number, position, a list of mathematic[al expressions\);](#page-139-0)

**Description** Table function to put strings to a column.

**Reference** Putrowexpr.

*⇒*Command List

### **Putrow**

- **Usage** Putrow (row number, position, a list of strings);
- **Description** Table function to put strings to a row.

**Reference** PutcoL.

*⇒*Command List

### **Putrowexpr**

Usage Putrowexpr(row number, position, a list of strings);

**Description** Table function to put strings to a row.

**Examples** In PutcoLexpr (), Putrowexpr (), formulas and general T<sub>E</sub>X sentences can be entered.

Tabledata("",5,3,100,45,["c1r1r2","r1c2c3","r2c2c3"]); PutcoL(3,"c",["A","B","C"]); PutcoLexpr(4,"l",["x^2","y=\sqrt{x^3}"]); Putrow(1,"c",[1,"two"]); Putrowexpr(3,"c",["","\frac{\pi}{2}","","","\sum{x^2}"]);

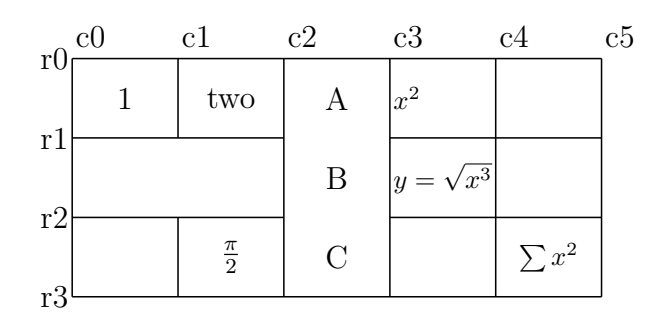

**Remark** r0, c0, ... are numbers displayed on the screen.

**Examples** The graphs can be placed in the cells of the table. These are drawn at the position of the cell.

```
Tabledata("",3,3,120,90,["dr,2"]);
ChangeTablestyle(["r1c0c3"],["dr"]);
ChangeTablestyle(["r2c0c3"],["da"]);
Plotdata("1","(x-2)^2+1.5","x=[0.5,3.5]");
Plotdata("2","(x-6)^2+2","x=[4.5,7.5]");
Plotdata("3","(x-10)^2+2.5","x=[8.5,11.5]");
Listplot([A,B]);
Listplot([C,D]);
Listplot([E,F]);
Putrowexpr(1,"c",["D>0","D=0","D<0"]);
Putrow(2,"c",["2","1","0"]);
Letter(G,"c","The discriminant and the number of intersections");
```
The discriminant and the number of intersections

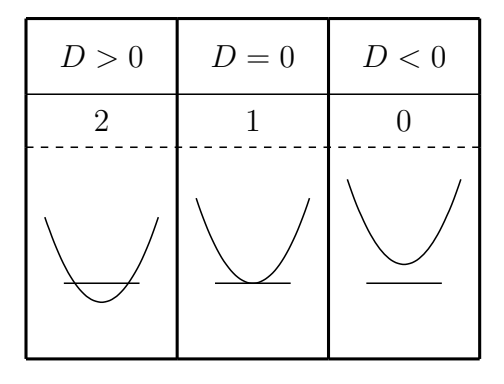

### **Examples**

```
Column=[6,6,10,6,10,6,40];
Row=[30,6,6,6];
Rmv=["c1r0r1","c2r0r1","c3r0r1","c4r0r1","c5r0r1", "r1c6c7","r2c6c7","r3c6c7"];
Tabledata("",Column,Row,Rmv,["dr"]);
Tlistplot("23d",["c1r2","c2r3"]);
Tlistplot("23u",["c1r3","c2r2"]);
Putrowexpr(2,"c",["x",0,"\cdots","\tfrac{1}{4}","\cdots",4]);
Putrowexpr(3,"c",["y`","","-",0,"+"]);
Putrowexpr(4,"c",['y", 0, "\searrow", "- \tfrac{1}{4}", "\nearrow", 2]);
Putcell(1,1,"l2t2","{\small\begin{minipage}{44mm}$y=x-\sqrt{x}$\\$y`=
\dfrac{2\sqrt{x}-1}{2\sqrt{x}}=0$\vspace{1mm}\\\hspace*{5mm}$x=
\dfrac{1}{4}$\vspace{1mm}The following table is obtained.\\\end{minipage}}" );
Plotdata("1","x-sqrt(x)","x=[0,3]",["do","notex"]);
Listplot("2",[[0,0],[3,0]],["do","notex"]);
Listplot("3",[[0,-0.5],[0,3]],["do","notex"]);
Translatedata("1","gr1",[4.9,1],["dr"]);
Translatedata("2","sg2",[4.9,1],["dr"]);
Translatedata("3","sg3",[4.9,1],["dr"]);
Letter(Ptend(tr2),"e1","\small{x$}");
Letter(Ptend(tr3),"n1","\small{$y$}");
Letter(Ptstart(tr2),"w1","\small 0");
Expr(Ptend(tr1),"nw-2","y=x-\sqrt{x}");
```
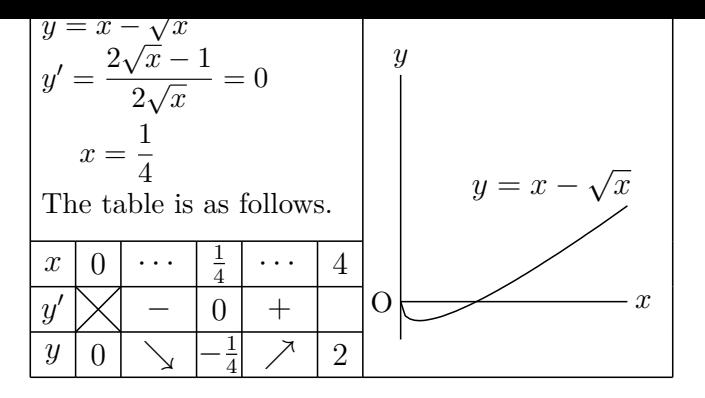

#### **Examples**

```
Tabledata("",8,4,80,40,[]);
Putrowexpr(1,c,["x","\cdots","-1","\cdots","0","\cdots","1","\cdots"]);
Putrowexpr(2,c,["y`","+","+","+","0","-","-","-"]);
Putrowexpr(3,c,["y``","+","0","-","-","-","0","+"]);
Putrowexpr(4,c,["y","\nelarrow","\frac{1}{\sqrt{e}}","\nerarrow",
"1","\serarrow","\frac{1}{\sqrt{e}}","\selarrow"]);
```
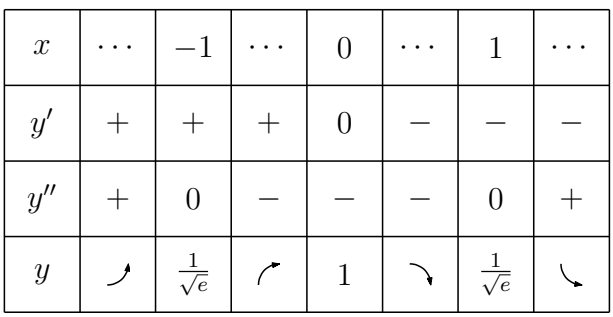

**Remark** The arrows here are defined in ketpic.sty.

nelarrow, nerarrow, selarrow, serarrow, NELarrow, NERarrow, SELarrow, SERrarrow The first ne and se represent northeast and southeast (upper right and lower right), respectively. The next r and l represent the direction of rotation (r: right: counterclockwise, l: left: clockwise).

The straight arrows are NEarrow, SEarrrow. Since these arrows do not exist in CindyTEX, they are not displayed on the drawing surface of Cinderella.

*⇒*Command List

# **Tgrid**

**Usage** Tgrid(grid name);

**Description** Table function to return the coordinates of the grid name.

*⇒*Command List

# **Tlistplot**

Usage Tlistplot(grid name, grid name);

**Description** Table function to connect two lattice points by line segment[s.](#page-139-0)

#### **Examples**

```
Tlistplot(["c0r1","c1r2"]);
```
*⇒*Command List
## **1.6 Data Processing**

This section describes data processing by KETCindy. Cooperation with spreadsheet software enables efficient data processing.

### **Tab2list**

**Usage** Tab2list(string data, option);

**Description** Sheet function to convert contents of string data to list.

**Ditails** The options are as follows.

"Blank=a" : translate cells that is NULL to "a"

"Sep=b" : separators of the string are "b". The default separators are Tab code.

#### **Examples**

In the Cindyscrpt editor, prepare a local variable, for example "data".

```
1 Ketinit();
2 Setfiles ("DNA");
\overline{3}4 data="";
5
6 Windispg();
```
Copy the data on the spreadsheet to the clipboard.

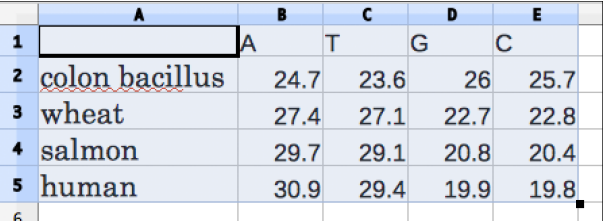

Paste it during double quotes.

```
4 data=" A T G C
5 colon bacillus 24.7 23.6 26 25.7
6 wheat 27.4 27.1 22.7 22.8
7 salmon 29.7 29.1 20.8 20.4
8 human 30.9 29.4 19.9 19.8
9"
```
By executing "Tab2list(data)" get a list of matrix form.

```
10 dlist=Tab2list(data);
11 println(dlist);
/kc.sh executable
[[,A,T,G,C], [colon bacillus, 24.7, 23.6, 26, 25.7], [wheat,
27.4,27.1,22.7,22.8], [salmon, 29.7, 29.1, 20.8, 20.4], [human,
30.9, 29.4, 19.9, 19.8]]
```
If it contains a null character cell (NULL), it defaults to null character.Therefore, if you want to set NULL to 0 for questionnaire processing etc., use option Blank.

dlist=Tab2list(data,["Blank=0"];

When CSV format data is copied from the file, the option is set to sep.

dlist=Tab2list(data,["Sep=,"];

*⇒*Command List

#### **Dispmat**

**Usage** Dispmat(list);

**Description** Display the list to matrix form in the console.

**Examples** In the example of Tab2list, put the obtained data in a matrix format.

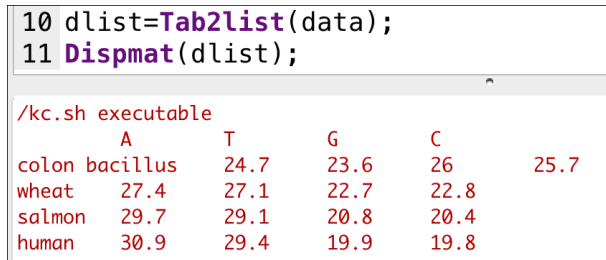

You can copy this directly to spreadsheet.

*⇒*Command List

#### **Writecsv**

Usage Writecsv(namelist, data, filename, option);

**Description** Make a CSV file consisting of the contents of data.

**Ditails** namelist is item name added to the first line of the CSV file. If the namelist omitted, the item names "c1, c2, ..." are appended.

The filename is the name of CSV file.

option : "Col=nn" : Specify the number of columns in the CSV file as a natural number nn.

When specifying the number of columns is omitted, if data is a matrix, use that number of columns, and if data is a vector, use the number of items in namelist.

#### **Examples**

Let data=[13,25,17,22,14,26] , name2=["aa","ab"] , name3=["ba","bb","bc"]

Writecsv(name2,data,"aaa"); makes the file "aaa.csv" consists of aa,ab 13,25 17,22

14,26

## Writecsv(name3,data,"aaa");

makes the file "aaa.csv" consists of ba,bb,bc 13,25,17 22,14,26

## Writecsv(,data,"aaa",["Col=3"]);

makes the file "aaa.csv" consists of c1,c2,c3 13,25,17 22,14,26

#### **1.7 Others**

## **Assign**

Usage Assign(string0, string1, number)

**Description** Generic function to replace the string1 in the string0 with the number. Number is real number or string of real number.

#### **Examples**

```
Assign("x<sup>2+</sup>a*x","a","1.3"); // a*x → 1.3*x<br>Assign("x<sup>2</sup>+a*x","a",1.3); //same as above
Assign("x^2+ax", "a", 1.3);repeat(50,t,
   cb=t/5-5;
   Plotdata(text(t),Assign("b*x-b<sup>-2"</sup>,"b",cb),"x");
);
                                                          x
                                           y
                                         O
```
Perform multiple replacements by list.

```
Assign("a*x<sup>\text{2+b*x}",["a",1,"b",2]); // a \rightarrow 1 and b \rightarrow 2</sup>
```
*⇒*Command List

## **BBdata**

Usage BBdata(file name, options);

**Description** Generic function to return the size of an image file.

**Details** In the T<sub>E</sub>X document, find the BB size when pasting the image with the inputgraphics command. Create BB data from an image file using extractbb of TEXprocessing system and write it as a text file to the working directory. Read this and write the ingludegarphics command to the console.

Options : specifies width and height. " $w =$ " : width, " $h =$ " : height

The value of bb is not an integer value, and it is indicated by rounding off the high definition value to two decimal places.

The image files are PDF, PNG, JPG, and so on.

#### **Examples**

```
10 BBdata("ellipsecindy.pdf");
11 BBdata("circle.png", ["w=40mm"]);
12permum is boordinaming wroneophorus ing
\includegraphics[bb=0.00 0.00 272.01 240.01]{ellipsecindy.pdf}
\includegraphics[bb=0.00 0.00 306.02 219.01, width=40mm]{circle.png}
```
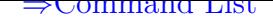

### **Asin**

Usage Asin(real), Acos(real)

**Description** Return arcsine and arccosine.

*⇒*Command List

## **Sqr**

**Usage** Sqr(real)

**Description** Return square root.

*⇒*Command List

## **Colorcode**

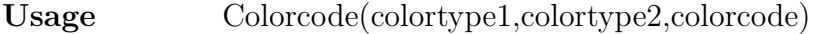

**Description** Generic function to change colorcode from colortype1 to colortype2.

**Details** Return value is changed color code.

Color type is one of "rgb","cmyk","hsv".

#### **Example**

RGB to CMYK

col=Colorcode("rgb","cmyk",[1,0,0]);

CMYK to RGB

col=Colorcode("cmyk","rgb",[0,1,1,0]);

#### RGB to HSV

```
col=Colorcode("rgb","hsv",[1,0,0]);
```
*⇒*Command List

## **Dqq**

**Usage** Dqq(string);

**Description** This function returns a string surrounded by double quotes.

#### **Exaample**

parse("a");  $//$  The value of variable a is returned. parse(Dqq("a"));  $//$  String "a" is returned.

*⇒*Command List

# **Factorial**

**Usage** Factorial(n);

**Description** This function returns the factorial of n. **[** Details]n should be a positive integer.

**Exaample** x=Factorial(5); // x is 120.

*⇒*Command List

## **Figpdf**

**Usage** Figpdf(option)

**Description** Generic function to make a pdf with the same size of figure.

**Details** Option is a list of margin and the amount of translation.

(1) Set the output file name with the command Setparent("filename").

(2) Push the "Parent" button.

"figure.tex" and "filename.tex" is created in fig folder. ( use "figure.cdy") filename.tex creates filename.pdf using figure.tex.

#### **Examples**

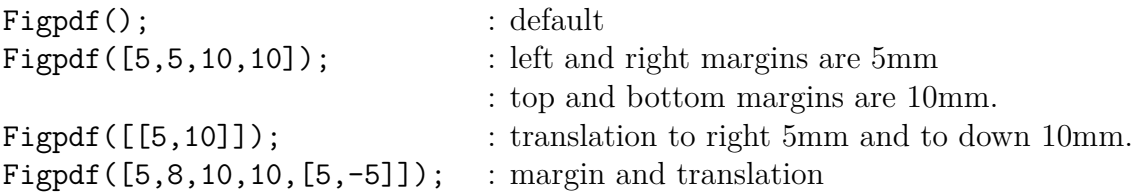

We have to take the right margin at least 3mm to draw the axis name.

*⇒*Command List

## **Cindyname**

**Usage** Cindyname();

**Description** Generic function to return the name of a current file without ".cdy".

#### **Examples**

name=Cindyname(); // If cuurent file is "sample.cdy", name="sample".

*⇒*Command List

## **Indexall**

Usage Indexall(string1,string2);

**Description** Generic function to return all positions of string2 in string1.

#### **Examples**

```
str="abcadeaf"
pos=Indexall(str,"a");// Result is [1,4,7].
```
**Remarks** This command is an extension of "indexof" which is a command of CindyScript.

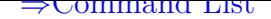

**Help**

**Usage** Help(string)

**Description** Generic function to display usages of the function.

#### **Examples**

Help("L"); then we have the following result in console.

```
Letter([C, "c", "Graph of <math>f(x)\"]);
Letter([C,"c","xy"],["size->30"]);
Letterrot(C,B-A,"AB");
Letterrot(C,B-A,"t0n5","AB");
Letterrot(C,B-A,0,5,''AB'');
· · · · · · · · ·
```
*⇒*Command List

### **Norm**

**Usage** Norm(vector);

**Description** This function returns the norm of the vector.

**Details** The vector is 2D or 3D. If two vectors  $v1$ ,  $v2$  are given, the value of  $Norm(v2-v1)$  is returned.

**Examples** Norm( $[1,1,2]$ );  $//\sqrt{6}$  is returned.

*⇒*Command List

## **Op**

Usage Op(number, list or string);

**Description** Generic function to return the n-th element of a list or a string.

#### **Examples**

```
str="abcde"
list=[3,1,2,5];
s = Op(2, str); // Result is "b".
x=Op(3, 1ist); // Result is 2.
```
*⇒*Command List

## **Ptselected**

**Usage** Ptselected(name of points)

**Description** Generic function to returns "true" if a point is selected.

**Details** Commands such as Hachdata take time to execute, so interactive operations slow down the reaction. Therefore, while interactively operating, you can use this command to stop drawing.

## **Examples**

Draw the point A near the origin.

```
Deffun("f(x)",["regional(y)","y=x^3-2*x","y"]);
Plotdata("1","f(x)","x",["Num=100"]);
Putoncurve("A","gr1");
coef=Derivative("f(x)","x",A.x);
Defvar(["coef",coef]);
Deffun("g(x)",["regional(y)","y=coef*(x-A.x)+A.y","y"]);
Plotdata("2","g(x)","x",["Num=1"]);
if(!Ptselected(A),
  Enclosing("1",["gr2","Invert(gr1)"],[A,"nodisp"]);
  Hatchdata("1",["i"],[["en1"]]);
```

```
);
```
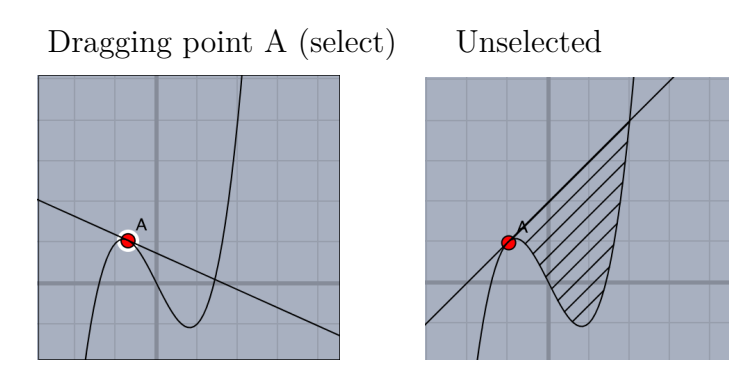

*⇒*Command List

## **Slider**

**Usage** Slider("endpoint1-pt-endpoint2",endpoint1,endpoint2);

**Description** Generic function to make a slider on a Euclidean view.

## **Examples**

```
Slider("A-C-B",[-5,-2],[5,-2]); // C is movable.
Slider("D-F-E", [-6, -2], [-6, 2]); // F is movable.
Plotdata("1",Assign("y=a*sin(x-b)",["a",F.y,"b",C.x]),"x");
```
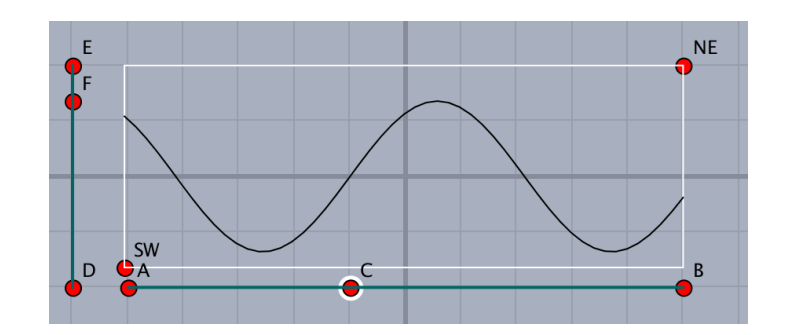

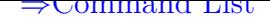

## **Sprintf**

**Usage** Sprintf(value,number);

**Description** Converts a real number to a string.

**Details** Convert a real value to a string to the specified number of digits after the decimal point.

#### **Examples**

Sprintf(pi,2); // returns "3.14". Sprintf(pi,7); // returns "3.1415927".

Remark : pi is a reserved variable in Cindyscript, representing the number  $\pi$ .

**Reference** See Textformat.

*⇒*Command List

## **Strsplit**

Usage Strsplit(string,char);

**Description** Generic function to return the list of strings separated by char.

#### **Examples**

```
str="abcadeaf"
strL=Strsplit(str,"a"); // Result is ["", "bc", "de", "f".
```
*⇒*Command List

## **Texcom**

**Usage** Texcom(command);

**Description** Generic function to add the command in the T<sub>E</sub>Xfile.

**Details** Command is a T<sub>E</sub>X command in string.

#### **Examples**

```
Texcommand("{");
Texcommand("}");
```
*⇒*Command List

## **Textformat**

**Usage** Textformat(value,number);

**Description** Converts a real number to a string.

**Details** Convert a real value to a string up to the specified number of digits after the decimal point. "value" is can be list.

Cindyscript has a function format(value, number), like as Textformat.

#### **Examples**

```
Textformat(1/6,4); // return value is string "0.1667"
format(1/6,4); // return value is string "0.1667"
dt=[1/6,0.5];
Textformat(dt,4); // return valu is string "[0.1667, 0.5]"
format(dt,4); // return value is list ["0.1667", "0.5"]<br>Sprintf(dt,4); // return value is list ["0.1667", "0.5000"\frac{1}{2} return value is list ["0.1667", "0.5000"]
```
**Reference** See Sprintf.

*⇒*Command List

## **Toupper**

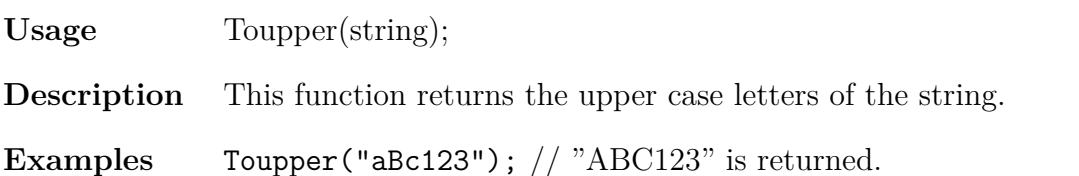

*⇒*Command List

# **Windispg**

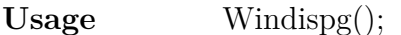

**Description** Generic function to display all graphs on Euclidean view.

**Remark** This command must be put on the final line.

#### **2 Calling Other Softwares**

## **2.1 R**

## **Rfun**

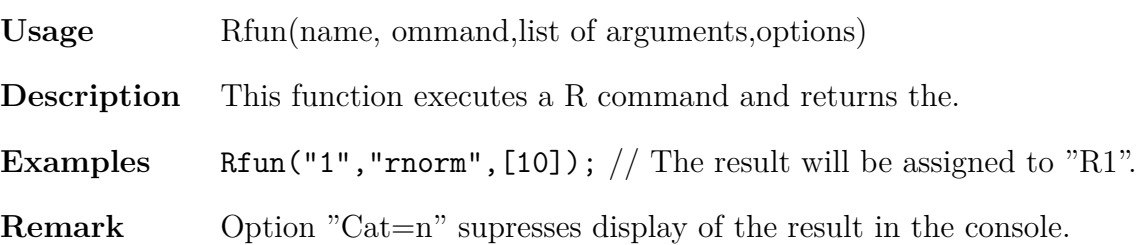

*⇒*Command List

## **CalcbyR**

**Usage** CalcbyR(var,command,options)

**Description** executes R commands and returns the execution result to Cinderella.

**Details** exchange data with R through a batch file (kc.bat) or a shell file (kc.shell).

#### **Examples**

Generate 10 random samples from the standard normal distribution by R and return the result (data) to Cinderella.

```
cmdL=[
  "dt=rnorm",[10,50,5],
  "m=mean(dt)", [],
  "u=var(dt)",[],
  "dt::m::u",[]
 ]
CalcbyR("ans",cmdL);
println("Data : "+ans_1);
println("Mean : "+format(ans_2,4));
println("UD : "+format(ans_3,4));
```
generate 200 random samples from the Poisson distribution with mean 5 and calculate the sample mean and the unbiased variance of the data.

```
cmdL=[
  "tmp1=rpois",[200,5],
  "tmp2=mean",["tmp1"],
  "tmp3=var",["tmp1"],
  "tmp2::tmp3::tmp1",[]
];
CalcbyR("rd",cmdL);
dt=rd(3..length(rd));
nn=length(dt);
mx=rd\;1;vx=rd_2*(nn-1)/nn;sx=sqrt(vx);
```

```
println(dt);
println(["m="+format(mx, 4), "v="+format(vx, 4)]);
Setscaling(1/5);
```

```
create a histogram for the data, Breaks=seq(0,14,1) specifies the bin size.
    Histplot("1",dt,["Breaks=seq(0,14,1)","dr,0.5"]);
```
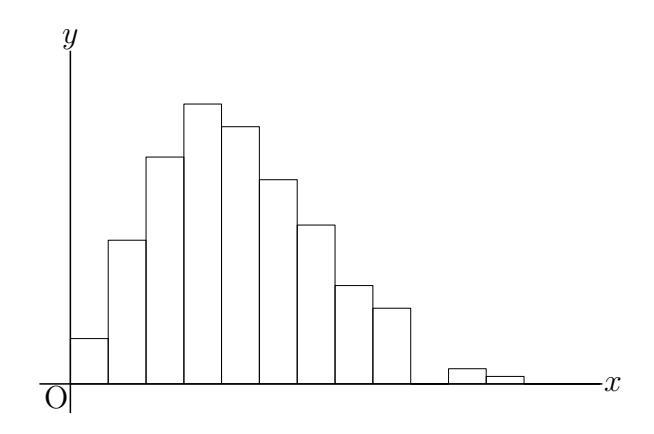

generate 2000 random samples from the Poisson distribution and calculate 200 sample means in 10 samples.

```
cmdL=["tmp1=rpois",[2000,5],
   "tmp2=c()",[],
   "for(k in 1:200){",[],
   " tmp = tmp1[(10*(k-1)+1):(10*k)]", []"tmp2=c(tmp2,mean(tmp))", [],
"}",[],
"=tmp2",[]
];
CalcbyR("rd2", cmdL);
Setscaling(1/10);
Histplot("2",rd2);
```
*⇒*Command List

## **Boxplot**

Usage Boxplot(name, data, vertical position, height of box, options[\);](#page-139-0)

**Description** draw boxplots

## **Examples**

draw a boxplot of 100 uniform random numbers less than 5.

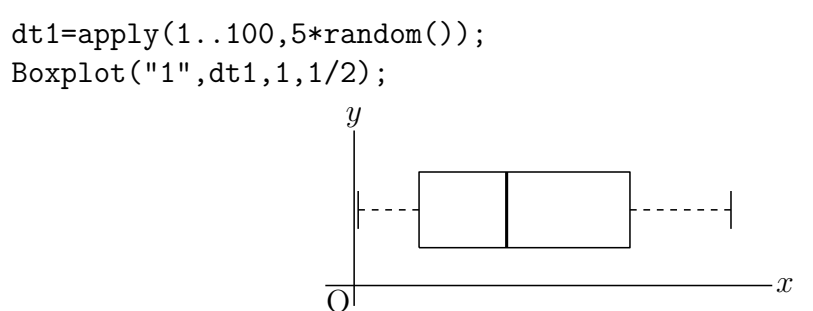

read an external data file in csv format and draw a boxplot of the data.

Boxplot("2","datafile.csv",3,1/2);

You can read a csv file with more than one column using Readcsv. The csv flie should be stored in current working folder (defalut is fig folder). Using Framedata and Rulerscale together, you can mark with a scale. Before you use Framedata, you need to take two diagonal points of the drawing area on the Euclidean view.

data=Readcsv("datafile.csv");  $dt1=apply(data, # 1);$ dt2=apply(data,#\_2); Boxplot("1",dt1/20,1,1/2); Boxplot("2",dt2/20,3,1/2); Framedata("1",[A,B],["corner"]); Rulerscale(A,["r",0,6,1],["f",1,"\mbox{dt1}",3,"\mbox{dt2}"]);

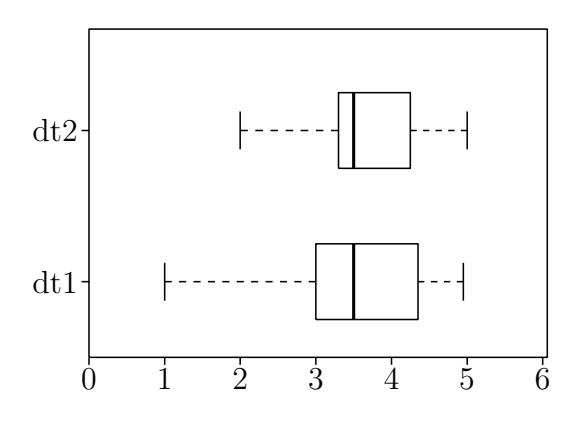

*⇒*Command List

## **Histplot**

**Usage** Histplot(name,data,options)

**Description** create histograms.

**Details** data is given in a list or read an external data file in csv format. Return value is list of breaks and frequency.

You can specify the breaks as a vector of points to get exactly what is wanted, for example "Breaks=[0,10,20,30,40,50,60]" . The Sturges algorithm is the default. Other options: "Rel=yes/no" : draw a histogram of proportions or frequencies (default is no)

#### **Examples**

Read the data file in csv format (datafile.csv) and create a histogram of the data in a frame with a scale.

```
Addax(0);
Setscaling(5);
Setunitlen("0.6mm");
```

```
data=Readcsv("datafile.csv");
Histplot("1",data,[""]);
Framedata("1",[A,B],["corner"]);
Rulerscale(A,["r",0,100,10],["r",0,15,5]);
```
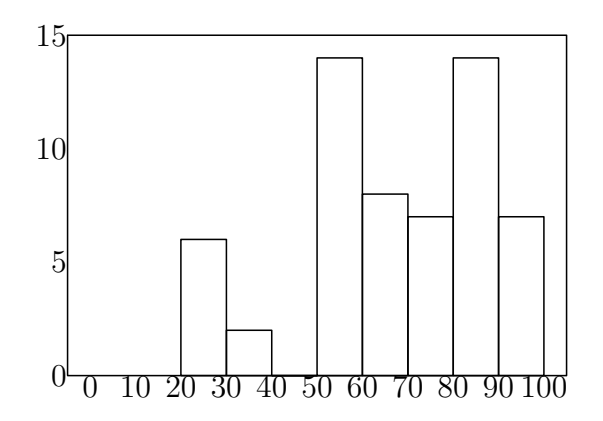

*⇒*Command List

## **PlotdataR**

**Usage** PlotdataR(name,formula,var)

**Description** Draw graph of R's statistical probability function.

**Details** Draw graphs of functions not built-in Cindyscript.

#### **Examples**

Example1

draw graphs of the probability density function (p.d.f.) and the cummulative distribution function of  $N(5, 2^2)$ .

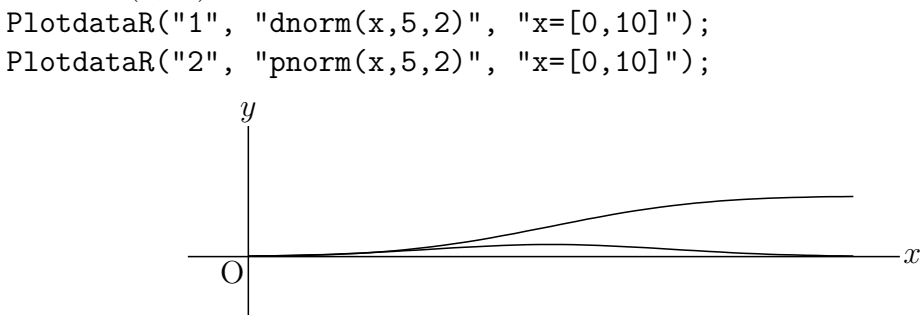

Example2

- 1. draw a graph of the p.d.f. of standard normal distribution.
- 2. shade the region under the graph and above x-axis to the left of A.x.
- 3. find the area of the shaded region.

```
PlotdataR("1","dnorm(x)","x=[-5,5]",["Num=100"]);
Putpoint("A",[0,0],[A.x,0]);
Lineplot("1",[A,A+[0,1]],["nodisp"]);
Putintersect("B","grR1","ln1");
Listplot("1",[A,B]);
Listplot("2",[[-5,0],[5,0]],"nodisp");
```
Enclosing("1",["Invert(grR1)","sg2","sg1"],[B,"notex"]); Shade(["en1"],["Color=[0.2,0,0,0]"]); tmp=0.5+Integrate("grR1",[0,A.x]);  $Expr([A, "s", text(A.x), C, "e", "P='+text(tmp)]);$  $P = 0.65$ *y*

*⇒*Command List

## **PlotdiscR**

0*.*37 O

*x*

**Usage** PlotdiscR(name,fromaula,var)

**Description** draw graphs of discrete distributions by calling R's built-in functions.

**Details** The "d" functions in R to draw graphs of discrete distributions: dbinom (binomial distribution), dpois (poisson distribution), dgeom (geometric distribution), etc.

#### **Examples**

The normal distribution with the same mean and standard deviation as the binomial distribution

```
Setscaling(20);
PlotdiscR("1","dbinom(k,10,0.4)","k=[0,10]");
PlotdataR("1","dnorm(x,10*0.4,sqrt(10*0.4*0.6))","x=[0,10]",["do"]);
```
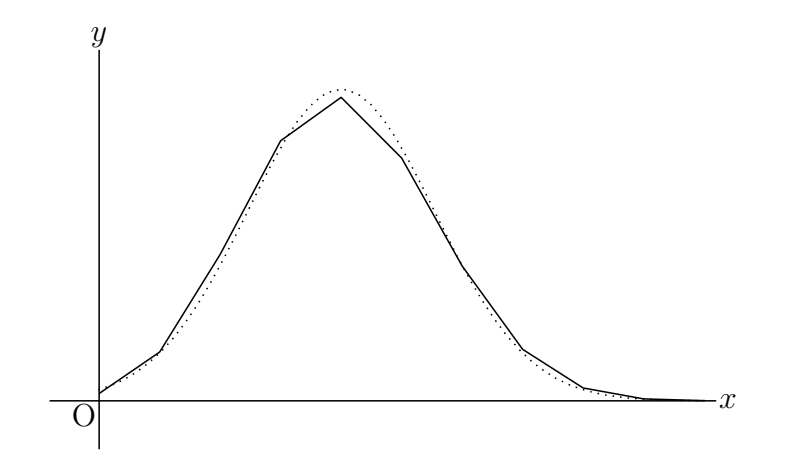

Example2

PlotdiscR("2","dpois(k,4)","k=[0,10]"); PlotdiscR("3","dgeom(k,0.3)","k=[0,10]");

*⇒*Command List

**Scatterplot**

Usage Scatterplot(name,filename/datalist,options1,options2)

**Description** This command draw scatter plot reading a csv file.

**Details** Datafile is next style csv format.

2.3, 4.5 (LF) 3.2, 7 (LF) 2.0, 6.8 (LF)

If 2nd argment is datalist, next format.

data= $[2.3, 4.5]$ , $[3.2, 7]$ , $[2.0, 6.8]$ , ];

Options1 are switch of draw the regression line or no , style of point. "Reg=yes(no:default)" to decide whether to draw the regression line. Options2 are position of drawing the regression line and style of line. Position is coordinate or name of point.

#### **Examples**

Scatterplot("1","data.csv",["Size=4","Color=blue"],[A,"Color=green"]); Listplot("1",[[0,7],[0,0],[7,0]]); Rulerscale([0,0],["r",0,7,1],["r",1,7,1]);

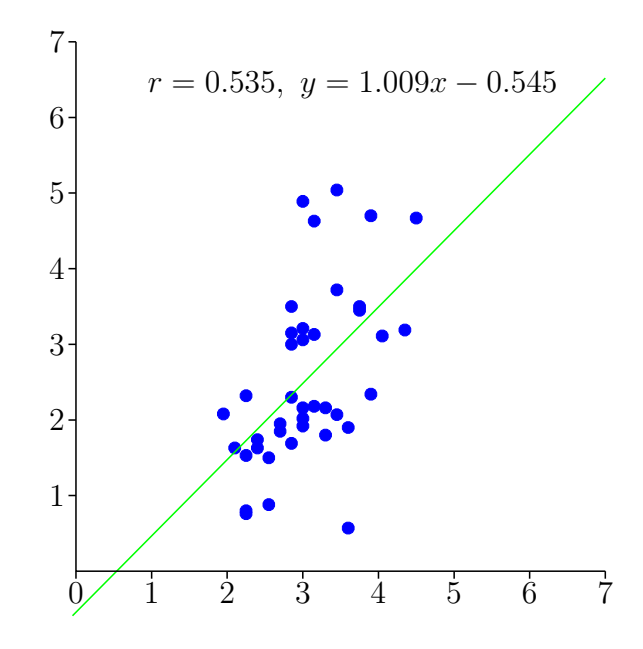

*⇒*Command List

## **2.2 Maxima**

## **CalcbyM**

**Usage** CalcbyM(name, command,options)

**Description** Maxima's script execution

**Details** The second argument is a command to be executed by Maxima.

Create a list (eg. cmdL) consisting of a repetition of commands and argument lists, and execute at once.

There is no return value. For the result (of undefined value), the value of the variable of the command list last described (argument is the empty list) is assigned to the variable specified by "name". When you want to return more than one result, if you describe it by separating it with "::", it will be substituted into the list.

### **Examples**

Example1: derivative

```
cmdL=[
  "f:sin(x)", [],
  "df:diff",["sin(x)","x"],
  "f::df", []];
CalcbyM("fdf", cmdL);
println(fdf);
```
Example2: solution of quadratic equation

```
cmdL =[
  "ans:solve",["x^2-x-4","x"],
  "ans",[]
];
CalcbyM("ans",cmdL);
println("ans="+ans);
```

```
Example3:
```

```
fx="(exp(x)+exp(-x))/2";cmdL=[
    "df:diff",[fx,"x"],
    "c:ev",["df","x=a"],
    "b:ev",[fx,"x=a"],
    "eq:c*(x-a)+b",[],
    "eq",[]
];
CalcbyM("tn1", cmdL);
tn1 = Assign(tn1, ["%e^a", "exp(a)", "%e^a", "exp(-a)",Plotdata("1",fx,"x");
PutonCurve("A","gr1");
 tmp=Assign(tn1,["a",A.x]);
plotting data("2",tmp,"x",["Num=2"]);
Letter([A,"se","A"]);
Example4: Parametric
 fn = "3*cos(t)^2*[cos(t),sin(t)]";
 cmdL=["f:",[fn],
   "df:diff",["f","t"],
   "df:trigsimp",["df"],
```

```
\texttt{m:1+s*}ai",[],
  "tn",[]
 ];
CalcbyM("tn2", cmdL);
Paramplot("1",fn,"t=[0,2*pi]",["Num=100"]);
gn=Assign(tn2,["t",A.x]);
Paramplot("2",gn,"s=[-3,3]");
                      A
                                x
               y
              O
           Example3
                                                                      x
                                                    y
                                                  \overline{Q}Example4
```
*⇒*Command List

## **Mxbatch**

**Usage** Mxbatch(filename)

**Description** Creation command to execute Maxima file

**Details** Create a command for CalcbyM to execute the file in ketcindy/ketlib/maximaL. ketcindy/ketlib/maximaL contains three files: fourier\_sec.max, matoperation.max and poincare.mac. For example, when dealing with Fourier series, use fourier\_sec.max.

#### **Examples**

```
Setax(["a"]);
Slider("A-C-B",[-5.5,-1.5],[4.5,-1.5]);
defL=["1",[-3,-2],1,"0",[-2,-1],1,"-x",[-1,1],1,"0",[1,2],1,"-1",[2,3],1];
Drwxy();
tmp=Periodfun(defL,1,["dr,2","Color=red"]);
fun=tmp_1;
per=tmp_2;
Htickmark([1,"n","1",2,"n","2",3,"nw","3"]);
Htickmark([-1,"-1",-2,"-2",-3,"-3"]);
cmdL=Concat(Mxbatch("fourier sec"), [
  "Ffun(x):='+fun, [],
  "c:fourier_sec_coeff",["Ffun(x)","x"],
  "c[1]::c[2]::c[3]",[]]);
CalcbyM("ans", cmdL, []);
nterm=round(4*(C.x-A.x));
Fourierseries("1",ans,per,nterm,["Num=400"]);
Mxtex("2",ans_3);
Expr([[-5,-2], "e", "s_n="+tx2,[4,-2], "e", "n="+text(nterm)]);
```
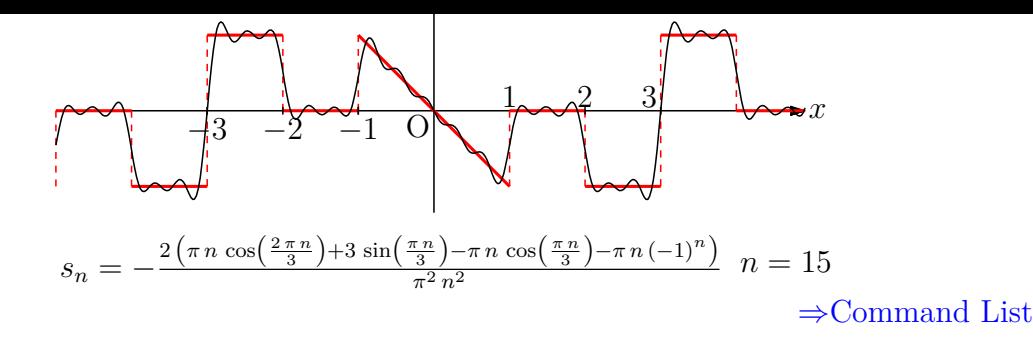

## **Mxfun**

**Usage** Mxfun(name,formula,list,options)

**Description** Execution of Maxima's function

**Details** The second argument "formula" is Maxima's function name. The third argument "list" is a list of arguments to pass to the function.

The return value is a string if there is at least one character in the expression of the second argument. In the case of all numbers (including  $+, -,$ ), it becomes a number if it is 16 or less digits, and it becomes a string if it is more than 16 digits. Also, the return value is also assigned to the variable "mxname".

If "Disp  $=$  no" is added to the option, the result is not displayed on the console.

#### **Examples**

```
Mxfun("1","taylor",["sin(x)","x",0,7],[""]);
Plotdata("1","sin(x)","x",["da"]);
Plotdata("2",mx1,"x");
```
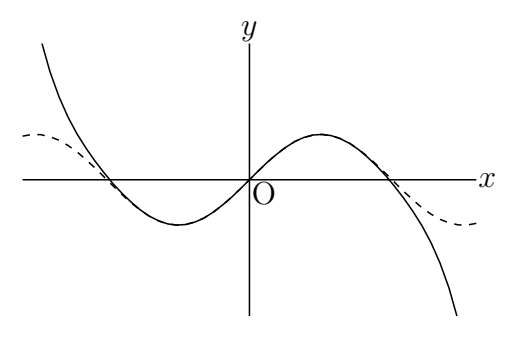

*⇒*Command List

## **Mxtex**

**Usage** Mxtex(name, formula)

**Description** Conversion of expression to TeX format

**Details** The second argument "formula" is the expression directly written or the return value of Mxfun. Convert it to TeX format.

The return value is also assigned to the variable "txname".

#### **Examples**

Example1

```
fx="x^3/((x+1)*(x+2))";
pfx=Mxfun("1","partfrac",[fx,"x"]);
form=Mxtex("1",fx)+"="+Mxtex("2",pfx);
dform=Assign(form,["frac","dfrac"]);
Expr([0,3],"e",form);
Expr([0,1],"e",dform);
```

$$
\frac{x^3}{(x+1)(x+2)} = \frac{8}{x+2} - \frac{1}{x+1} + x-3
$$
  

$$
x^3(x+1)(x+2) = 8x+2-1x+1+x-3
$$

Decomposition into partial fractions

$$
\frac{x^3}{(x+1)(x+2)} = \frac{8}{x+2} - \frac{1}{x+1} + x - 3
$$

Example2

```
1−
                                         √
13
O
                                         2
                                                       √
13+1
                                                        2
                                              y
fx="x^2-x-3";cmdL=[
  "ans:solve",[fx,"x"],
  "ans",[]
];
CalcbyM("ans",cmdL);
p1=indexof(ans,"[");
p2=indexof(ans,",");
p3=indexof(ans,"]");
s1=substring(ans,p1,p2-1);
s2=substring(ans,p2,p3-1);
s1=replace(s1,"x =","");
s2=replace(s2,"x =","");
Mxtex("1",s1);
Mxtex("2",s2);
Plotdata("1",fx,"x");
Expr([-2, -0.5], "e", tx1);
Expr([2,-0.5],"e",tx2);
```
*⇒*Command List

*x*

## **2.3 Risa/Asir**

## **CalcbyA**

**Usage** CalcbyA(name, command,options)

**Description** Risa/Asir's script execution

**Details** The second argument is a command to be executed by Risa/Asir. Create a list (eg. cmdL) consisting of a repetition of commands and argument lists, and execute at once.

There is no return value. The result (of undefined value) is assigned to the variable specified by "name", the value of the variable of the command list last described (argument is the empty list). If you want to return more than one result, if you describe it by separating it with "::", it will be substituted into the list.

*⇒*Command List

## **Asirfun**

**Usage** Asirfun(name, formula, list,options)

**Description** Execution of Risa/Asir's function

**Details** The second argument "formula" is the function name of Risa/Asir. The third argument "list" is a list of arguments to pass to the function.

The return value is a string if there is at least one character in the expression of the first argument. In case of all numbers (including  $+, -, .$ ), it becomes a number if it is 16 digits or less, and it becomes a string if it is more than 16 digits. Also, the return value is also assigned to the variable "asname".

If "Disp  $=$  no" is added to the option, the result is not displayed on the console.

*⇒*Command List

## **2.4 MeshLab**

Write next script in Initialization slot for use K<sub>E</sub>TCindy 3D.

Ketinit(); Ketinit3d();

## **Mkobjcmd**

**Usage** Mkobjcmd(name,formula,option)

**Description** generate commands for obj formatted files of surfaces without thickness.

#### **Examples**

```
fd=[ "z=x^2-y^2", "x=[-1,1]", "y=[-1,1]", " "];
Sf3data("1",fd);
Windispg();
Mkobjcmd("1",fd,[40,40,"-"]);
Meshlab():=(
Mkviewobj("saddle",oc1, ["m","v"]);
);
```
Option "+" is for the left figure, and "*−*" for the right.

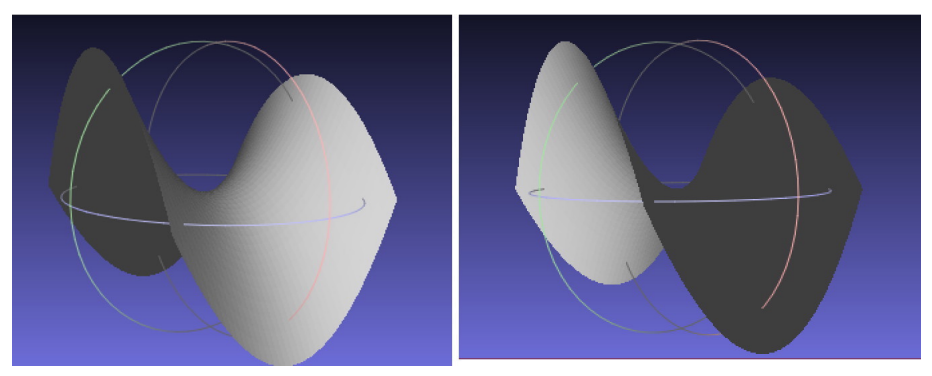

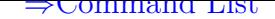

# **Mkobjcrvcmd**

**Usage** Mkobjcrvcmd(name,PD,option)

**Description** generate commands for obj formatted files of spatial curves.

## **Examples**

```
Spacecurve("1","[(6*pi-t)/(6*pi)*cos(t),(6*pi-t)/(6*pi)*sin(t),0.1*t]",
  "t=[0,6*pi]",["Num=200"]);
Windispg();
Mkobjcrvcmd("1","sc3d1",[0.1,8,"yz"]);
Meshlab():=(
Mkviewobj("spiral",oc1,["m","v"]);
);
```
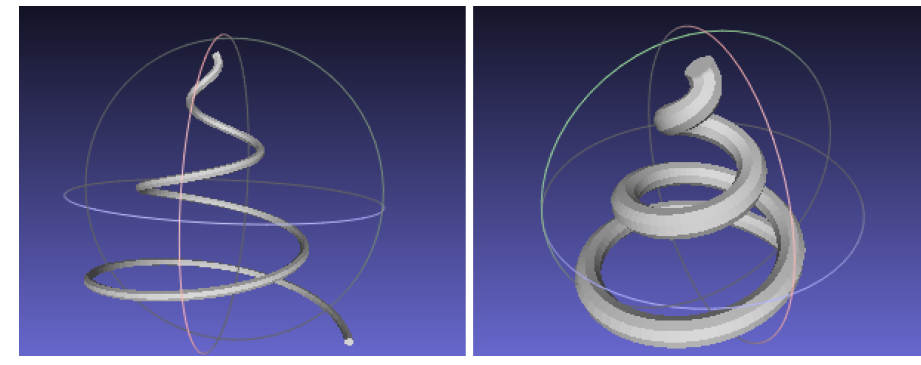

*⇒*Command List

# **Mkobjnrm**

- **Usage** Mkobjnrm(name,formula)
- **Description** calculate normal vector of surface.

**Details** Normal vector is calculated using the formula of surface.

## **Examples**

```
Mkobjnrm("1", "[x,y, x*y/sqrt(x^2+y^2)], x,y");
```
*⇒*Command List

# **Mkobjplatecmd**

**Usage** Mkobjplatecmd(name,facedata,options)

**Description** generate commands for obj formatted files of plates.

## **Examples**

```
Xyzax3data("", "x=[-5,5]", "y=[-5,5]", "z=[-5,5]");p1=[2,0,0];
p2=[0,2,0];
```
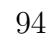

```
p3=[0,0,2];
plane=[[p1,p2,p3],[[1,2,3]]];
Mkobjplatecmd("1",plane, [0.05]);
Mkobjcrvcmd("2","ax3d");
Mkviewobj("plane",Concatcmd([oc1,oc2]),["m","v"]);
```
*⇒*Command List

# **Mkobjpolycmd**

**Usage** Mkobjpolycmd(name,PD,options)

**Description** generate commands for obj formatted files of polyhedra.

### **Examples**

```
Setdirectory(Dirhead+"/data/polyhedrons_obj");
polydt=Readobj("r01.obj",["size=-3.5"]);
Setdirectory(Dirwork);
pd=VertexEdgeFace("1",polydt,["Pt=fix","Edg=nogeo"]);
Mkobjpolycmd("1",pd,[[0,0,0]]);
Mkviewobj("plane",oc1,["m","v"]);
```
The polyhedron obj data is downroaded from http://mitani.cs.tsukuba.ac.jp/polyhedron/

*⇒*Command List

## **[Mkobjsymbcmd](http://mitani.cs.tsukuba.ac.jp/polyhedron/)**

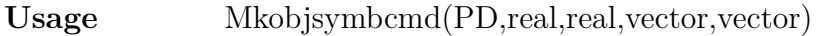

**Description** generate commands for obj formatted files of some characters.

**Details** Ploting data are available for characters *x*, *y*, *z*, *t*, *n*, P, Q, and R. The arguments are their siizes, angles of rotations, directions of the viewpoints, positions.

#### **Examples**

Mkobjsymbcmd("P",0.5,pi/3,[0,-1,0],[0,0,6]); Mkobjsymbcmd("x",0.5,0,[0,-1,0],[6,0,0]); Circledata("1",[[0,0],[1,0]],["nodisp"]); Mkobjsymbcmd("cr1",0.5,0,[0,-1,0],[0,5,0]);

*⇒*Command List

## **Mkobjthickcmd**

**Usage** Mkobjthickcmd(name,formula)

**Description** generate commands for obj formatted files of surfaces with thickness.

#### **Examples**

This function use Maxima.

```
fd=["z=(x^2+y^2)",
"x=R*cos(T)","y=R*sin(T)",
"R=[0,2]","T=[0,2*pi]","e"
];
Mkobjthickcmd("1",fd,[40,40,0.2,"+n+s-e-w+","assume(R>0)"]);
Mkviewobj("pala",oc1,["m","v","Wait=5"]);
```
*⇒*Command List

# **Mkviewobj**

**Usage** Mkviewobj(name,PD,options)

**Description** generate obj formatted files.

**Details** options

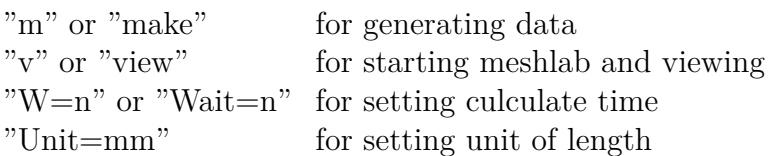

# **3 Animation**

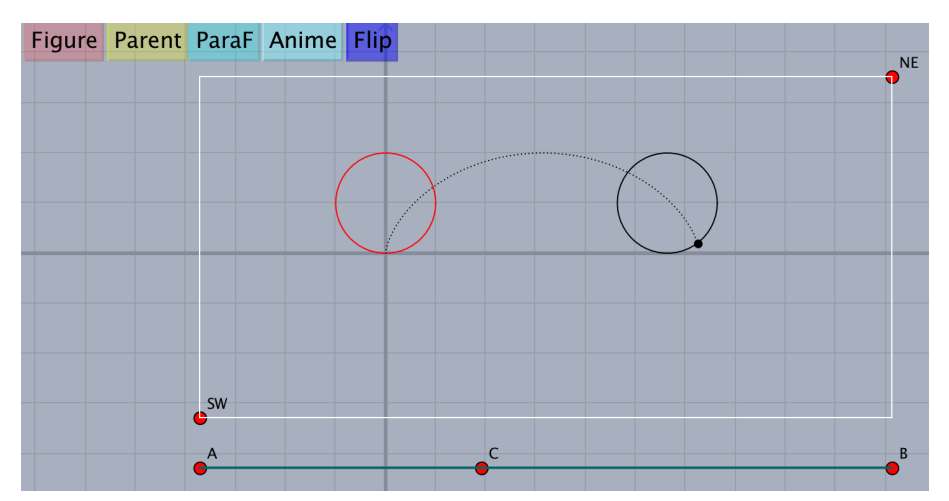

Operation of Buttons.

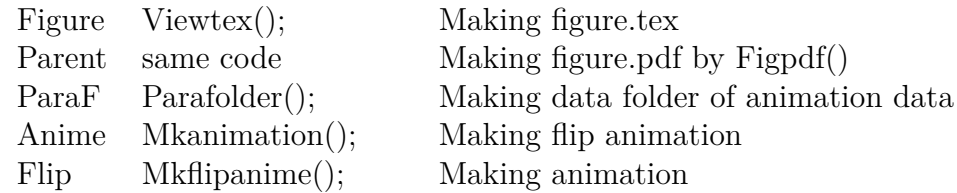

## **Setpara**

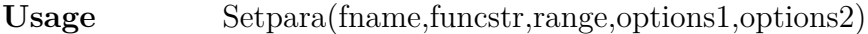

**Description** Set up the animation control system.

**Details** "fname" is the name of output file. "funcstr" is the name of animation function. "range" is the range of parameter.

options1

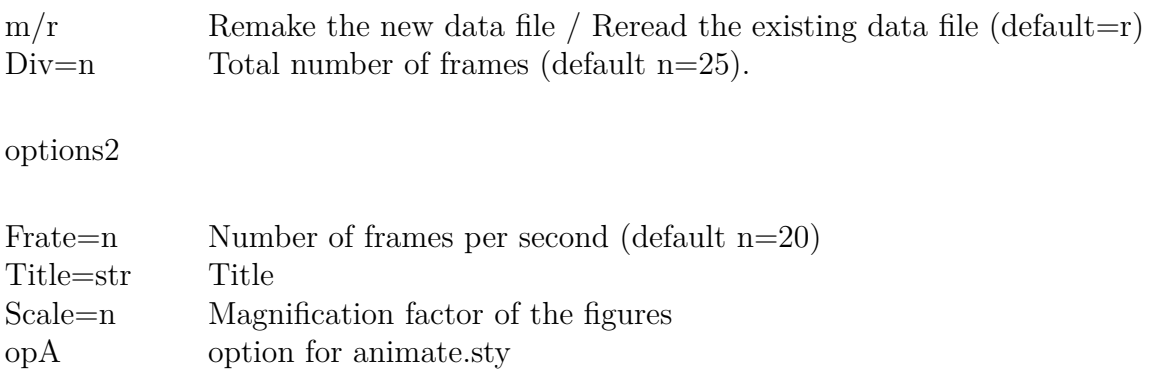

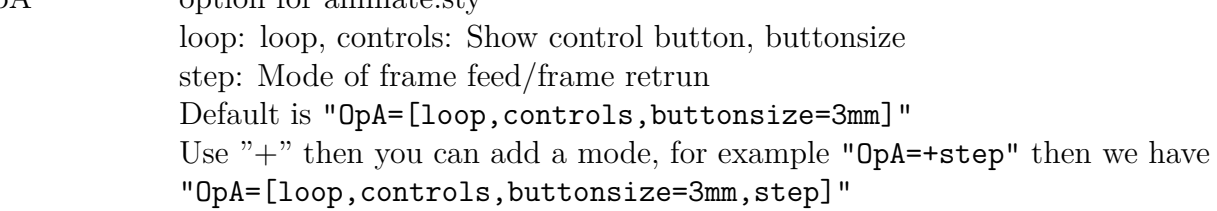

#### **Examples**

```
Slider("A-C-B",[0,YMIN-1],[2*pi,YMIN-1]);
Setax(["","","sw","","sw"]);
Circledata("1",[[0,0],[0,2]]);
mf(t):=(pt=2*[cos(t),sin(t)];
  mp=(pt+[4,0])/2;Listplot("1",[[4,0],pt]);
  Pointdata("1",[mp,pt],["Size=2"]);
  if(t == 0,ptlist=[mp];
  ,
    ptlist=append(ptlist,mp);
  );
  Pointdata("2", ptlist, ["Size=2", "Color=red"]);
  Letter([[4,0],"s","A",pt,"en","P",mp,"ne","Q"]);
);
Setpara("middle","mf(t)","t=[0,4*pi]");
mf(C.x);
```
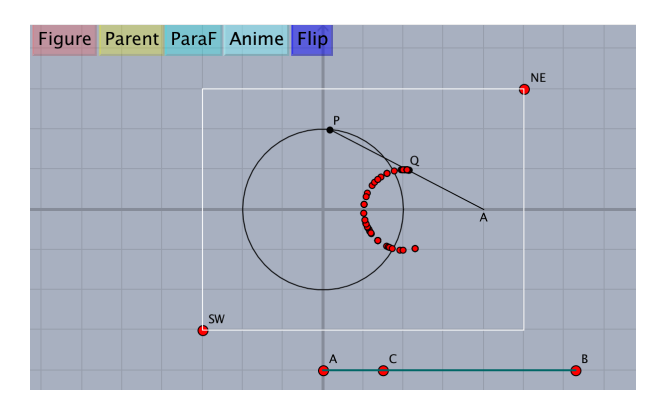

When we make the animation, comment out  $\pi/(\text{mf}(C,x))$ ; and click the Anime button. The following figure is the first page of the animatemiddle.pdf file.

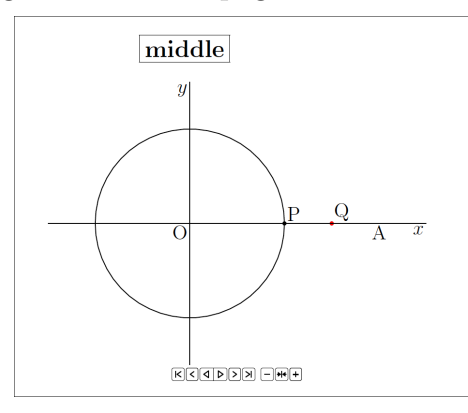

The animation is continued for 5 seconds with the following options.

Setpara("middle","mf(t)","t=[0,4\*pi]",["Div=30"],["Frate=6"]); A smooth-looking animation is achieved with the options: ["Div=150"],["Frage=30"].

#### **4 KETCindy Slide**

## **Setslidebody**

**Usage** Setslidebody(bodycolor,bodystyle,density)

**Description** Set up the color and density of the letters in slide body.

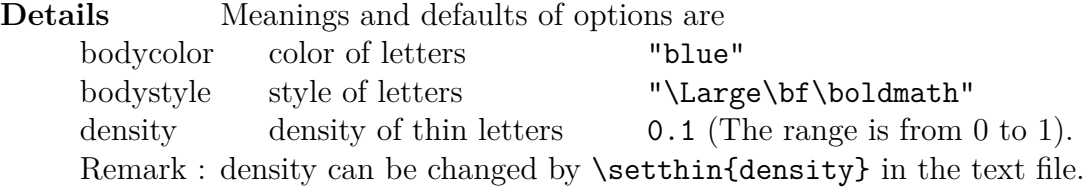

*⇒*Command List

## **Setslidehyper**

**Usage** Setslidehyper("dvipdfmx",options)

**Description** Use hyperref.sty.

**Details** if the 1st argument is null, it will be replaced with "dvipdfmx". options : ["cl=true,lc=blue,fc=blue","Pos=[125,73]","Size=1"] Meanings and defaults of options are

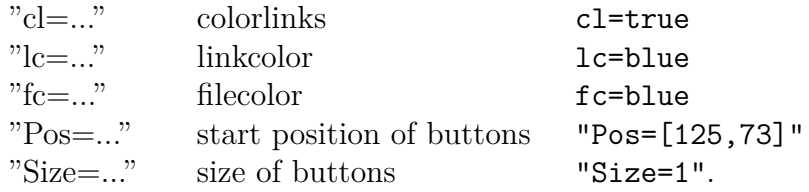

*⇒*Command List

## **Setslidemain**

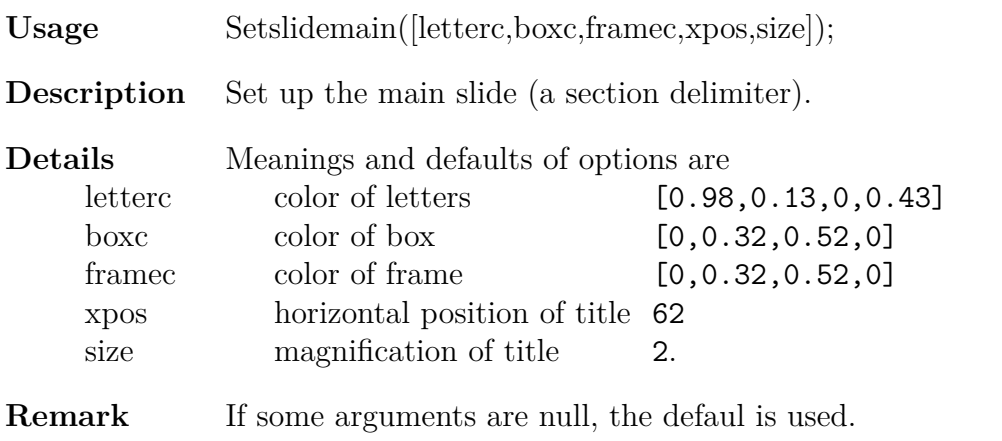

Setslidemain([,,,,3]);

#### **Setslidepage**

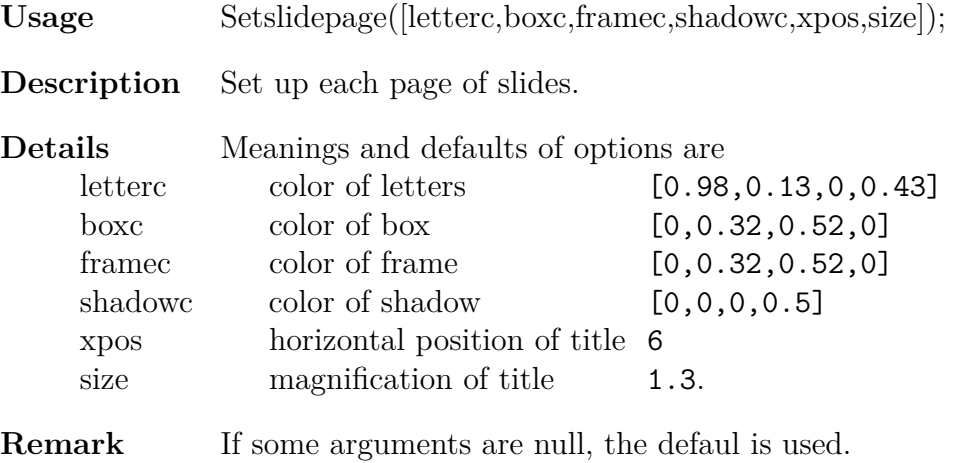

Setslidepage([,"red"]);

*⇒*Command List

# **Setslidemargin**

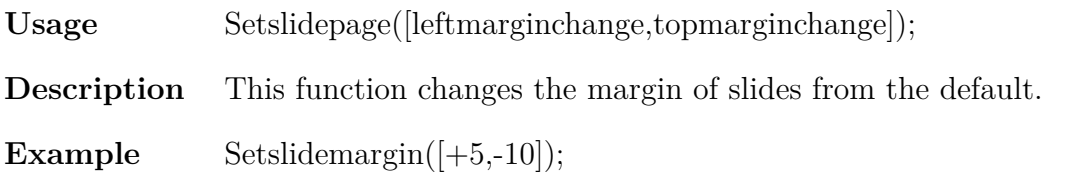

*⇒*Command List

## **Settitle**

**Usage** Settitle(list of title components,options)

**Description** Make a title slide.

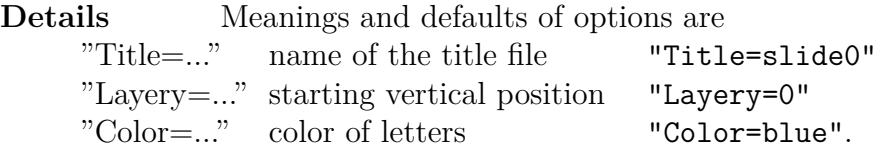

## **Examples**

```
Settitle([
  "s{60}{20}{Main Title}",
  "s{60}{50}{Name}",
  "s{60}{60}{Affiliation}",
  "s{60}{70}{Info}"
   ],
   ["Title=SlideA","Color=[1,1,0,0]"]
);
```
# **5 KETCindy3D**

## **5.1 Screen**

The screen of KETCindy3D is structured as follows.

There are two areas surrounded by a white rectangle on the drawing surface of Cinderella. The area on the left side where the NE and the SW are diagonal is referred to as the main screen, and the area on the right side is referred to as the sub screen.

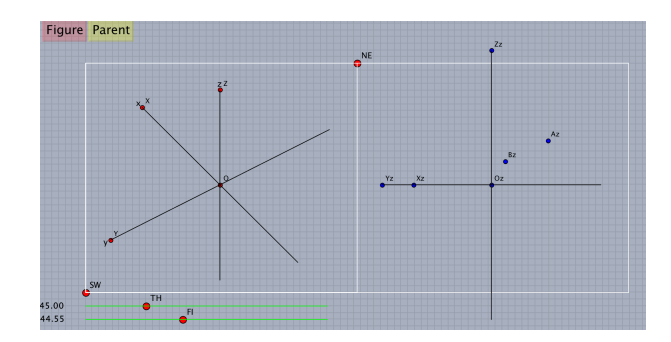

As in the case of a flat surface, the main screen shows the range output to TeX and it can be changed by dragging two points of NE and SW. The viewpoint can be moved with the slider below the main screen, and the axis rotates on the main screen. You can think of the sub screen as a viewpoint placed on the xy plane.

When you draw points and line segments with Cinderella's drawing tool on the main screen, points corresponding to the secondary screen are drawn. You can change the x, y coordinates by dragging the point on the main screen, and drag the point on the sub screen to change the z coordinate.

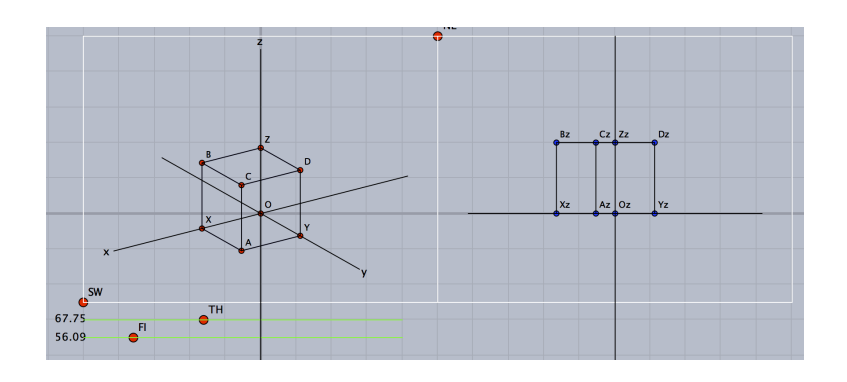

KeTCindy3D performs hidden line processing on lines and surfaces. Hidden line processing speeds up processing in cooperation with C language.

It is necessary to develop an environment that uses C language, but now it is standardized. If you can not use C language, you will use a function to compute with R, but in that case it will take quite a while.

## **5.2 Setting and Defining**

## **Ketinit3d**

**Usage** Ketinit3d()

**Description** Declare the use of KeTCindy3D

- **Details** Euclidean view of Cinderella becomes 3D mode. Two sliders are created to indicate the viewing angle TH( $\theta$ ), FI( $\phi$ ). The initial values are TH = 0 and FI = 0. Caution This funcition and Ketinit() have to write on Initializaiton slot.
- **Remark** If Ketinit3d(0) is used, the subscreen is not displayed. Ketinit () is also placed in the Initialization Slot, unlike 2D.

*⇒*Command List

## **Start3d**

**Usage** Start3d(option)

**Description** 3d function to initialize limited variables.

**Details** This function should be written at the beginning of Draw slot. The option is a list of geometric points which are not regarded as 3D points.

#### **Example**

If option is given a list of exclusion points, that point is not a point of space. (The position does not change even if moving the viewpoint with the slider)

 $Start3d([A,B,C]):$ Slider("A-C-B");  $//$  A,C,B should not be 3D points.

*⇒*Command List

## **Startsurf**

**Usage** Startsurf(options)

**Description** Defines values related to surface rendering.

**Details** Values are number to divide, size of C, limit of error. Omitted options selects  $[50,50]$ , $[1500,500,200]$ , $[0.01,0.1]$ .

Drawing of a curved surface with hidden line processing is performed in the following procedure.

- (1) Startsurf();
- (2) Making data wtih draw function.
- (3) Draws shapes in batch in C language using function  $\text{ExeccmdC}$ );.

*⇒*Command List

## **Xyzax3data**

**Usage** Xyzax3data(name, range of x, range of y, range of z, options[\)](#page-139-0)

**Description** Generic function to draw the coordinate axis.

**Details** Name can be null string.

Options are the followings.

"an": arrowhead, n is size.

"Onesw": origin and its position.

#### **Examples**

```
Xyzax3data("","x=[-5,5]","y=[-5,5]","z=[-5,5]");
Xyzax3data("","x=[-5,5]","y=[-5,5]","z=[-5,5]","a"); //arrowhead
Xyzax3data("", "x=[-5,5]", "y=[-5,5]", "z=[-5,5]", ["a2"]); //big arrowhead
Xyzax3data("","x=[-5,5]","y=[-5,5]","z=[-5,5]",["O"]);
Xyzax3data("", "x=[-5,5]", "y=[-5,5]", "z=[-5,5]", ['a", "Oe2n2"]); // set origin up-per right
```
#### **5.3 Command for Drawing**

#### **5.3.1 Point and line**

## **Drawpoint3d**

Usage Drawpoint3d(list of coordinates)

**Description** Generic function to draw 3D-points.

**Details** These points are not geometric point. To convert the geometric point, use Putpoint3d(). To output in the T<sub>E</sub>Xfile, use Pointdata() or Drawpoint().

#### **Examples**

 $Drawpoint3d([1,1,1])$  $Drawpoint3d([1,1,1])$ ; Drawpoint3d([[1,1,1],[0,1,0]]);

**Remark** Comparative chart of drawing of points

*⇒*Command List

## **[Pointdata3d](#page-138-0)**

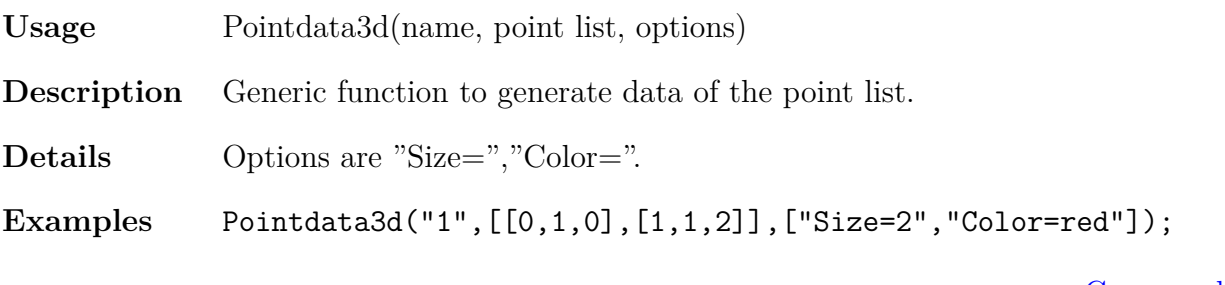

*⇒*Command List

## **Putpoint3d**

<span id="page-103-0"></span>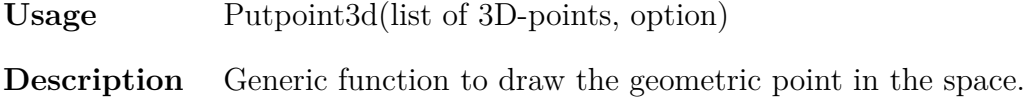

**Details** Option is "free" or "fix"(default).

### **Examples**

Putpoint3d(["A",[2,1,3]]); Putpoint3d(["A",[2,1,3]],"free"); Putpoint3d(["A",[1,1,1],"C",[1,0,1]]);

These points don't output in the TEXfile. To output in the TEXfile use the following Pointdata() or Drawpoint()

In the 3D-drawings the coordinate of the point name A is A3d.

**Rem[ark](#page-12-0)** Comparative chart of drawing of points

*⇒*Command List

## **[Putaxes3d](#page-138-0)**

Usage  $P$ utaxes<sub>3d</sub>([x,y,z])

**Description** Generic function to make the geometric points on the coordinate axis.

**Details** For the argument  $[x,y,x]$  we get the four geometric points  $X(x,0,0)$ ,  $Y(0,y,0)$ ,  $Z(0,0,z)$  and  $O(0,0,0)$ .

#### **Examples**

Putaxes3d([1,2,3]); Putaxes3d(a); //this equals to Putaxes3d( $[a, a, a]$ );

*⇒*Command List

## **PutonCurve3d**

**Usage** PutonCurve3d(name, PD)

**Description** Generic function to make the geometric point on the 3D-curve.

**Details** This point moves along the curve by mouse dragging.

#### **Examples**

Make reference to Partcry3d()

*⇒*Command List

## **Putonseg3d**

Usage Putonseg3d(name, point1, point2)

**Description** Generic function to make the geometric point on the 3D-segment.

**Details** We get the middle point between the two points. This point moves along the segment by mouse dragging.

#### **Examples**

Putonseg3d("C",A,B);  $//Put C on the center of A and B.$ Putonseg3d("C",[A,B]); //same as above

*⇒*Command List

## **Spaceline**

Usage Spaceline(name, list)

**Description** Generic function to draw the space polygonal lines.

**Details** Options are line type: "dr" or "da" or "do".

#### **Examples**

```
Spaceline("1", \left[2,5,1\right], \left[4,2,3\right]); //draw the line between two points
Spaceline("2",[A, B, C, A]); //draw the triangle ABC
                                                                          z
```
pt=[[2,0,0],[2,0,2],[2,2,2],[0,2,2],[0,4,2],[0,4,4]]; Spaceline("1",pt); Pointdata3d("1", pt, ["Size=3"]);

*⇒*Command List

*y*

## **Spacecurve**

*x*

 $\mathcal O$ 

Usage Spacecurve(name, formula, domain, options)

**Description** Generic function to draw the space curve.

**Examples** Spacecurve("1","[2\*cos(t),2\*sin(t),0.2\*t]","t=[0,4\*pi]",["Num=100"]); option=["Num=100"]: division number of the interval "t= $[0,4^*p]$ "

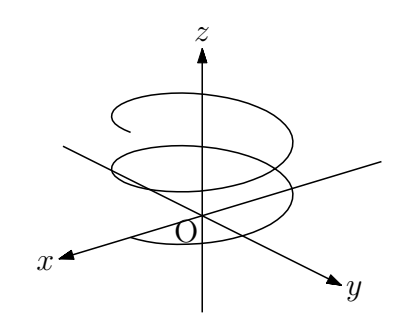

*⇒*Command List

## **Bezier3d**

Usage Bezier3d(name,list1,list2)

**Description** Draw a Cubic Bézier curve.

**Details** list1 is list of anchor points, and list2 is list of handle points

#### **Examples**

Bezier3d("1",["A","B","C"],["D","E","F","G"]);

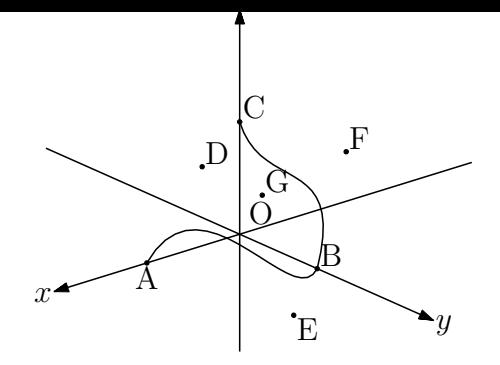

*⇒*Command List

## **Mkbezierptcrv3d**

Usage Mkbezierptcrv3d(list)

**Description** Draw a cubic Bézier curve from nodes.

**Details** Arrange the control points automatically. After that, move the nodes and the control points and correct the cubic Bézier curve to what you want to draw. See the function Bezier3d.

#### **Examples**

```
Mkbezierptcrv3d(["A","B","C","D"]);
```
*⇒*Command List

## **Skeletonparadata**

Usage Skeletonparadata(name, PDlist, PDlist, option)

**Description** Generic function to draw the lines by performing hidden line processing.

**Details** This function draw the second argument (the list of the lines) by performing hidden line processing which are hidden by the third argument(the list of the lines). If both arguments are omitted the function draw all lines by performing hidden line processing.

Options:

real number gap of line "No=pointlist" not executed when any point is selected "File=y/m/n(default:n)" whether to make data file or not "Check=pointlist" data file updated if any point is changed

#### **Examples**

```
Xyzax3data("", "x=[-5,5]", "y=[-5,4]", "z=[-5,3]"); //Data name is "ax3d".
  Putpoint3d(["A",[0,-2,-2]]);
  Putpoint3d(["B",[-1,1,3]]);
  Spaceline([A,B]); //Data name is "AB3d".
  Spacecurve("1","[2 * cos(t), 2 * sin(t), 0.2 * t]","t=[0, 4 * pi]",["Num=100"]); //Data
name is "sc3d1".
```

```
Skeletonparadata("1"); //(left figure)
Skeletonparadata("1",[2]); //option=[2]: gap of lines=2 (center figure)
Skeletonparadata("1",["AB3d","ax3d"],["sc3d1"]); //(right figure)
```
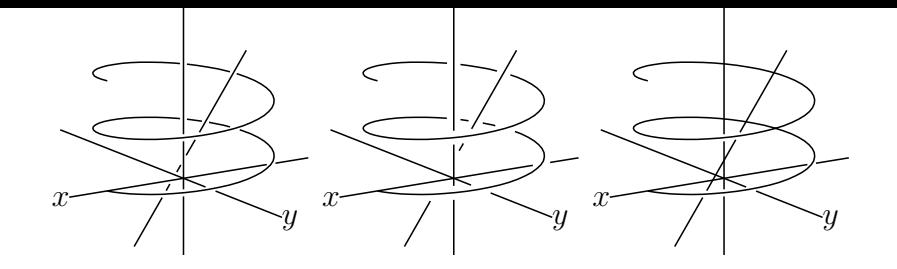

*⇒*Command List

#### **5.3.2 Polyhedron**

The description of polyhedron drawing will be explained by taking the case [of tetrahedron as](#page-139-0) an example.

The tetrahedron is composed of four sides. Letting the vertices be A, B, C, D, the four faces are

*△*ABC, *△*ABD, *△*ACD, *△*BCD

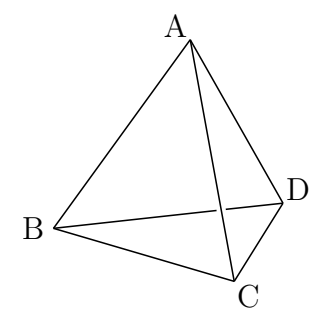

If numbers are given to the vertex list  $[A, B, C, D]$  in order from A, the vertex order of each face is  $[1, 2, 3]$ ,  $[1, 2, 4]$ ,  $[1, 3, 4]$ ,  $[2, 3, 4]$ .

 $[A, B, C, D], [[1, 2, 3], [1, 2, 4], [1, 3, 4], [2, 3, 4]]$  is called "surface data". VertexEdgeFace () draws a polyhedron using this surface data.

There are two kinds of hidden line processing of polyhedron. The first method is to treat polyhedron as a line drawing, and to process only the hidden part, using Skeletonparadata ().

The other is to use Phparadata () as a way to draw a part hidden in the surface with a dotted line or hide it, considering it as a surface.

## **Concatobj**

**Usage** Concatobj(list,options)

**Description** Concatenates several objects.

#### **Examples**

A tetrahedron by four vertecies A,B,C,D. The tetrahedron consists of four planes *△*ABC, *△*ABD, *△*ACD, *△*BCD.

Putpoint3d("A",2\*[0,0,sqrt(3)]); Putpoint3d("B",2\*[1,-1/sqrt(3),0]); Putpoint3d("C",2\*[0,sqrt(3)-1/sqrt(3),0]); Putpoint3d("D",2\*[-1,-1/sqrt(3),0]);
```
pna=Concatobj([[A,B,C],[A,B,D],[A,C,D],[B,C,D]]);
VertexEdgeFace("1",phd);
Skeletonparadata("1");
Letter3d([A3d,"ne","A",B3d,"sw","B",C3d,"se","C",D3d,"e","D"]);
```
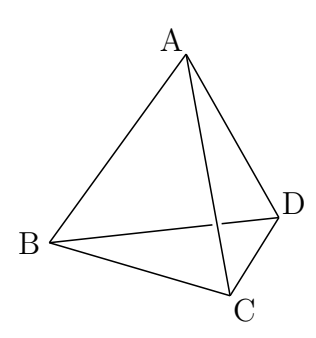

If you are drawing tetrahedrons without creating geometric points, you can do as follows.

 $a=2*[-1,-1/sqrt(3),0];$ b=2\*[1,-1/sqrt(3),0]; c=2\*[0,sqrt(3)-1/sqrt(3),0];  $d=2*[0,0,sqrt(3)]$ ;  $phd = Concatobj([a,b,c], [a,b,d], [a,c,d], [b,c,d]]);$ 

In the case of a convex polygon such as a tetrahedron, we can use CindyScript 's convexhull 3 d () function as follows. You can save time and effort by simply providing a vertex list instead of a surface list.

a=2\*[0,0,sqrt(3)]; b=2\*[1,-1/sqrt(3),0]; c=2\*[0,sqrt(3)-1/sqrt(3),0];  $d=2*[-1,-1/sqrt(3),0];$ phd=convexhull3d([a,b,c,d]);

*⇒*Command List

### **Vertexedgeface**

**Usage** VertexEdgeFace(name, list, options)

<span id="page-108-0"></span>**Description** Generic function to draw the polyhedron.

**Details** We use the faces data of the polyhedron. The second argument is the list of vertexes list and the faces list. For example, the faces data of the tetrahedron is  $[[A,B,C,D],[[1,2,3],[1,2,4],[1,3,4],[2,3,4]]$ .

The generated data is as follows.

phv3d: list of vertices

phe3d: list of edges

phf3d: Surface list

Each name is appended to the end.

```
Putpoint3d("A",2*[-1,-1/sqrt(3),0]);
Putpoint3d("B",2*[1,-1/sqrt(3),0]);
Putpoint3d("C",2*[0,sqrt(3)-1/sqrt(3),0]);
Putpoint3d("D",2*[0,0,sqrt(3)]);
phd=[[A,B,C,D],[[1,2,3],[1,2,4],[1,3,4],[2,3,4]]];
VertexEdgeFace("1",phd);
//Three data lists are made, phv3d1:vertex, phe3d1:edge and phf3d1:face.
```
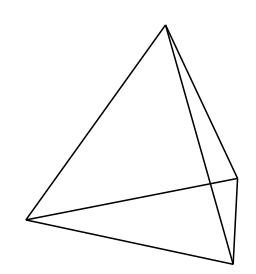

*⇒*Command List

## **Phparadata**

**Usage** Phparadata(name, name2, list of options)

<span id="page-109-0"></span>**Description** Generic function to draw the polyhedron by performing hidden line processing.

**Details** Make polyhedral plot data with VertexEdgeFace (). For this plot data, hidden surfaces (sides) are hidden-line processed and displayed. The second argument name2 is the same as the name given by VertexEdgeFace (). The hidden line type is specified by the option "Hidden  $=$  line type". Hidden lines are not displayed by default setting.

#### **Examples**

Draw a tetrahedron.

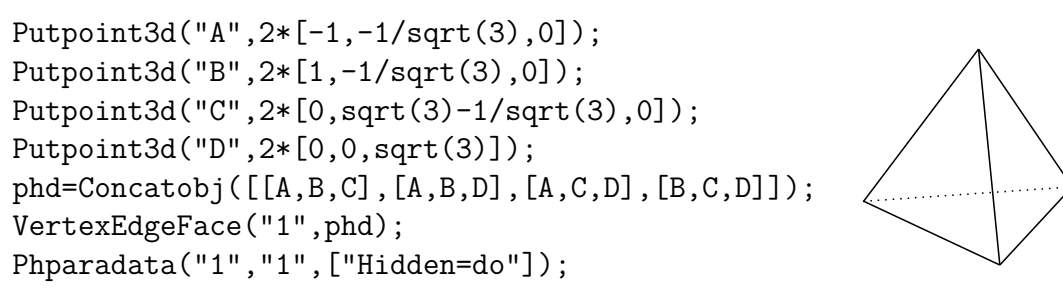

A tetrahedron is drawn by VertexEdgeFace (), but it is hidden by Phparadata (). Since it is correctly output if it is drawn with the figure button, it is good to execute Phparadata () after confirming it by displaying it on the screen before executing Phparadata ().

Draw a truncated icosahedron of s06 (soccer ball type) using polyhedron data polyhedrons obj by Kobayashi, Suzuki, Mitani.

Setdirectory( Dirhead+"/data/polyhedrons\_obj"); //Many polyhedron data exist in this directory.

phd=Readobj("s06.obj",["size=3"]); //"s06" is the name of truncated icosahedron data.

Setdirectory(Dirwork); //Chage work space. VertexEdgeFace("s06",phd); Phparadata("1","s06"); //default usage, left figure

The last two lines we can write the following. VertexEdgeFace("1",phd); Phparadata("1","1");

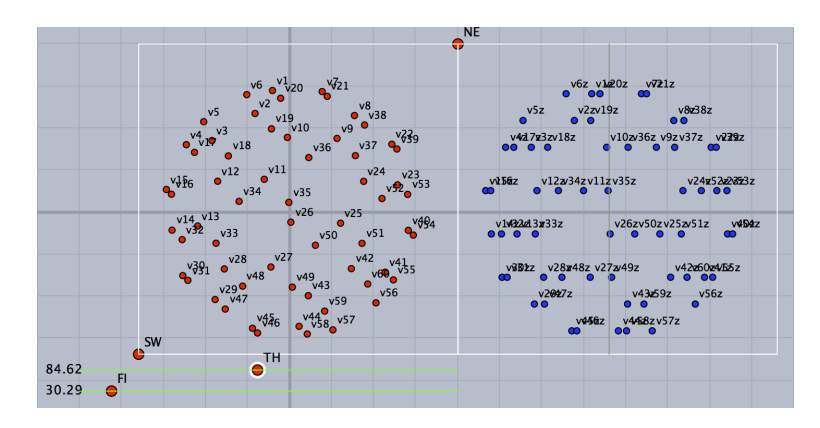

Phparadata("1","s06",["dr,2","Hidden=do"]); //right figure

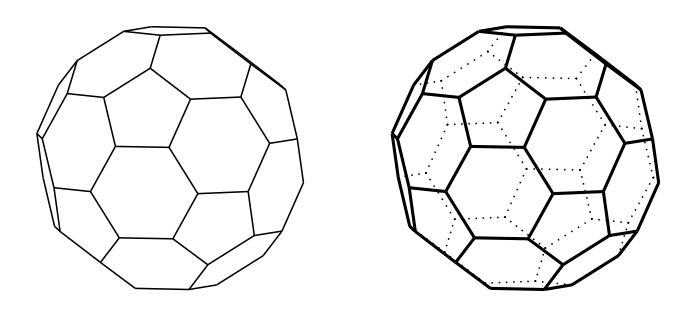

*⇒*Command List

## **Nohiddenbyfaces**

**Usage** Nohiddenbyfaces(name,PD1,PD2,option1,option2)

<span id="page-110-0"></span>**Description** Generic function to draw hidden lines by the surfaces.

**Details** PD1 are hidden lines, PD2 are surfaces. If we omit PD1 then all lines are processing objects. By default, hidden lines are drawn with dotted lines. Option1=line type of PD2 and option2=line type of hidden lines. If we specify only option2 then option1 must be null list:[].

#### **Examples**

```
Xyzax3data("","x=[-5,5]","y=[-5,5]","z=[-5,4]");
Putpoint3d("A",2*[-1,-1/sqrt(3),0]);
Putpoint3d("B",2*[1,-1/sqrt(3),0]);
Putpoint3d("C",2*[0,sqrt(3)-1/sqrt(3),0]);
Putpoint3d("D",2*[0,0,2*sqrt(6)/3]);
phd=Concatobj([[A,B,C],[A,B,D],[A,C,D],[B,C,D]]);
VertexEdgeFace("1",phd);
Nohiddenbyfaces("1","phf3d1");
(left figure)
Nohiddenbyfaces("1","phe3d1","phf3d1",["dr,2"],["da"]); (right figure)
```
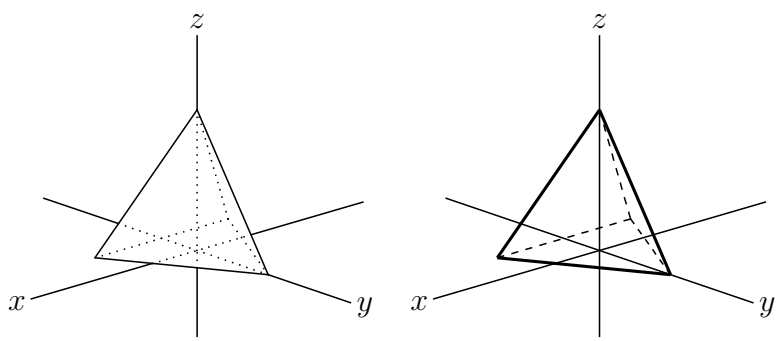

We draw hidden axes with broken line in the following example. Nohiddenbyfaces("1","ax3d","phf3d1",[],["da"]);

*⇒*Command List

#### **5.3.3 Surface**

There are wire frame models and surface models for drawing curved surface[s. The wire frame](#page-139-0) model represents a curved surface with stitches, and the surface model draws its contour as a stitch-free surface.

In KeTCindy, each drawing is done using the following function.

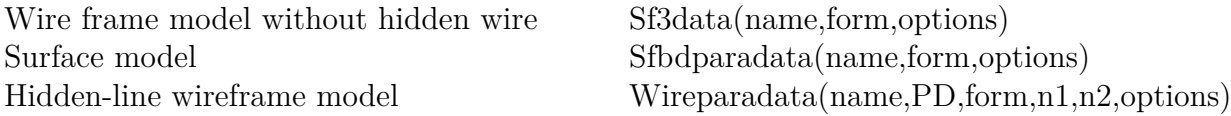

However, in order to do hidden line processing, surface data is necessary, so after drawing with Sfbdparadata (), draw hidden lines with ireparadata ().

Also, in the drawing of the surface model, it takes time to process the hidden line, so it is assumed to use the C language. Therefore, ExeccmdC () which draws using C language is used together.

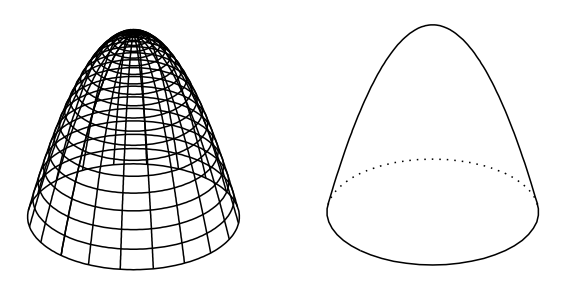

The form of the argument is an equation and a list of character strings for the domain of the variable. There are three patterns of equations as follows.

(1) 
$$
z = f(x, y)
$$
  
\nExample formula :  $z = x^2 - y^2$   
\nrange :  $x = (-2, 2), y = (-2, 2)$   
\n(2)  $z = f(x, y), x = g(r, t), y = h(r, t)$   
\nExample formula :  $z = 4 - (x^2 + y^2), x = r \cos t, y = r \sin t$   
\nrange :  $r = (0, 2), t = (0, 2\pi)$   
\n(3)  $x = f(u, v), y = g(u, v), z = h(u, v)$ ,  
\nExample formula :  $x = 2 \sin u \cos v, y = 2 \sin u \sin v, z = 2 \cos u$   
\nrange :  $u = (0, \pi), v = (0, 2\pi)$ 

Here,  $(2)$  and  $(3)$  are parametric types, each consisting of expressions of  $x, y, z$  and two domain of parametric variables. Since it is indistinguishable as it is, when giving it as an argument, "p" is added to the type of (3) as the identification character at the beginning.

Regarding the domain of definition, there are cases where it is taken in the open section and in the closed section. The distinction is indicated by "ewsn" as boundary designation (both are closed segments). I think the meaning of "ewsn" as follows.

For variable *u*, *v*,  $a \le u \le b, c \le v \le d$ 

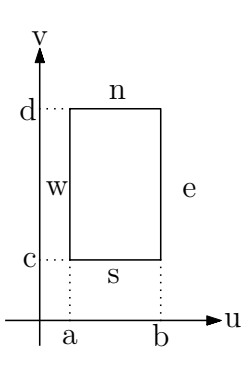

This boundary designation is added at the end, but it can be omitted, and if omitted, it is the initial value "ewsn" (closed interval).

To make both open segments, add "". However, do not perform hidden line processing Sf3data () draws a line also on the boundary, so you can omit this specification.

$$
fd=["p", "x=r*\cos(t)", "y=r*\sin(t)", "z=2*(2-r)", "r=[1,2]", "t=[0,2*pi]", "ew"]
$$

If this is "e",  $1 < r < 2$  is obtained, and the top face is not displayed.

Also, if this is set to "w",  $1 \le r < 2$  and the bottom is not displayed.

Furthermore, if you specify "ewn" or "ews" or abbreviate the initial value "ewsn", it will contain either the left or right value of  $t = (0, 2 \pi i)$ , A border appears.

<span id="page-112-0"></span>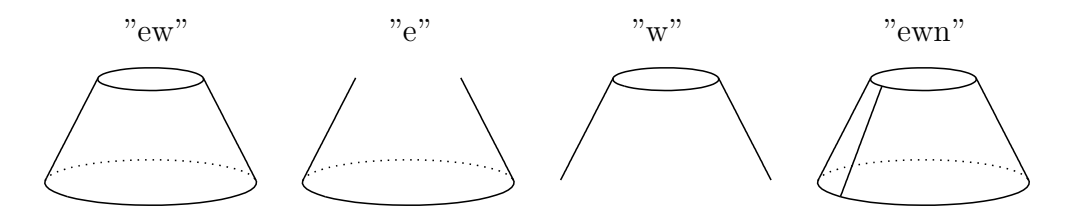

## **Sf3data**

Usage Sf3data(name, list, list of options)

**Description** Generic function to draw the wire frame model of the surface.

**Details** Second argument is the list of equations and ranges.

Options are the followings.

"Num=[a,b]": x- and y-division number, default (or initial values) are  $a=b=25$ .

"Wire=[a,b]": x- and y-wire number, default (or initial values) are  $a=b=20$ .

"ewsn": From east to south, this indicates the boundary.

#### **Examples**

Sf3data("1",["z=x^2-y^2","x=[-2,2]","y=[-2,2]"]);

//This is the first expression of the equation for the surface. Second argument is the list of equation, x-range and y-range.

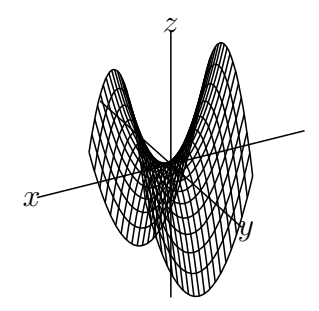

fd=["z=4-(x^2+y^2)","x=R\*cos(T)","y=R\*sin(T)","R=[0,2]","T=[0,2\*pi]"]; Sf3data("1",fd); //fd is the second argument. (left figure)

```
fd=["z=sin(sqrt(abs(x^2+y^2)))"," x=r*cos(t)"," y=r*sin(t)""r=[0,3]","t=[0,2*pi]"];
Sf3data("1",fd);
(right figure)
```
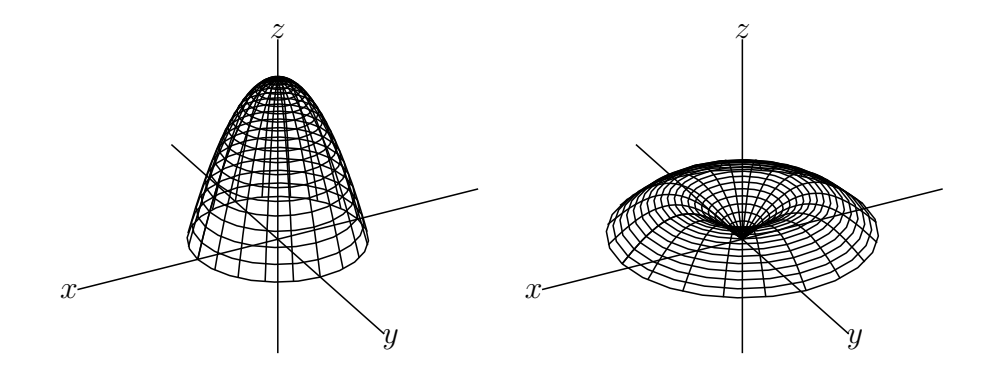

 $fd=["p","x=2*sin(u)*cos(v)","y=2*sin(u)*sin(v)","z=2*cos(u)",$ "u= $[0,pi]$ ", "v= $[0,2*pi]$ "];  $//"p"$  indicates the 3D-parameter expression. Sf3data("1",fd);

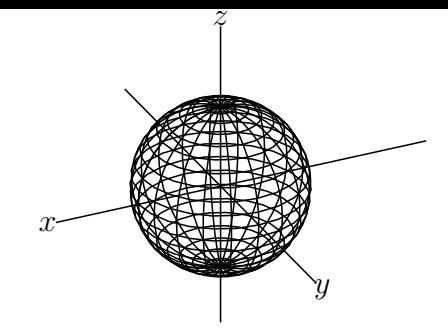

*⇒*Command List

## **Sfbdparadata**

**Usage** Sfbdparadata(name, list, list of options)

<span id="page-114-0"></span>**Description** Generic function to make the surface by performing hidden line processing.

**Details** Second argument is the list of equations and ranges same as the function "Sf3data".

options1=no option or " "(space) or "r" or "m" and "Wait=integer". Default value of Wait is 20.

No option or " "(space) means

(1) If there exist no deta then it make a new data file.

(2) If there exist deta then it read the data file.

"m" means that it remake the new data file.

"r" means that it reread the existing data file.

option2="nodisp" or line type of hidden line. Default is "nodisp".

If we specify only option2 then we denote that option1 is empty list:[].

*⇒*Command List

## **ExeccmdC**

**Usage** ExeccmdC(name,options1,options2)

**Description** Generic function to draw 3D-surface. The return value is the list of processed plot data.

**Details** options1=no option or " "(space) or "r" or "m" and "Wait=integer", line type. Default value of Wait is 20.

No option or " "(space) means

(1) If there exist no deta then it make a new data file.

(2) If there exist deta then it read the data file.

"m" means that it remake the new data file.

"r" means that it reread the existing data file.

option2="nodisp" or line type of hidden line. Default is "do".

If we specify only option2 then we denote that option1 is empty list:[].

Delete hidden lines and display fd=["z=x^2-y^2","x=[-2,2]","y=[-2,2]"]; if(Isangle(), Sf3data("1",fd); , Startsurf(); Sfbdparadata("1",fd);  $\text{Executor}("1", []$ ,  $["nodisp"]$ ; );

Make the whole thick with a solid line and display the hidden line with a dotted line.

```
ExeccmdC("1",["dr,2"]);
```
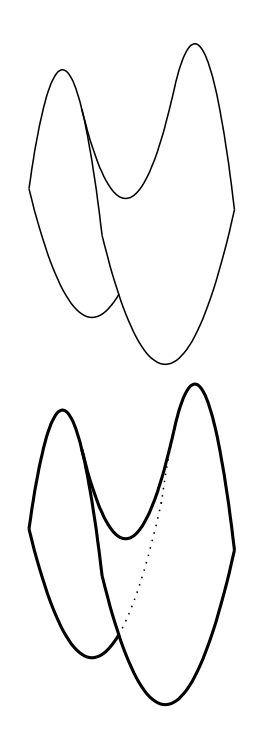

Paraboloid

```
fd=["z=4-(x^2+y^2)","x=R*cos(T)","y=R*sin(T)","R=[0,2]","T=[0,2*pi]","e"];
```
Delete hidden line ( left figure) ExeccmdC("1", [], ["nodisp"]);

Hidden lines are indicated by broken lines (right figure )  $\text{Executor}("1", []$ , ["da"]);

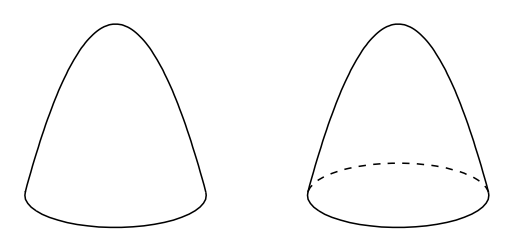

When displaying two curved surfaces, name of Sfbdparadata () is set to "1" and "2", but it can be displayed together as  $|$ ExeccmdC  $("1")|$ .

```
fd = \lceil"p",
 "x=r*cos(t)", "y=r*sin(t)", "z=2*(2-r)",
 "r=[1,2]","t=[0,2*pi]","ew"
];
fd2=[
 "p",
 "x=r*cos(t)-3","y=r*sin(t)+3","z=2*(2-r)",
 "r=[0,2]","t=[0,2*pi]","ew"
];
if(!ptselected(),
 Startsurf();
 Sfbdparadata("1",fd);
```

```
Sfbdparadata("2",fd2);
ExeccmdC("1");
);
```
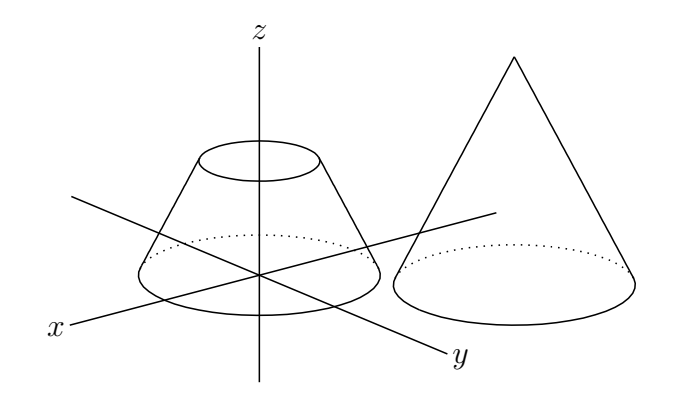

*⇒*Command List

## **Wireparadata**

**Usage** Wireparadata(name, PD, formula, integer, integer, options)

**Description** Generic function to draw the surface by wire frame data with performing hidden line processing.

**Details** The second argument PD is the surface data made by Sfbdparadata function. options=no option or " "(space) or "r" or "m" and "Wait=integer". Default value of Wait is 30.

No option or " "(space) means

(1) If there exist no deta then it make a new data file.

(2) If there exist deta then it read the data file.

"m" means that it remake the new data file.

"r" means that it reread the existing data file.

#### **Examples**

```
fd=["z=x^2-y^2","x=[-2,2]","y=[-2,2]"];
if(Isangle(),
  Sf3data("1",fd);
  ,
  Startsurf();
  Sfbdparadata("1",fd); //We get the data named as "sfbd3d1".
  Wireparadata("1","sfbd3d1",fd,4,5,[""]); //number of wires are 4 and 5.
  ExeccmdC("1"); //draw the wires);
```
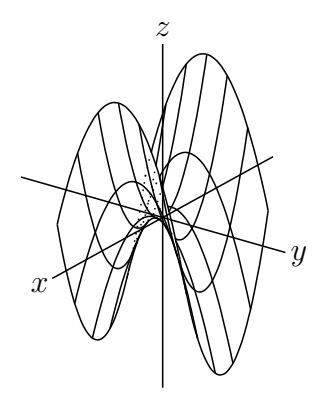

Change the following code.

fd=["z=4-(x^2+y^2)","x=r\*cos(t)","y=r\*sin(t)","r=[0,2]","t=[0,2\*pi]","e"]; Wireparadata("1","sfbd3d1",fd,5,7,[""]);

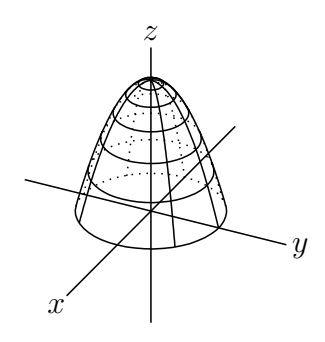

 $fd=["p", "x=2*sin(u)*cos(v)", "y=2*sin(u)*sin(v)", "z=2*cos(u)", "u=[0,pi]",$ "v=[0,2\*pi]","s"];

Wireparadata("1","sfbd3d1",fd,12,12,[""]);

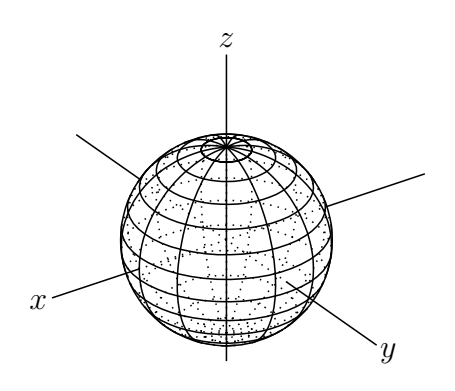

```
x
                                                         z
fd=["p", "x=2*sin(u)*cos(v)", "y=2*sin(u)*sin(v)", "z=2*cos(u)", "u=[0,pi]","v=[0,2*pi]","s"];
if(Isangle(),
   Sf3data("1",fd);
  ,
   Startsurf();
   Sfbdparadata("1",fd);
   Wireparadata("1","sfbd3d1",fd,12,12,[""]);
   Crvsfparadata("1","ax3d","sfbd3d1",fd);
    ret=ExeccmdC("1");
```
*y*

```
forall(1..length(ret),
      if(indexof(ret_#,"wireh")>0,
        Changestyle3d([ret_#],["nodisp"]);
      );
    );
);
fd=["p","x=(2+cos(u))*cos(v)","y=(2+cos(u))*sin(v)","z=sin(u)","u=[0,2*pi]","v=[0,2*pi]","s"];
Sfbdparadata("1",fd);
Wireparadata("1","sfbd3d1",fd,12,12,[""]);
```
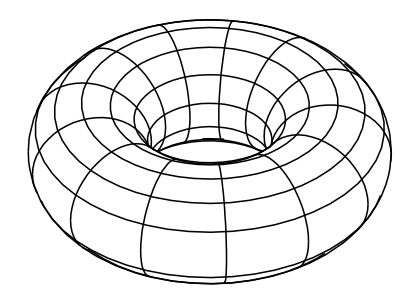

*⇒*Command List

## **Crvsfparadata**

**Usage** Crvsfparadata(name,PD1,PD2,formula)

<span id="page-118-0"></span>**Description** Remove curves hidden by curved face.

### **Examples**

left figure

```
Xyzax3data("","x=[-5,5]","y=[-5,5]","z=[-5,5]");
 Putpoint3d(["A",[0,-3,0],"B",[0,3,3]]);
 Spaceline([A,B]);
 fd=["z=4-(x^2+y^2)","x=R*cos(T)","y=R*sin(T)","R=[0,2]","T=[0,2*pi]","e"];
 Startsurf();
 Sfbdparadata("1",fd);
 Crvsfparadata("1","AB3d","sfbd3d1",fd);
 Crvsfparadata("2","ax3d","sfbd3d1",fd);
 ExeccmdC("1");
right figure
```

```
ExeccmdC("1",[],["nodisp"]);
```
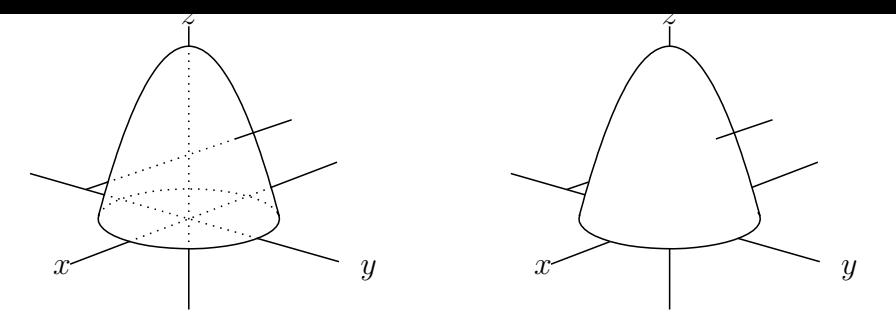

By using the return value, you can change the hidden line style (line style, color). The same as the return value is displayed as "readoutdata from template3D1.txt:" on the console, so you can decide the operation target by looking at it. For example, in the left diagram above, the hidden line of line AB is the fourth crvsfh3d1 in the list, so you can make it a red dashed line as follows.

```
ret=ExeccmdC("1");
Changestyle3d(ret_4,["da","Color=red"]);
```
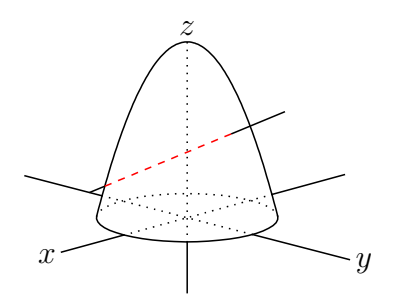

*⇒*Command List

## **5.4 Using Plot data**

## **Datalist2d**

**Usage** Datalist2d()

<span id="page-119-0"></span>**Description** Generic function to get a list of 2D-plotting data on the screen.

#### **Examples**

We execute the following program then the computer will display "PD=[ax2d,AB2d]" on the console.

Xyzax3data("","x=[-5,5]","y=[-5,5]","z=[-5,5]"); Putpoint3d(["A",[0,-3,0],"B",[0,3,3]]); Spaceline("1",[A,B]); println("PD="+Datalist2d());

*⇒*Command List

## **Datalist3d**

**Usage** Datalist3d()

<span id="page-119-1"></span>**Details** Generic function to get a list of 3D-plotting data.

We execute the following program then the computer will display "PD=[ax3d,AB3d]" on the console.

```
Xyzax3data("", "x=[-5,5]", "y=[-5,5]", "z=[-5,5]");
Putpoint3d(["A",[0,-3,0],"B",[0,3,3]]);
Spaceline("1",[A,B]);
println("PD="+Datalist3d());
```
*⇒*Command List

## **Changestyle3d**

**Usage** Changestyle3d(PD,option)

<span id="page-120-0"></span>**Description** Change the attribute of PD.

**Details** Change the attribute of PD to one with option specification. PD is a plotting data or a list of plotting data.

#### **Examples**

Make a tetrahedron by four points of space. Spaceline("1",[A,B]); Spaceline("2",[A,C]); Spaceline("3",[B,C]); Spaceline("4",[A,D]); Spaceline("5",[B,D]); Spaceline("6",[C,D]); then Changestyle3d("sl3d1",["dr,3"]); // one edge become thick. or  $edges=apply(1..6,"s13d"+text(*));$ Changestyle3d(edges,["notex"]); // all edges become "notex".

*⇒*Command List

#### **Intersectcrvsf**

Usage Intersectcrvsf(name,PD,formula)

**Description** Returns a list of intersects of a curve and curved face.

**Details** PD is plotting data of curve. Curved face is given by formula.

#### **Examples**

```
Putpoint3d(["A",[0,-3,0],"B",[0,3,2]]);
Spaceline("1",[A,B]);
fd=["z=4-(x^2+y^2)","x=R*cos(T)","y=R*sin(T)",
"R=[0,2]","T=[0,2*pi]","e"
];
```

```
Startsurf();
Sfbdparadata("1",fd);
Intersectcrvsf("1","sl3d1",fd);//The result [0,1.57,1.52],[0,-1.91,0.36]] will be shown
in the console.
ExeccmdC("1",[""]);
println("Intersect="+intercrvsf1);
Drawpoint3d(intercrvsf1);
Letter(Parapt(intercrvsf1_1),"ne","P1");
Letter(Parapt(intercrvsf1_2),"ne","P2");
```
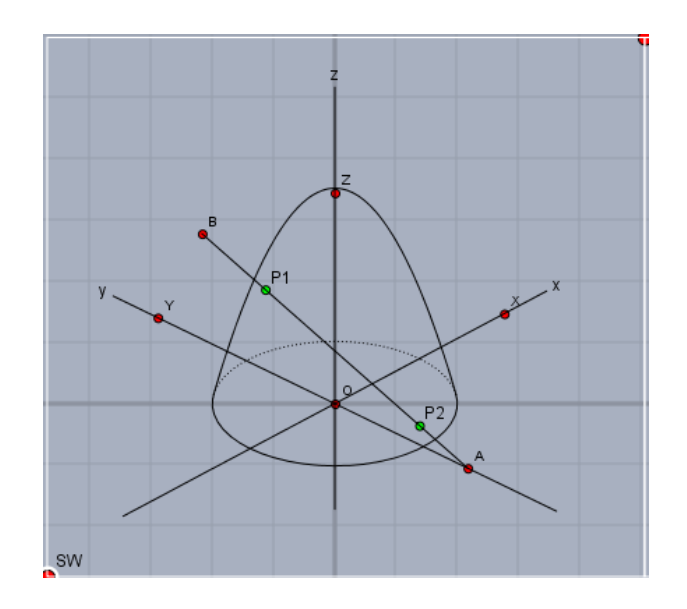

*⇒*Command List

## **IntersectsgpL**

Usage IntersectsgpL(name,segment,plane,option)

<span id="page-121-0"></span>**Description** Returns a intersection of a line segment and plane.

**Details** Specify a line segment with two endpoints. Specify the plane as three points that it contains. Options are "put" or "I" or "e" .

put : Create geometric points

i : Draw a point if it is within a line segment

e : Draw a point if you meet on the plane

Following two programs return the same result. IntersectsgpL("P","A-B","C-D-E"); IntersectsgpL("P",[A3d,B3d],[C3d,D3d,E3d]);

Return value is  $[\text{pt},\text{flag1},\text{flag2},\text{val1},\text{val2}]$ 

pt : The coordinates of the intersection of the straight line and the plane. If the straight line and the plane are parallel and the intersection does not exist, the empty list [].

flag1 : True if the intersection is within the line segment, false otherwise

flag2 : True if intersection is in plane, false otherwise

val1,val2 :Parameter values for line segments, parameter values for planes

Presence or absence of intersection and return value.

The return value of  $\lceil \text{flag 1}, \text{flag 2} \rceil$  when changing  $\lceil p2 \rceil$  with the following script

```
p1=[1,-1,0];
p2=[0,0,1/2];
p3=[0,1,0];
p4=[-1,0,0];
p5=[0,0,1];
Spaceline("1",[p1,p2]);
Spaceline("2",[p3,p4,p5,p3]);
ret=IntersectsgpL("P",[p1,p2],[p3,p4,p5],"put");
println("flag1="+ret 2+": flag2="+ret 3);
```

```
p2=[0,0,1/2]; p2=[-1,1,1];
```
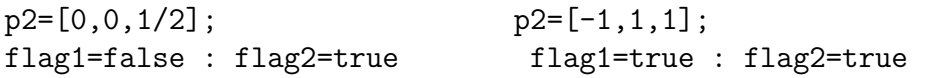

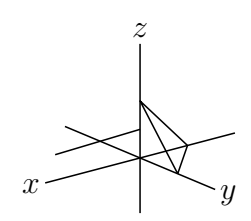

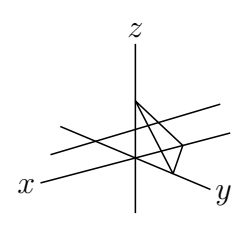

 $p2=[1,2,1];$   $p2=[1,0,1/2];$ flag1=true : flag2=false flag1=false : flag2=false

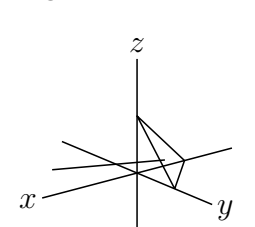

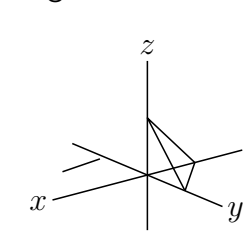

cutcube

```
Hn=3;
Putaxes3d(Hn);
Putpoint3d("A", [Hn, Hn, 0]);
Putpoint3d("B", [Hn, 0, Hn]);
Putpoint3d("C", [Hn, Hn, Hn]);
Putpoint3d("D", [0, Hn, Hn]);
Putonseg3d("E",X,B);
Putonseg3d("F",Z,B);
Putonseg3d("G",Z,D);
IntersectsgpL("M","A-C","E-F-G","put");
IntersectsgpL("N","D-Y","E-F-G","put");
phd=Concatobj([[O,X,A,Y],[X,A,M,E],[A,Y,N,M],[Y,N,G,Z,O],
    [0, Z, F, E, X], [Z, F, G], [E, M, N, G, F]];
VertexEdgeFace("1",phd);
Nohiddenbyfaces("1","phf3d1");
```
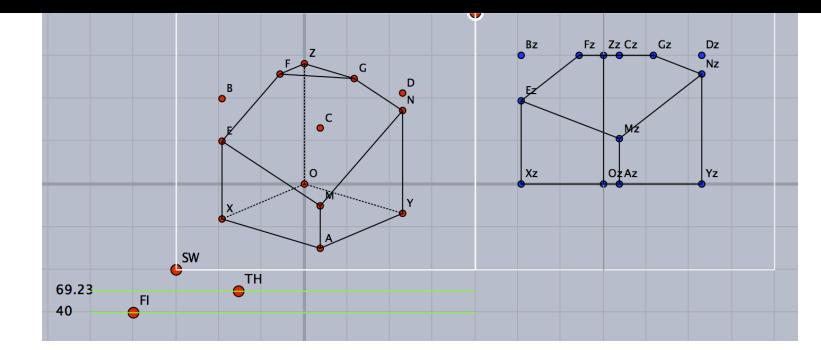

add next script (right figure)

Spaceline("1",[E,B,F],["do"]); Spaceline("2",[B,C,M],["do"]); Spaceline("3",[C,D,N],["do"]); Spaceline("4",[D,G],["do"]);

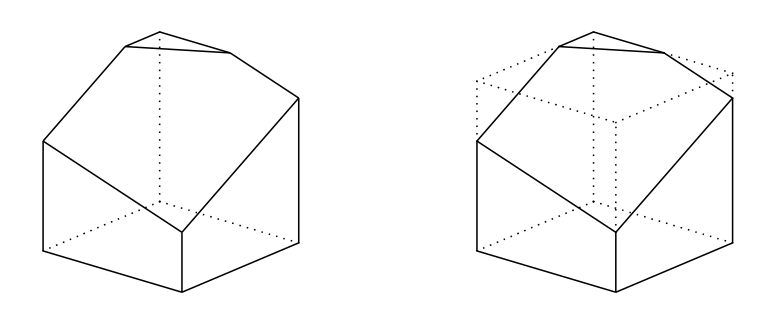

*⇒*Command List

## **Sfcutparadatacdy**

Usage Sfcutparadatacdy(name,string,list,options)

<span id="page-123-1"></span>**Description** Obtain a line of intersection between a plane and a curved surface.

**Details** string is equation of plane, list is equation of a surface.

<span id="page-123-0"></span>**Examples** Cross section of cone.  $fd=[$ "p",  $"x=r*cos(t)"$ ,  $"y=r*sin(t)"$ ,  $"z=2*(2-r)"$ , "r=[0,2]","t=[0,2\*pi]","e" ]; Startsurf(); Sfbdparadata("1",fd); Sfcutparadatacdy("1","y+2\*z=3",fd); ExeccmdC("1");

*⇒*Command List

#### **Partcrv3d**

**Usage** Partcrv3d(name, start point, end point, PD)

**Description** Generic function to draw the part curve of the curve PD.

#### **Examples**

```
Xyzax3data("","x=[-5,5]","y=[-5,5]","z=[-5,4]");
Spacecurve("1","[2*cos(t),2*sin(t),0.2*t]","t=[0,4*pi]",["Num=100"]);
PutonCurve3d("C","sc3d1");
PutonCurve3d("D","sc3d1");
Partcrv3d("1", C, D, "sc3d1", ["dr, 3"]);
Letter([C,"n2","C",D,"n2","D"]);
```
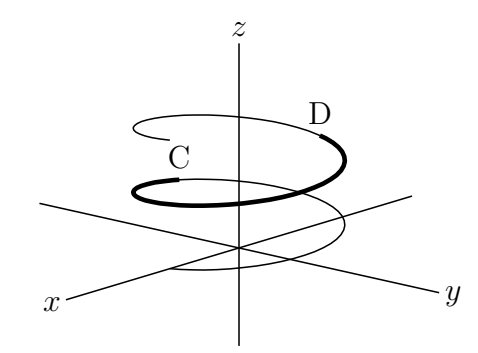

Spacecurve("1","[2\*cos(t),2\*sin(t),0.2\*t]","t=[0,4\*pi]",["Num=10","do"]); Partcrv3d("1",3.3,8.5,"sc3d1"); // 3.3 and 8.5 are plotting data number of the points.

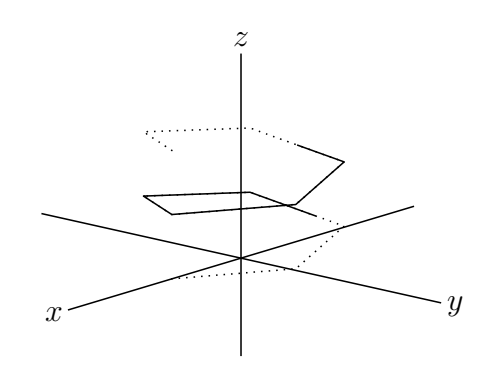

*⇒*Command List

## **Reflectdata3d**

Usage Reflectdata3d(name, list of PD, list, options)

<span id="page-124-0"></span>**Description** Generic function to draw the reflection of plotting data.

#### **Examples**

```
Putpoint3d(["A",[0,-2,0],"B",[2,-2,0],"C",[1,-2,2],"D",[1,0,1],
"E",[1,0,0]]);
Spaceline("1",[A,B,C,A]);
```
Reflection on the point D

Reflectdata3d("1",["sl3d1"],[D3d],["Color=blue","dr,2"]);

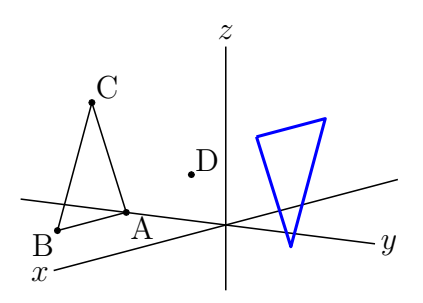

Reflection on the straight line DE

Reflectdata3d("1",["sl3d1"],[D3d,E3d],["Color=blue","dr,2"]);

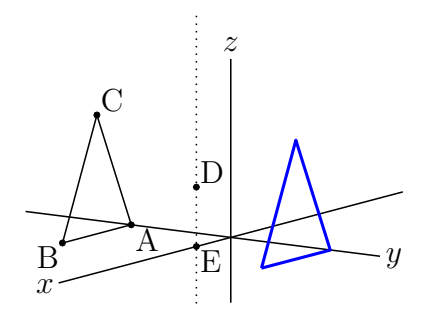

Reflection on the plane BDE

Reflectdata3d("1",["sl3d1"],[D3d,E3d,B3d],["Color=blue","dr,2"]);

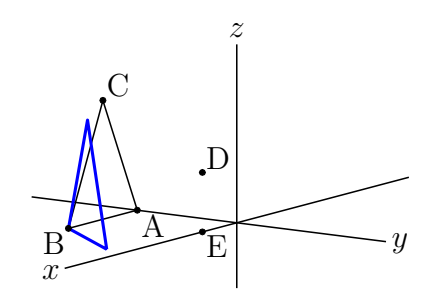

*⇒*Command List

## **Reflectpoint3d**

Usage Reflectpoint3d(coordinate,list)

<span id="page-125-0"></span>**Description** Return the coordinate of the reflect point.

**Details** Argument "list" is the list of 3D-coordinate of the points. The following examples are the details.

```
Reflectpoint3d(A3d, [B3d]); // reflection of the point A on the point B
Reflectpoint3d(A3d, [B3d, C3d]); // reflection of the point A on the line BC
Reflectpoint3d(A3d,[B3d,C3d,D3d]); // reflection of the point A on the plane BCD
```
*⇒*Command List

## **Rotatedata3d**

Usage Rotatedata3d(name, list of PD, vec, angle, options)

<span id="page-126-0"></span>**Description** Generic function to rotate plotting data around the vector vec starting from the origin.

**Details** The options are the center point (the starting point of vec) and so on.

#### **Examples**

Xyzax3data("","x=[-5,4]","y=[-5,5]","z=[-5,4]",["a","O"]); Putpoint3d(["A",[0,-2,0],"B",[2,-2,0],"C",[1,-2,2],"D",[1,-2,3]]); Spaceline("1",[A,B,C,A]); Spaceline("2",[C,D]); Rotatedata3d("1",["sl3d1","CD3d"],[0,0,1],pi/2,["dr,2"]); Letter([A,"s","A",B,"w","B",C,"ne","C",D,"ne","D"]);

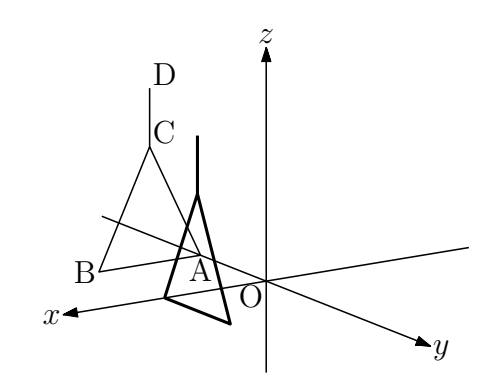

Rotatedata3d("1",["sl3d1","CD3d"],[0,0,1],pi/2,[[1,0,0],"dr,2"]);

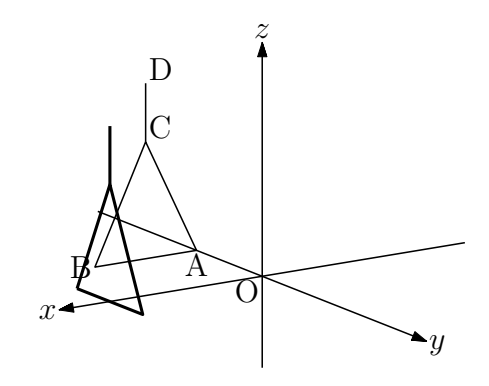

*⇒*Command List

## <span id="page-126-1"></span>**Rotatepoint3d**

Usage Rotatepoint3d(coordinate,vec,angle,center)

**Description** Return the coordinate of the rotate point.

Details "vec"(3D-vector) represents the axis of rotation and "center" means the start point of 3D-vector. Default value of center is the origin (of the coordinate axes).

#### **Examples**

Putpoint3d("A",[0,-1,0]); Rotatepoint3d(A3d,  $[0,0,1]$ , pi/2); // return value is  $[1,0,0]$ . Rotatepoint3d(A3d,  $[0,0,1]$ , pi/2,  $[1,1,1]$ ); // return value is  $[3,0,0]$ .

*⇒*Command List

#### **Scaledata3d**

Usage Scaledata3d(name, list of PD, vec, [options])

<span id="page-127-0"></span>**Description** Generic function to scale plotting data.

**Details** Vec is a three-dimensional vector to express ratio. The center and options are given in a list.

#### **Examples**

Putpoint3d(["A",[0,-2,0],"B",[2,-2,0],"C",[1,-2,2]]); Spaceline("1",[A,B,C,A]); Spacecurve("1"," $[cos(t)+1,sin(t)+1,1]$ "," $t=[0,2*pi]$ ", $[$ "Num=100"]); Scaledata3d("1",["sl3d1","sc3d1"],[2,2,2],[[0,0,0],"dr,2"]);

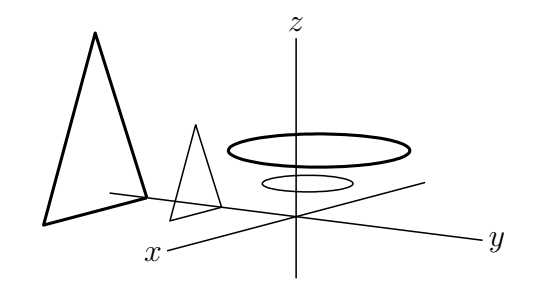

*⇒*Command List

## **Scalepoint3d**

Usage Scalepoint3d(point,vector,center)

<span id="page-127-1"></span>**Description** Execute scale transformation for the coordinate of the point.

**Details** Scalepoint3d([a<sub>*i*</sub>], [v<sub>*i*</sub>], [c<sub>*i*</sub>]) = [(a<sub>*i*</sub> - c<sub>*i*</sub>)*v*<sub>*i*</sub> + c<sub>*i*</sub>]

#### **Examples**

Putpoint3d(["A",[2,-1,2]]); pt=Scalepoint3d(A3d,[3,2,4],[1,1,1]); //pt=[4,-3,5] Putpoint3d(["B",pt]);

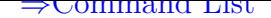

## **Translatedata3d**

Usage Translatedata3d(name, PD, vector)

<span id="page-128-0"></span>**Description** Generic function to translate plotting data.

#### **Examples**

The curve sc3d1 is translated by 2 in the y axis direction. As a result, two curves parallel to the original curves are drawn.

```
Translatedata3d("1",["sc3d1"],[0,2,0]);
```
Since polygons drawn with VertexEdgeFace() can not be translated by this function, parallel movement is performed by directly manipulating the surface data. For example, to draw a regular octahedron using the polyhedron data obj of Kobayashi, Suzuki, and Mitani, do the following. This is the case of parallel movement by 2 in the y axis direction.

```
Setdirectory( Dirhead+"/data/polyhedrons_obj");
phd=Readobj("r02.obj",["size=2"]);
Setdirectory(Dirwork);
dn=length(phd_1);
repeat(dn,s,phd_1_s=phd_1_s+[0,2,0]);
VertexEdgeFace("1",phd);
```
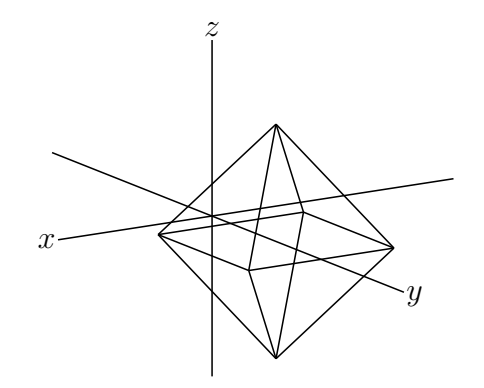

*⇒*Command List

## **Translatepoint3d**

Usage Translatepoint3d(coordinate,vector)

<span id="page-128-1"></span>**Description** Return the translated coordinate for the point.

**Details** Translatepoint3d([a<sub>*i*</sub>], [v<sub>*i*</sub>]) = [a<sub>*i*</sub> + v<sub>*i*</sub>]

#### **Examples**

```
Putpoint3d(["A",[1,0,0]]);
pt=Translatepoint3d(A3d,[-1,1,1]);
Putpoint3d(["B",pt]);
```
*⇒*Command List

#### **5.5 Others**

## **Perpplane**

**Usage** Perpplane(name, point, vector, option)

<span id="page-129-0"></span>**Description** Generic function to return the two points on the plane which is passing through the point and orthogonal to the vector.

**Details** The name is the two points name such as the form "A-B".

Point is the name or the coordinate of the point through which the plane is passing. The vector is the normal of the plane.

If option is "put" then the function draw two geometric points.

#### **Examples**

Return the points A,B on the plane which is passing through the point P and orthogonal to the vector  $[1,1,1]$ 

```
. Perpplane("A-B","P",[1,1,1],"put");
```
Return the points A,B on the plane which is passing through the point P and orthogonal to the line segment OP. In this situation PA and PB is orthogonal and length of PA and PB are 1.

```
. Perpplane("A-B","P",P3d-O3d);
```
Draw point A,B,C,D by draw tool of Cinderella.

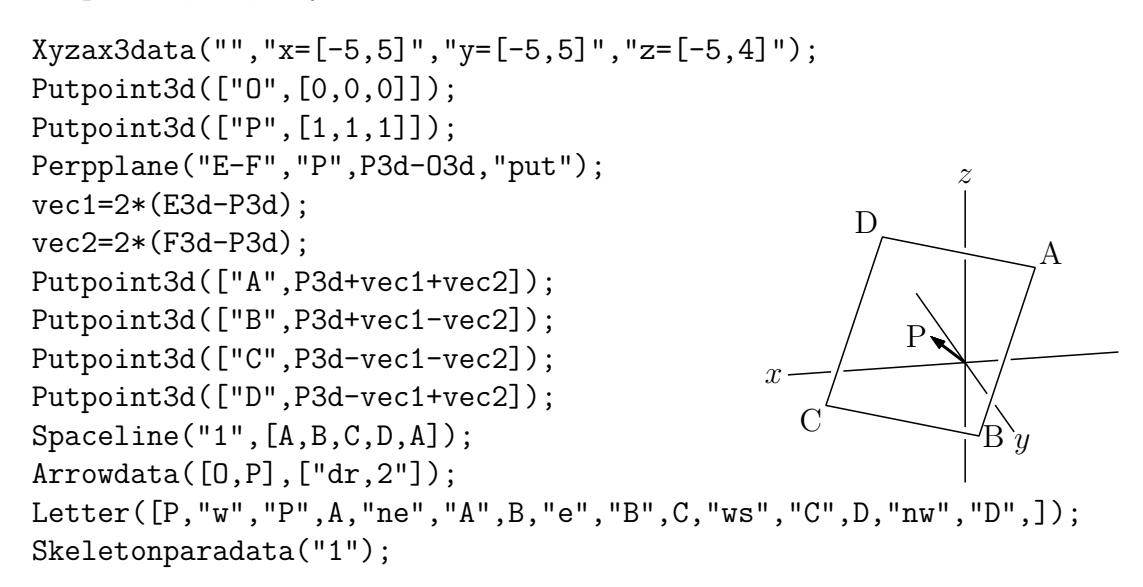

*⇒*Command List

### **Perppt**

**Usage** Perppt(name, point, list of points, option)

<span id="page-129-1"></span>**Description** Generic function to get the foot of a perpendicular for the plane from the point.

**Details** We specify the plane by the list of points.

Option is the following.

"draw": draw the point, don't make the geometric point(default).

"put" : make the geometric point.

"none": only make the data and don't draw.

#### **Examples**

We get the coordinate of the point H in the variable H3d for the following examples. Perppt("H","O","A-B-C","none"); Perppt("H","O","A-B-C"); Perppt("H","O","A-B-C","put");

Example

```
Xyzax3data("","x=[-5,5]","y=[-5,5]","z=[-5,4]");
Putpoint3d("O",[0,0,0]);
Putpoint3d("A",[3,0,0]);
Putpoint3d("B",[0,3,0]);
Putpoint3d("C",[0,0,3]);
Perppt("H","O","A-B-C","put");
Spaceline("1",[A,B,C,A]);
Spaceline("2",[O,H]);
Letter([A,"nw","A",B,"ne","B",C,"ne","C",O,"nw","O",H,"ne","H"]);
```
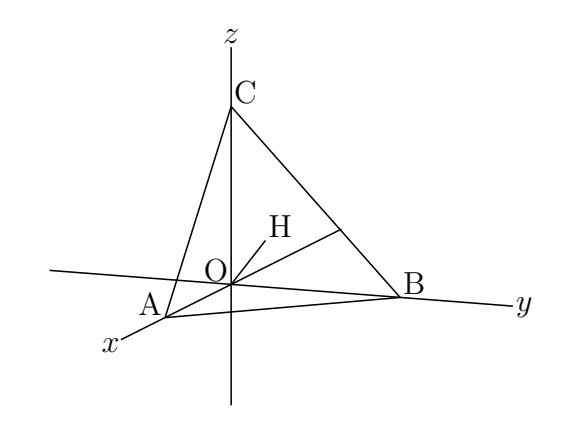

*⇒*Command List

## **Projcoordpara**

**Usage** Projcoordpara(3D-coordinate)

<span id="page-130-0"></span>**Description** Generic function to get the projection coordinate on the Euclidean view coordinate system.

#### **Examples**

<span id="page-130-1"></span>println(Projcoordpara( $[3,1,2]$ )); //printed value is such as  $[-0.65, 1.7, 3.27]$  where the third element means the (signed) distance from the projection plane.

*⇒*Command List

## **Readobj**

Usage Readobj(filename, option)

**Description** Read in the polyhedron data in the folder name polyhedrons obj

#### **Details**

Data of all Johnson solid can be downloaded from

http://mitani.cs.tsukuba.ac.jp/polyhedron/ Store the folder into the work folder of KETCindy for example, and execute

Setdirectory(gethome+"/ketcindy/polyhedrons\_obj");

```
polydt=Readobj("r02.obj",["size=2"]);
Setdirectory(Dirwork);
```
Then the data of  $r02.$ obj are assigned to the variable polydt.

Option is ["size=n"] then we get the magnification of n times. If n is negative value then we have the image of vertical inversion.

#### **Examples**

```
VertexEdgeFace("1",polydt); //output data name is phf3d1
Nohiddenbyfaces("1","phf3d1");
```
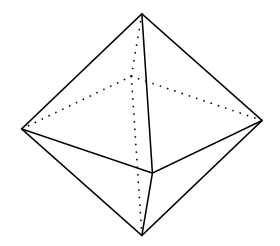

The main polyhedral data is as follows.

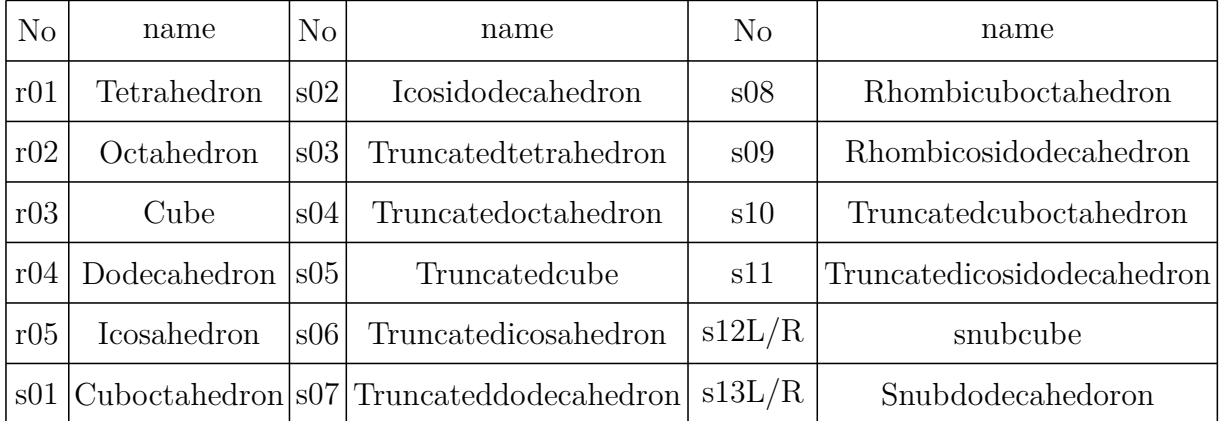

*⇒*Command List

## **Xyzcoord**

Usage Xyzcoord(P.x, P.y, Pz.y)

**Description** Generic function to return the 3D-coordinate of the point P.

**Details** (P.x, P.y) is the coordinate of P in the mainarea and Pz.y is the y-coordinate of P in the subarea.

println(Xyzcoord(A.x,A.y,Az.y)); //print the 3D-coordinate of point A on the console.

*⇒*Command List

## **Isangle**

**Usage** Isangle()

**Description** Decide the selection of the angle slider.

**Details** Returns "true" if select slider, and "false" if not.

In drawing including hidden line processing, reaction is bad when recalculating while moving the viewpoint. With this function, you can write code that does not recalculate while moving the viewpoint.

#### **Examples**

```
fd=["z=4-(x^2+y^2)",
"x=R*cos(T)", "y=R*sin(T)",
"R=[0,2]", "T=[0,2*pi]", "e" \verb |;
if(Isangle(),
 Sf3data("1",fd);
 ,
 Startsurf();
 Sfbdparadata("1",fd);
 Crvsfparadata("1","ax3d","sfbd3d1",fd);
 ExeccmdC("1");
);
```
*⇒*Command List

### **Dist3d**

**Usage** Dist3d(a1,a2)

<span id="page-132-0"></span>**Description** Generic function to get the 3D-distance of two points.

#### **Examples**

Following three programs return the same result.

Dist3d("A","B");  $Dist3d(A,B);$ Dist3d(A3d,B3d);

*⇒*Command List

### **Embed**

**Usage** Embed(name,PDlist,formula,varlist)

<span id="page-132-1"></span>**Description** Embed plotting data of 2D in plane of 3D.

#### **Details** PDlist is list of plotting data of 2D. Plane of 3D is given by formula and varlist.

### **Examples**

Embed an equilateral triangle and its circumscribed circle in a plane in 3D space.

(1) vo, vx, vy are defined with function Defvar that uses R.  $Xyzax3data("", "x=[-5,4]", "y=[-10,4]", "z=[-5,5]", ['a", "0"]);$ Spaceline("1",[[3,0,0],[3,6,0],[3,6,6],[3,0,6],[3,0,0]]); Defvar("vo= $[3,3,3]$ "); // Defined in [R](#page-7-0) Defvar("vx= $[0,1,0]$ "); // Defined in R Defvar("vy= $[0,0,1]$ "); // Defined in R Putpoint3d(["A",[3,3,3]]); Circledata("1",[[0,0],[2,0]],["nodisp"]); Listplot("1", [[0,2], [-sqrt(3),-1], [sqrt(3),-1], [0,2]], ["nodisp"]);  $Embed("1", ['cr1", "sg1"]", "vo+xx+vy+vy", "[x,y]");$ Ptsize(3); Drawpoint(A);

Following view is as TH=75,FI=70.

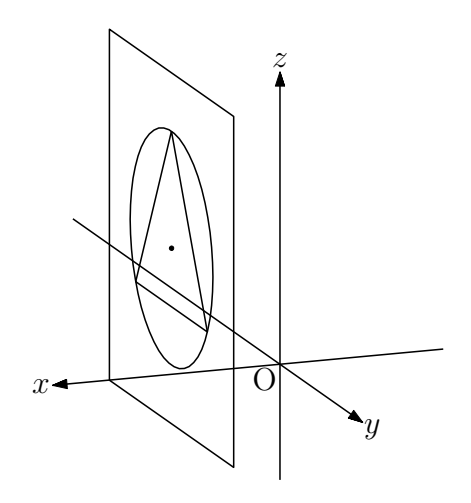

(2) A, B, and C are defined instead of vo, vx, vy defined by Defvar. But, in this case, points B and C are not drawn in the plane. So, the figure may be difficult to understand. Putpoint3d(["A",[3,3,3],"B",[0,1,0],"C",[0,0,1]]); Embed("1",["cr1","sg1"],"A3d+x\*B3d+y\*C3d","[x,y]");

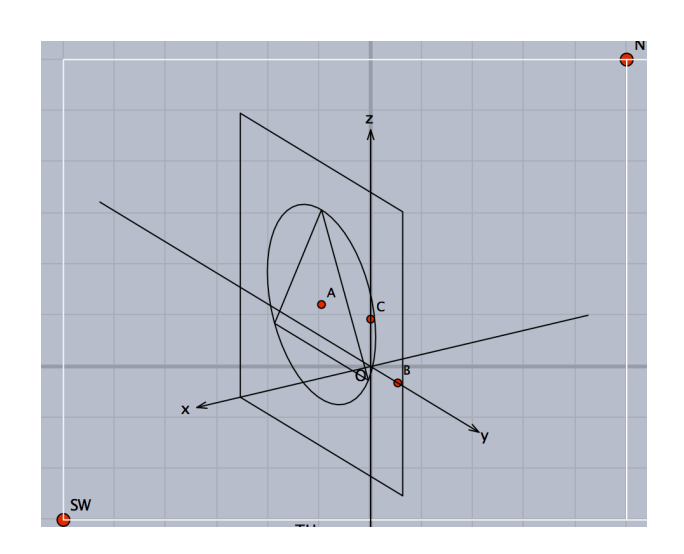

To draw the B and C on the embedded figure, code changes as follows.

```
Putpoint3d(["A",[3,3,3],"B",[3,4,3],"C",[3,3,4]]);
Embed("1",["cr1","sg1"],"A3d+x*B3d+y*C3d","[x,y]");
```

```
(3) The function Perpplane is used in next.
Xyzax3data("","x=[-5,5]","y=[-8,5]","z=[-5,5]");
Putpoint3d(["O",[0,0,0],"P",[1,1,2]]);
Perpplane("E-F","P",P3d-O3d,"put");
vec1=3*(E3d-P3d);
vec2=3*(F3d-P3d);
Putpoint3d(["A",P3d+vec1+vec2]);
Putpoint3d(["B",P3d+vec1-vec2]);
Putpoint3d(["C",P3d-vec1-vec2]);
Putpoint3d(["D",P3d-vec1+vec2]);
Spaceline("1",[A,B,C,D,A]);
Circledata("1",[[0,0],[2,0]],["nodisp"]);
Listplot("1",[[0,2],[-sqrt(3),-1],[sqrt(3),-1],[0,2]],["nodisp"]);
Embed("1",["cr1","sg1"],"P3d+x*(E3d-P3d)+y*(F3d-P3d)","[x,y]");
Ptsize(3);
Drawpoint(P);
Skeletonparadata("1");
```
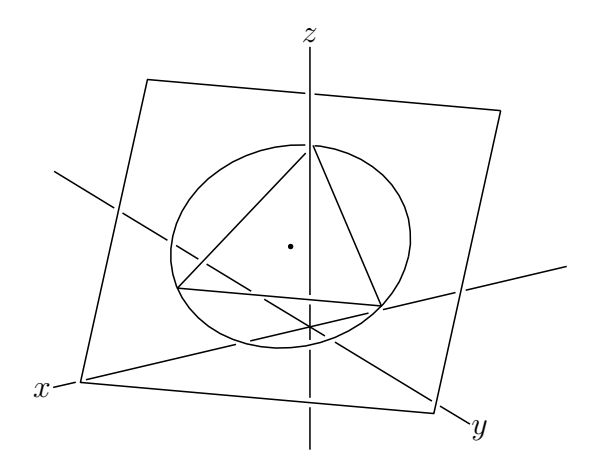

*⇒*Command List

## **Parapt**

**Usage** Parapt(3D-coordinate)

**Description** Generic function to return the 2D-coordinate on the plane of projection for the 3D-point.

#### **Examples**

<span id="page-134-0"></span>println(Parapt( $[2,1,5]$ ));

*⇒*Command List

## **Invparapt**

- Usage Invparapt(coordinate,PD)
- **Description** Returns the point on the curve that is corresponding to the coordinates on the Euclidean view.
- **Details** Returns the 3D-coordinates of the point on the curve(PD) from the coordinate on the Euclidean view.

Find on the screen (not in the space) intersection points  $(\text{tmp 1, tmp 2}, \ldots)$  of the spiral curve and the space line. Draw a part of the spiral whose end points (p1 and p2) are selected from the intersection points.

```
Spaceline("1",[[-1,-1,-1],[1,2,3]]);
Spacecurve("1","[2*cos(t),2*sin(t),0.2*t]","t=[0,4*pi]",["do"]);
tmp=Intersectcrvs("sl2d1","sc2d1");
p1=Invparapt(tmp_1,"sc3d1");
p2=Invparapt(tmp_2,"sc3d1");
Partcrv3d("1",p1,p2,"sc3d1");
```
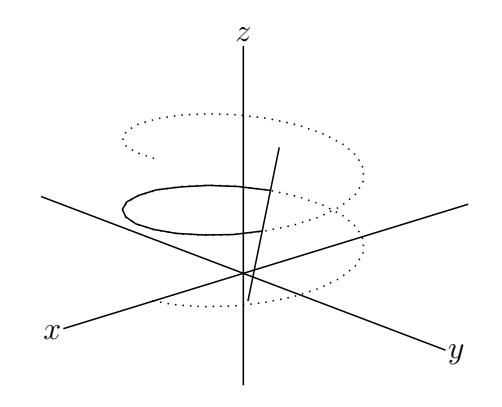

*⇒*Command List

## **Expr3D**

- **Usage** Expr([position, direction, string],options)
- **Description** Display the string.
- **Details** The position is the space coordinate. Other than that it is the same as  $Expr()$ .

*⇒*Command List

## **Letter3D**

- **Usage** Letter([position, direction, string],options)
- <span id="page-135-0"></span>**Description** Display the string.

**Details** The position is the space coordinate. Other than that it is the same as Letter().

```
A
                                                      B
                                                                  \mathcal{C}D
                                                          M
Putpoint3d("A",2*[0,0,2*sqrt(6)/3]);
Putpoint3d("B",2*[1,-1/sqrt(3),0]);
Putpoint3d("C",2*[0,sqrt(3)-1/sqrt(3),0]);
Putpoint3d("D",2*[-1,-1/sqrt(3),0]);
Putpoint3d("M",(B3d+C3d)/2);
phd=Concatobj([[A,B,C],[A,B,D],[A,C,D],[B,C,D]]);
VertexEdgeFace("1",phd);
Spaceline("1",[A,M,D]);
Nohiddenbyfaces("1","phf3d1");
Letter3d([A3d,"ne","A",B3d,"w","B",C3d,"se","C",D3d,"e","D"]);
Letter3d(M3d,"sw","M",["Color=blue"]);
```
*⇒*Command List

# **6 Appendix**

# **6.1 Color table**

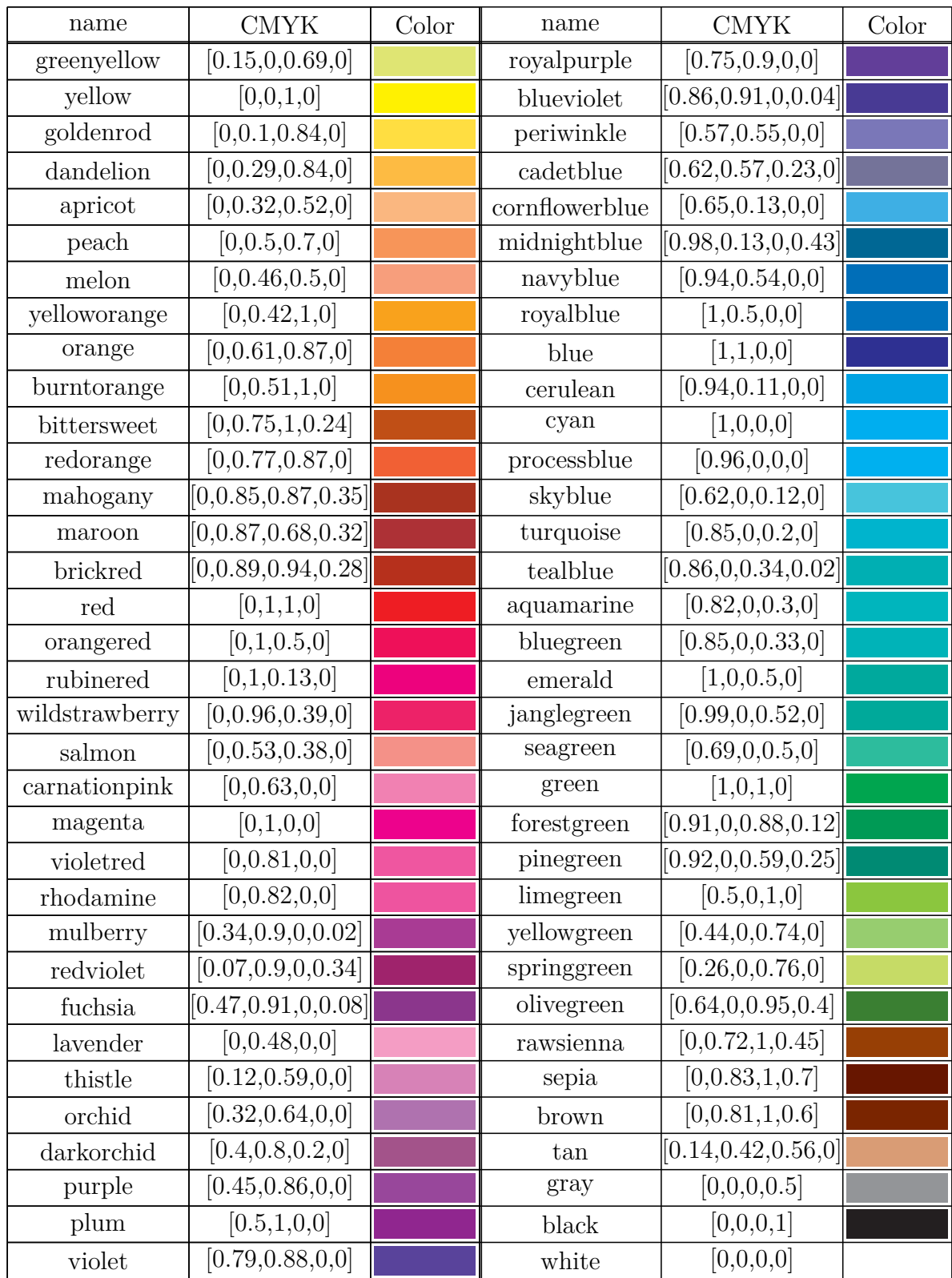

# **6.2 Comparative chart of drawing of points**

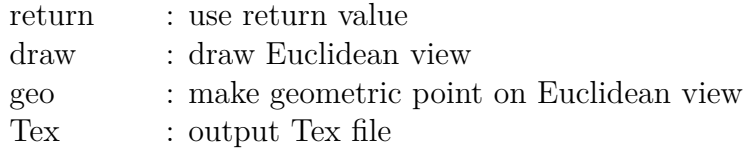

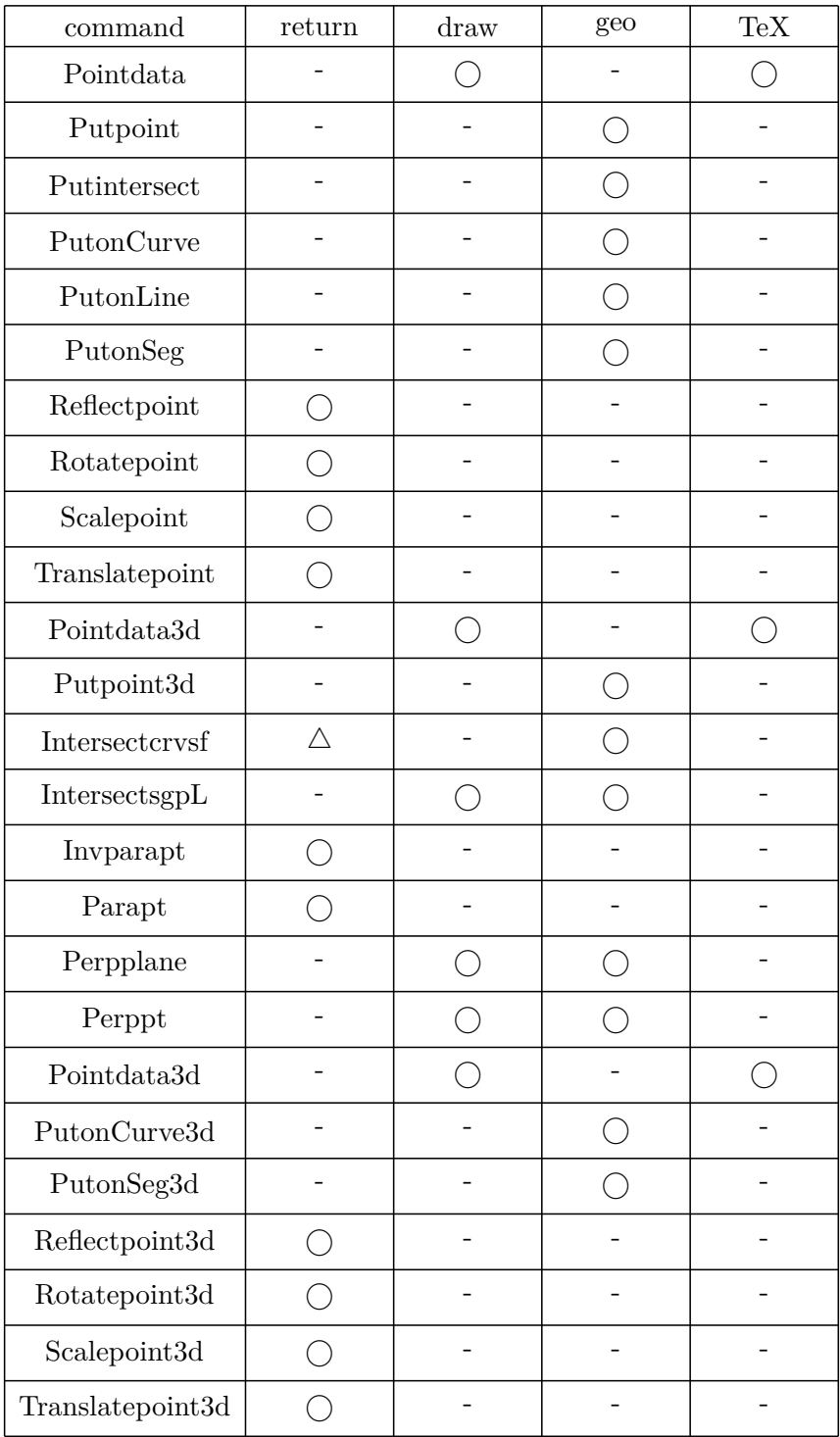

*△* : use PD

#### **7 Command List**

## To index

# <span id="page-139-0"></span>**Setting and Defining**

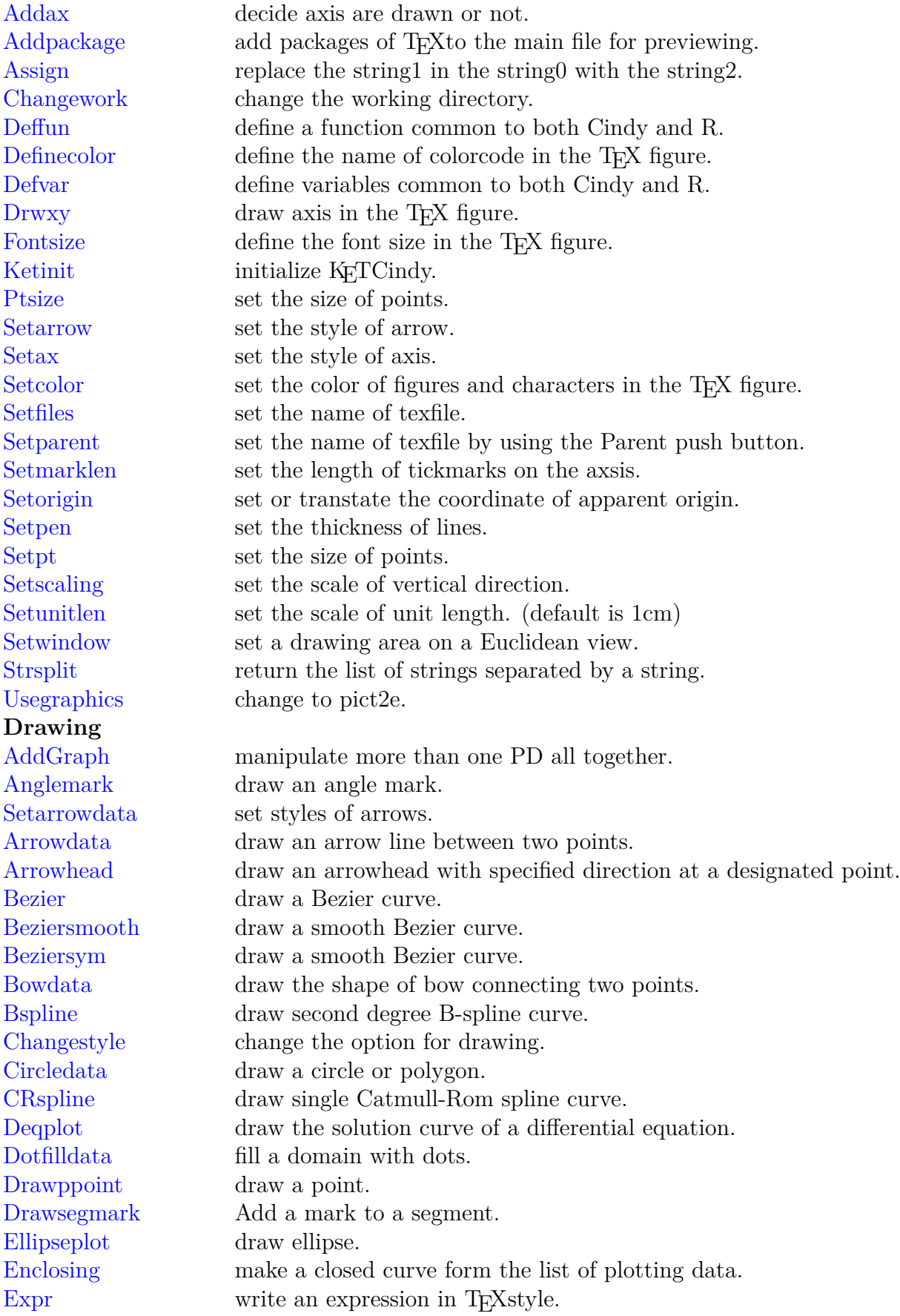

Exprrot write a rotated expression in TEXstyle. Fourierseries draw the graph of a fourier series. Framedata draw a rectangle. [Hatchda](#page-42-0)ta draw hatch lines in the close curve. [Htickmark](#page-39-0) tick on the horizontal ax. [Hyperbolap](#page-21-0)lot draw a hyperbola. [Implicitplo](#page-51-0)t draw the graph of a implicit function. [Invert](#page-46-0) rearrange plotting data in the reverse order. [Joincrvs](#page-32-0) create a plotting data of connecting in list of plotting data. [Letter](#page-36-1) display the string. [Letter](#page-48-0)rot rotate a string and display it. [Lineplot](#page-48-1) draw the straight line through the two points. [Listplo](#page-40-0)t connect points by line segments. [Mkbezier](#page-41-0)crv draw some bezier curves. [Mkbezie](#page-18-0)rptcrv draw a bezier curve. [Mkcircle](#page-18-1)s create plotting data of all geometric circles. [Mksegments](#page-25-1) create plotting data of all geometric segments. [Ospline](#page-26-0) draw a spline curve of Oshima. [Ovaldata](#page-30-0) draw a rectangle with rounded corners. [Parabolaplot](#page-20-0) draws a parabola. [Parama](#page-28-1)rk draw an angle mark with a parallelogram. [Paramplo](#page-33-0)t draw a curve of parametric representation. [Polarplot](#page-32-1) draw a curve of polar equation. Partcry make a piece of curve from the PD. [Periodfun](#page-37-0) draw the graph of a periodic function. [Plotdata](#page-38-0) draw the graph of function. [Pointda](#page-49-0)ta make a point data. [Polygonpl](#page-38-1)ot draw a polygon inscribed inside the circle. [Putinters](#page-33-1)ect make a intersection point of two curves. [PutonCur](#page-12-0)ve put a point on the curve. [PutonLine](#page-22-0) put a point on the line. [Putonseg](#page-12-1) put a point on the segment. [Putpoint](#page-13-0) put a point. [Reflectdata](#page-13-1) draw a reflective curve. Reflectpoint return the reflect point. [Rotateda](#page-12-2)ta rotate plotting data. [Rotatepoint](#page-55-0) rotate a point. [Rulerscale](#page-14-0) put ruler marks. [Scaledata](#page-56-0) scale plotting data. [Scalepoint](#page-14-1) scale a point. [Segmark](#page-46-1) add a mark to a segment. [Shade](#page-56-1) fill a domain surrounded by a closed curve. [Tangentplo](#page-15-0)t draw a tangent line of a plotting data. Translatedata translate plotting data. [Transe](#page-54-0)late point translate a point. [Vtickmark](#page-40-1) tick on the vertical ax. **[Calculus and](#page-57-0) I/O** Asin return arcsine and arccosine. [Crossprod](#page-46-2) return the cross product of 2 vectors. Derivative find the derivative of a function or a plotting data.

Dotprod return the dot product of 2 vectors. Extractdata add properties to a data. Findarea return the area enclosed with a close curve. [Findleng](#page-59-0)th return the length of a curve. [Integrate](#page-66-0) find the value of numerical integration. Intersect curves return a list of intersects of 2 plotting data. [Intersectcu](#page-59-2)rvesPp return a list of intersects with parameters of 2 plotting data. [Inversefun](#page-58-0) find the value of the inversefunction. [Nearestpt](#page-60-0) return the nearest point with the parameter and the distance. [Nearestptcrv](#page-60-1) return the nearest point on the plotting data from the point1. [Numptcrv](#page-58-1) return the number of plotting data. [Paramonc](#page-60-2)urve return the parameter value of the point on the curve. [Pointoncurve](#page-61-0) point which has the parameter value [Ptstart, Pt](#page-61-1)end returns start point and end point of PD. [Ptcrv](#page-62-0) Returns n-th point from PD. [Readcsv](#page-62-1) read a file in csv format. [Readlines](#page-63-0) read a text file line by line. [ReadO](#page-63-1)utData read external data. Sqr return square root. [WriteOutD](#page-64-1)ata write out data in KETCindy format. **[Making Tabl](#page-64-2)e** [Cha](#page-76-0)ngetablestyle change line styles of rules. [Findcell](#page-65-0) return the information of a cell. Putcell put a string at the cell. [PutcoL](#page-67-0) put strings to a column. [PutcoLe](#page-68-0)xpr put strings to a column. [Putrow](#page-68-1) put strings to a row. [Putrowe](#page-68-2)xpr put strings to a row. [Tabledata](#page-69-0) draw rules of a table. [Tableda](#page-69-1)talight make a table without geometric points. The return the coordinates of the grid name. [Tlistplot](#page-66-1) connect two lattice points by line segments. **[Data Process](#page-67-1)ing** [Dispm](#page-71-0)at display the list in the console matrix. Tab2list convert contents of string data to list. Writecsv make a CSV file consisting of the contents of data. **[Others](#page-73-0)** [Assign](#page-72-0) replace the string1 in the string0 with the string2. [BBdata](#page-73-1) return the size of an image file. Cindyname return the name of a current file. [Colorco](#page-75-0)de change colorcode from colortype1 to colortype2. Dqq return the string surrounded by double quotes. [Factorial](#page-77-0) return the factorial. [Figpdf](#page-76-1) make a pdf file with the same size of figure. [Help](#page-76-2) display usages of the function. [Indexall](#page-76-3) return all positions of string in string 1. Norm return the norm of a vector. [Op](#page-78-0) return the n-th element of a list or a string. [Ptselecte](#page-77-1)d tests whether the point is selected. Slider make a slider on a Euclidean view.

Sprintf converts a real number to a string. Texcom add the command in the T<sub>E</sub>Xfile. Textformat converts a real number to a string. [Touppe](#page-80-1)r return the upper case letters of a string. [Windisp](#page-80-2)g display all graphs on Euclidean view. **R** [Boxplot](#page-81-0) draw boxplots. [CalcbyR](#page-81-1) executes R commands and returns the execution result to Cinderella. Histplot create histograms. [Plotdata](#page-83-0)R draw graph of R's statistical probability function. [Rfun](#page-82-0) execute a R command. **[Maxim](#page-84-0)a** [CalcbyM](#page-85-0) execute Maxima's script. [Mxba](#page-82-1)tch make a command to execute the Maxima file. Mxfun execute Maxima's function. [Mxtex](#page-87-0) convert expression to TeX format. **[Risa/As](#page-89-0)ir** [Calcby](#page-90-0)A execute Risa/Asir's script. [Asirfun](#page-90-1) execute Risa/Asir's function. **MeshLab** [Mkobjcm](#page-91-0)d obj formatted files of surfaces without thickness. [Mkobjc](#page-92-0)rvcmd obj formatted files of spatial curves. Mkobjnrm calculate normal vector of surface. [Mkobjplate](#page-92-1)cmd obj formatted files of plates. [Mkobjpolycmd](#page-93-0) obj formatted files of polyhedra. [Mkobjsymb](#page-93-1)cmd generate commands for obj formatted files of some characters. [Mkobjthickcmd](#page-93-2) generate commands for obj formatted files of surfaces with thickness. [Mkviewobj](#page-94-0) generate obj formatted files. **[Animation](#page-94-1)** Setpara set up the animation control system. **[KETCind](#page-95-0)[y Sli](#page-94-2)de** Setslidebody set up the color and density of the letters in slide body. [Setslideh](#page-96-0)yper use hyperref.sty. Setslidemain set up the main slide. [Setslidepage](#page-98-0) set up each page of slides. [Setslidemargi](#page-98-1)n change the margin of slides. Settitle make a title slide. **[KETCindy](#page-98-3)[3](#page-98-2)D** draw a Cubic Bézier curve. [Change](#page-99-1)[style3d](#page-99-0) change the attribute of PD. Concatobj concatenates several objects. [Crvsfpara](#page-105-0)data remove curves hidden by curved face. [Datalist2d](#page-120-0) get a list of 2D-plotting data on the screen. [Datalist3d](#page-107-0) get a list of 3D-plotting data. Dist3d get the 3D-distance of two points. [Drawpoint](#page-119-0)[3d](#page-118-0) draw 3D-points. [Embed](#page-119-1) embed plotting data of 2D in plane of 3D. [Execcm](#page-132-0)dC draw 3D-surface. [Expr3d](#page-103-0) display the string. [Intersec](#page-132-1)tcrvsf return a list of intersects of a curve and curved face.

IntersectsgpL return a intersection of a line segment and plane. Invparapt return the point on the curve. Ketinit3d declare the use of KeTCindy3D [Letter3d](#page-121-0) display the string. [Mkbezierp](#page-134-0)tcrv3d draw a cubic Bezier curve from nodes. Nohiddenbyfaces draw hidden lines by the surfaces. [Parapt](#page-135-0) return the 2D-coodinate on the plane. [Partcrv3d](#page-106-0) draw the part curve of the curve PD. [Perpplane](#page-110-0) create a basic vector on a vertical plane Perppt get the foot of a perpendicular for the plane from the point. [Phparadat](#page-123-0)a draw the polyhedron by performing hidden line processing. [Pointdata3](#page-129-0)d generate data of point list. [Projcoo](#page-129-1)rdpara get the projection coordinate. [Putaxes3d](#page-109-0) make the geometric points on the coordinate axis. [PutonCurve3](#page-103-1)d make the geometric point on the 3D-curve. [Putonseg3d](#page-130-0) make the geometric point on the 3D-segment. [Putpoint3d](#page-103-2) draw the geometric point in the space. [Readobj](#page-104-0) read in the polyhedron data in the folder name polyhedrons\_obj [Reflectdata3](#page-104-1)d draw the reflection of plotting data. [Reflectpoint](#page-103-3)3d return the coordinate of the reflect point. [Rotateda](#page-130-1)ta3d rotate plotting data around the vector [Rotatepoint3d](#page-124-0) return the coordinate of the rotate point. [Scaledata3d](#page-125-0) scale plotting data [Scalepoint3d](#page-126-0) execute scale transformation for the coordinate of the point. [Sf3data](#page-126-1) draw the wire frame model of the surface. [Sfbdparadat](#page-127-0)a draw the surface by performing hidden line processing. [Sfcutparadat](#page-127-1)acdy Display intersection line of surface and surface. [Skeleton](#page-112-0)paradata draw the lines by performing hidden line processing. [Spacecurve](#page-114-0) draw the space curve. [Spaceline](#page-123-1) draw the space polygonal lines. [Start3d](#page-106-1) creates subarea, and recognize 3D points. [Startsurf](#page-105-1) defines values related to surface rendering. [Translate](#page-104-2)data3d translate plotting data [Translat](#page-101-0)epoint 3d return the translated coordinate for the point. [Vertexedg](#page-101-1)eface draw the polyhedron. [Wireparadata](#page-128-0) draw the surface by wire frame data with performing hidden line processing. [Xyzax3data](#page-128-1) draw the coordinate axis. [Xyzcoord](#page-108-0) return the 3D-coordinate of the point P.